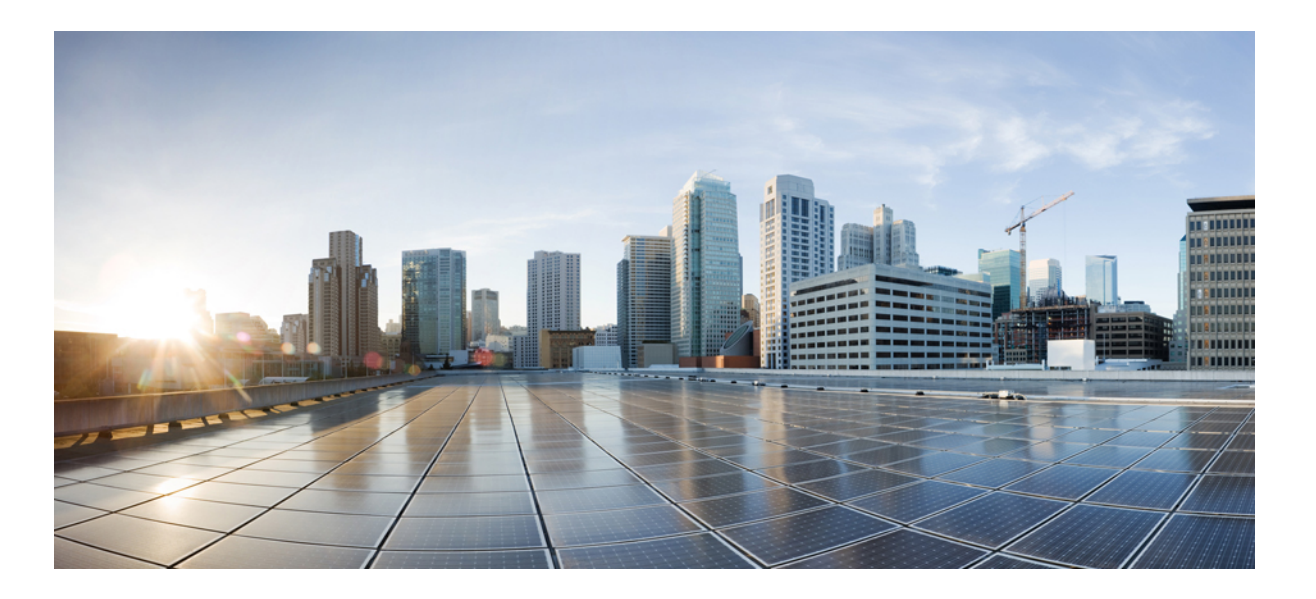

### **Cisco Nexus 1000V InterCloud Security Configuration Guide, Release 5.2(1)IC1(1.2)**

**First Published:** October 11, 2013

### **Americas Headquarters**

Cisco Systems, Inc. 170 West Tasman Drive San Jose, CA 95134-1706 USA http://www.cisco.com Tel: 408 526-4000 800 553-NETS (6387) Fax: 408 527-0883

Text Part Number: OL-30324-01

THE SPECIFICATIONS AND INFORMATION REGARDING THE PRODUCTS IN THIS MANUAL ARE SUBJECT TO CHANGE WITHOUT NOTICE. ALL STATEMENTS, INFORMATION, AND RECOMMENDATIONS IN THIS MANUAL ARE BELIEVED TO BE ACCURATE BUT ARE PRESENTED WITHOUT WARRANTY OF ANY KIND, EXPRESS OR IMPLIED. USERS MUST TAKE FULL RESPONSIBILITY FOR THEIR APPLICATION OF ANY PRODUCTS.

THE SOFTWARE LICENSE AND LIMITED WARRANTY FOR THE ACCOMPANYING PRODUCT ARE SET FORTH IN THE INFORMATION PACKET THAT SHIPPED WITH THE PRODUCT AND ARE INCORPORATED HEREIN BY THIS REFERENCE. IF YOU ARE UNABLE TO LOCATE THE SOFTWARE LICENSE OR LIMITED WARRANTY, CONTACT YOUR CISCO REPRESENTATIVE FOR A COPY.

The Cisco implementation of TCP header compression is an adaptation of a program developed by the University of California, Berkeley (UCB) as part of UCB's public domain version of the UNIX operating system. All rights reserved. Copyright © 1981, Regents of the University of California.

NOTWITHSTANDING ANY OTHER WARRANTY HEREIN, ALL DOCUMENT FILES AND SOFTWARE OF THESE SUPPLIERS ARE PROVIDED "AS IS" WITH ALL FAULTS. CISCO AND THE ABOVE-NAMED SUPPLIERS DISCLAIM ALL WARRANTIES, EXPRESSED OR IMPLIED, INCLUDING, WITHOUT LIMITATION, THOSE OF MERCHANTABILITY, FITNESS FOR A PARTICULAR PURPOSE AND NONINFRINGEMENT OR ARISING FROM A COURSE OF DEALING, USAGE, OR TRADE PRACTICE.

IN NO EVENT SHALL CISCO OR ITS SUPPLIERS BE LIABLE FOR ANY INDIRECT, SPECIAL, CONSEQUENTIAL, OR INCIDENTAL DAMAGES, INCLUDING, WITHOUT LIMITATION, LOST PROFITS OR LOSS OR DAMAGE TO DATA ARISING OUT OF THE USE OR INABILITY TO USE THIS MANUAL, EVEN IF CISCO OR ITS SUPPLIERS HAVE BEEN ADVISED OF THE POSSIBILITY OF SUCH DAMAGES.

Any Internet Protocol (IP) addresses and phone numbers used in this document are not intended to be actual addresses and phone numbers. Any examples, command display output, network topology diagrams, and other figuresincluded in the document are shown for illustrative purposes only. Any use of actual IP addresses or phone numbersin illustrative content is unintentional and coincidental.

Cisco and the Cisco logo are trademarks or registered trademarks of Cisco and/or its affiliates in the U.S. and other countries. To view a list of Cisco trademarks, go to this URL: [http://](http://www.cisco.com/go/trademarks) [www.cisco.com/go/trademarks](http://www.cisco.com/go/trademarks). Third-party trademarks mentioned are the property of their respective owners. The use of the word partner does not imply a partnership relationship between Cisco and any other company. (1110R)

© 2013 Cisco Systems, Inc. All rights reserved.

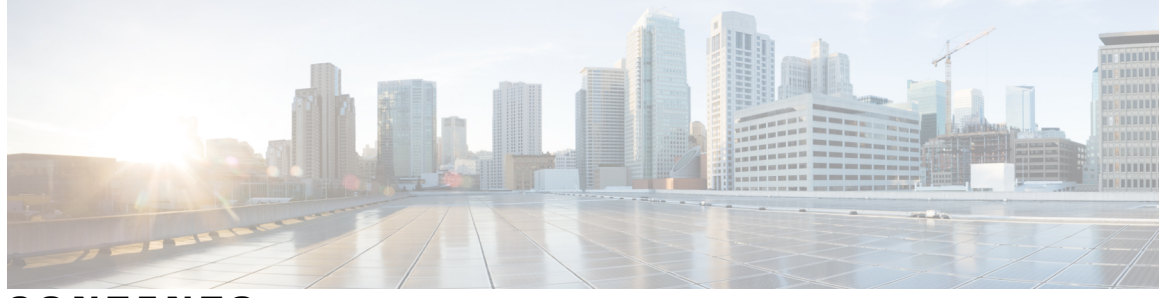

### **CONTENTS**

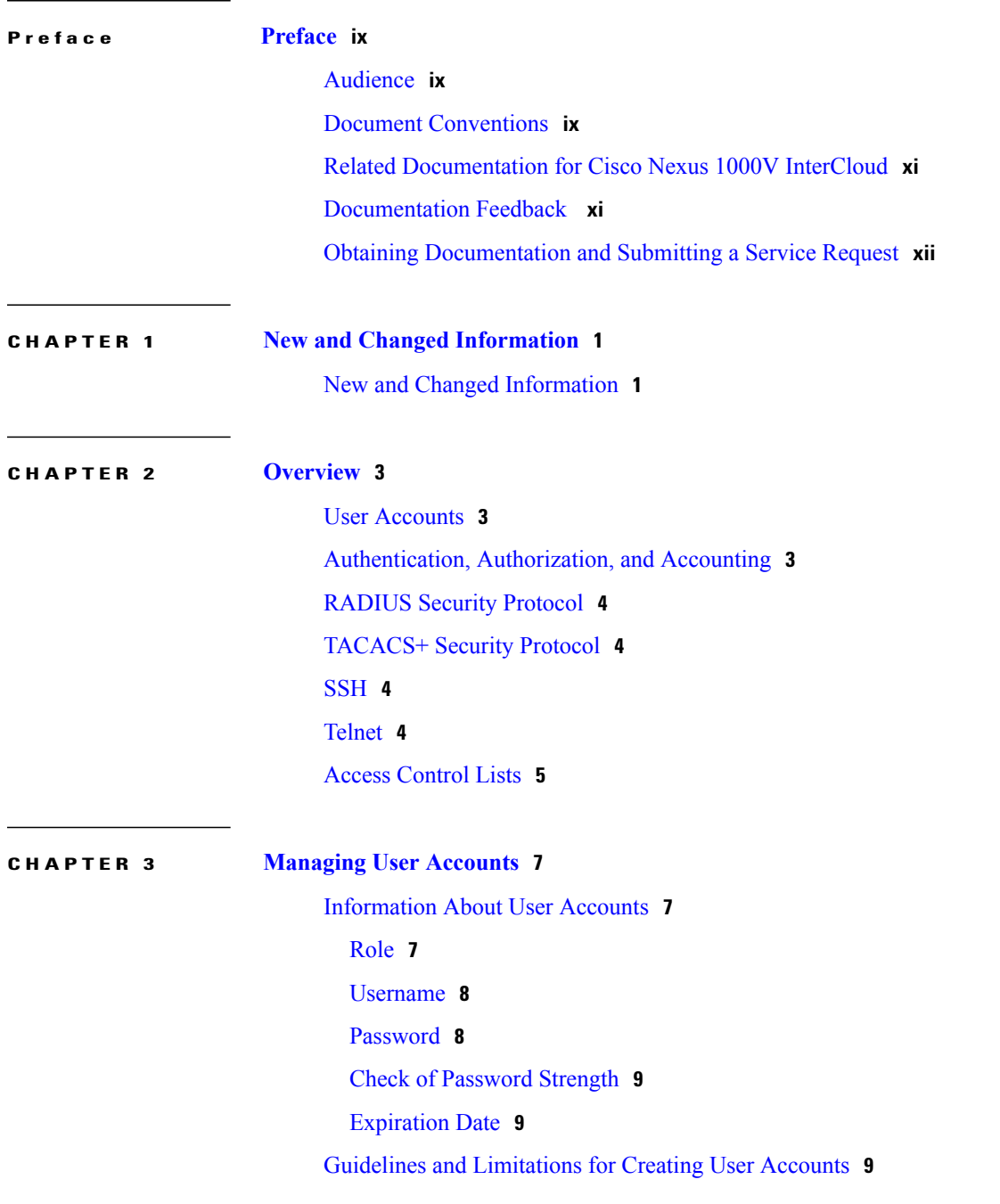

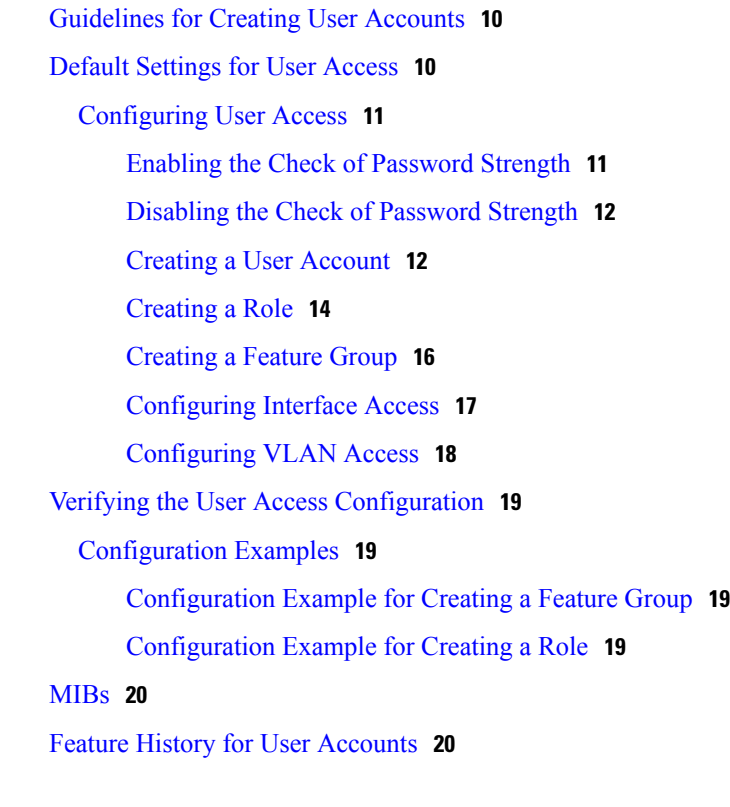

### **CHAPTER 4 [Configuring](#page-32-0) AAA 21**

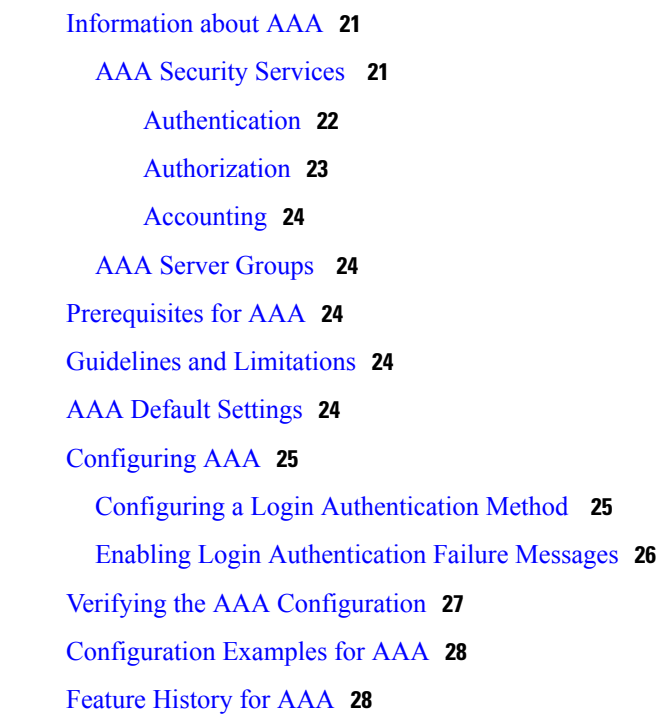

### **CHAPTER 5 [Configuring](#page-40-0) RADIUS 29**

 $\overline{\phantom{a}}$ 

[Information](#page-40-1) About RADIUS **29** RADIUS Network [Environments](#page-40-2) **29** RADIUS [Operation](#page-41-0) **30** RADIUS Server [Monitoring](#page-41-1) **30** [Vendor-Specific](#page-42-0) Attributes **31** [Prerequisites](#page-43-0) for RADIUS **32** Guidelines and [Limitations](#page-43-1) **32** Default [Settings](#page-43-2) **32** [Configuring](#page-44-0) RADIUS Servers **33** [Configuring](#page-44-1) RADIUS Server Hosts **33** [Configuring](#page-45-0) the Global RADIUS Key **34** [Configuring](#page-46-0) a RADIUS Server Key **35** [Configuring](#page-47-0) RADIUS Server Groups **36** Enabling [RADIUS](#page-49-0) Server Directed Requests **38** Setting the Global Timeout for All [RADIUS](#page-50-0) Servers **39** [Configuring](#page-50-1) a Global Retry Count for All RADIUS Servers **39** Setting the Timeout Interval for a Single [RADIUS](#page-51-0) Server **40** [Configuring](#page-52-0) Retries for a Single RADIUS Server **41** [Configuring](#page-53-0) a RADIUS Accounting Server **42** Configuring a RADIUS [Authentication](#page-54-0) Server **43** [Configuring](#page-55-0) Periodic RADIUS Server Monitoring **44** [Configuring](#page-57-0) the Global Dead-Time Interval **46** Manually [Monitoring](#page-57-1) RADIUS Servers or Groups **46** Verifying the RADIUS [Configuration](#page-58-0) **47** [Displaying](#page-58-1) RADIUS Server Statistics **47** [Configuration](#page-59-0) Example for RADIUS **48** Feature History for [RADIUS](#page-59-1) **48 CHAPTER 6 [Configuring](#page-60-0) TACACS+ 49**

[Information](#page-60-1) About TACACS+ **49** [TACACS+](#page-60-2) Operation for User Login **49** Default TACACS+ Server [Encryption](#page-61-0) Type and Preshared Key **50** TACACS+ Server [Monitoring](#page-61-1) **50** [Vendor-Specific](#page-62-0) Attributes **51** Cisco VSA [Format](#page-62-1) **51**

[Prerequisites](#page-63-0) for TACACS+ **52** Guidelines and [Limitations](#page-63-1) for TACACS+ **52** Default Settings for [TACACS+](#page-63-2) **52** [Configuring](#page-64-0) TACACS+ **53** Enabling or Disabling [TACACS+](#page-67-0) **56** [Configuring](#page-68-0) Shared Keys **57** [Configuring](#page-70-0) a TACACS+ Server Host **59** [Configuring](#page-71-0) a TACACS+ Server Group **60** Enabling [TACACS+](#page-73-0) Server Directed Requests **62** Setting the [TACACS+](#page-74-0) Global Timeout Interval **63** Setting a Timeout Interval for an Individual [TACACS+](#page-75-0) Host **64** [Configuring](#page-76-0) the TCP Port for a TACACS+ Host **65** [Configuring](#page-77-0) Monitoring for a TACACS+ Host **66** [Configuring](#page-79-0) the TACACS+ Global Dead-Time Interval **68** Displaying Statistics for a [TACACS+](#page-80-0) Host **69** [Configuration](#page-80-1) Example for TACACS+ **69** Feature History for [TACACS+](#page-81-0) **70**

#### **CHAPTER 7 [Configuring](#page-82-0) SSH 71**

[Information](#page-82-1) about SSH **71** SSH [Server](#page-82-2) **71** SSH [Client](#page-82-3) **71** SSH [Server](#page-83-0) Keys **72** [Prerequisites](#page-83-1) for SSH **72** Guidelines and [Limitations](#page-83-2) for SSH **72** Default [Settings](#page-84-0) **73** [Configuring](#page-84-1) SSH **73** [Generating](#page-84-2) SSH Server Keys **73** [Configuring](#page-85-0) a User Account with a Public Key **74** [Configuring](#page-86-0) an OpenSSH Key **75** [Configuring](#page-87-0) IETF or PEM Keys **76** Starting SSH [Sessions](#page-89-0) **78** [Clearing](#page-89-1) SSH Hosts **78** [Disabling](#page-90-0) the SSH Server **79** [Deleting](#page-90-1) SSH Server Keys **79**

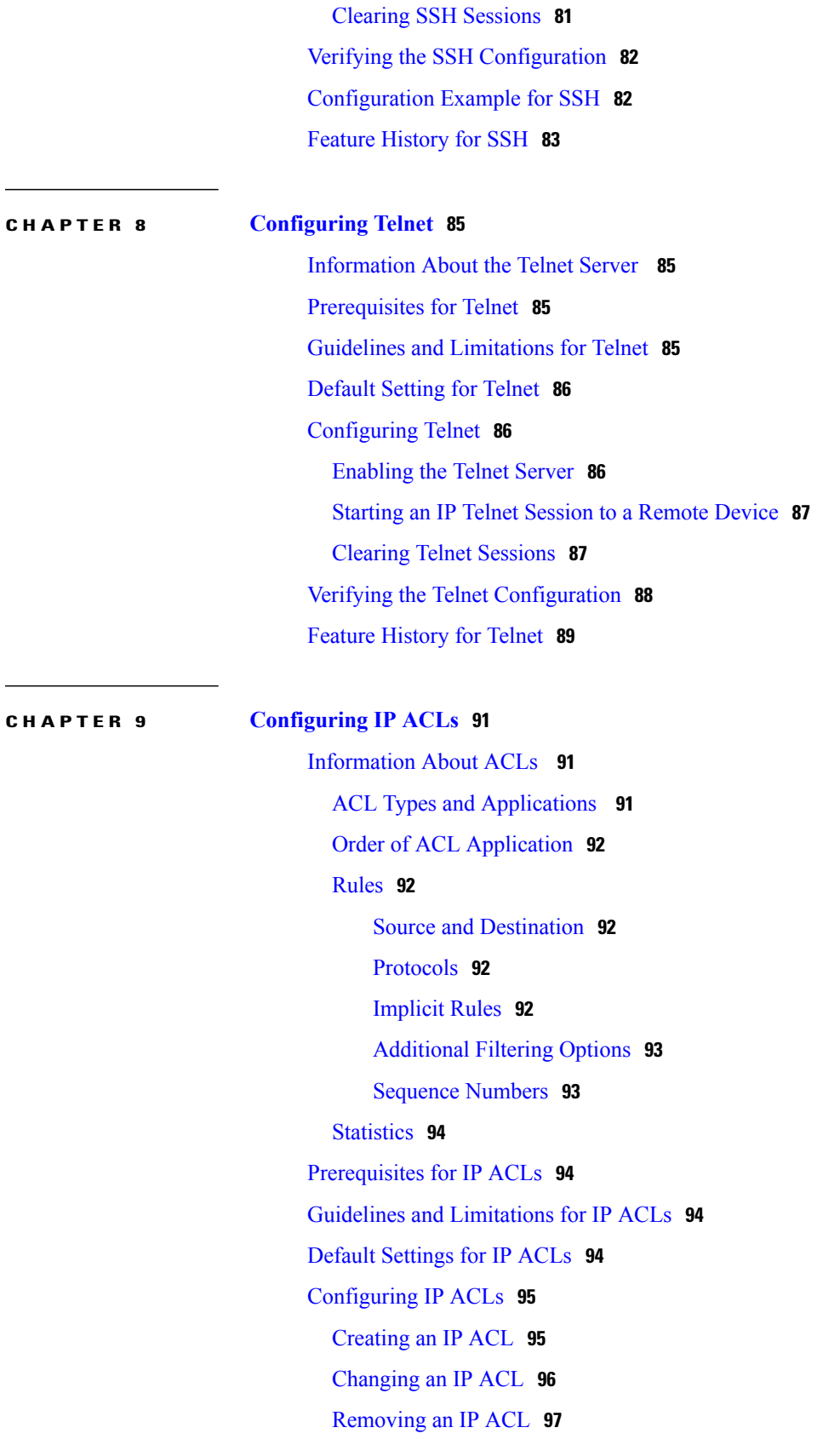

[Changing](#page-109-0) Sequence Numbers in an IP ACL **98** [Adding](#page-110-0) an IP ACL to a Port Profile **99** Verifying the IP ACL [Configuration](#page-111-0) **100** [Monitoring](#page-112-0) IP ACLs **101** Feature [History](#page-112-1) for IP ACLs **101**

 $\overline{\phantom{a}}$ 

<span id="page-8-0"></span>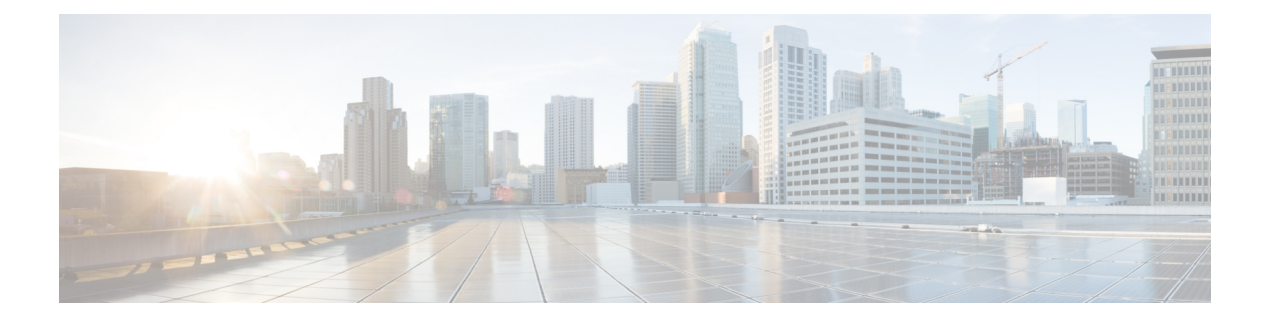

## **Preface**

This preface contains the following sections:

- [Audience,](#page-8-1) page ix
- Document [Conventions,](#page-8-2) page ix
- Related [Documentation](#page-10-0) for Cisco Nexus 1000V InterCloud, page xi
- [Documentation](#page-10-1) Feedback , page xi
- Obtaining [Documentation](#page-11-0) and Submitting a Service Request, page xii

## <span id="page-8-1"></span>**Audience**

This publication is for network administrators who configure and maintain Cisco Nexus devices. This guide is for network and server administrators with the following experience and knowledge:

- An understanding of virtualization
- Using Virtual Machine Manager (VMM) software to create a virtual machine and configure a VMware vSwitch
- Ability to create an account on provider cloud such as Amazon Web Services (AWS).
- Knowledge of VMware vNetwork Distributed Switch is not required.

## <span id="page-8-2"></span>**Document Conventions**

Command descriptions use the following conventions:

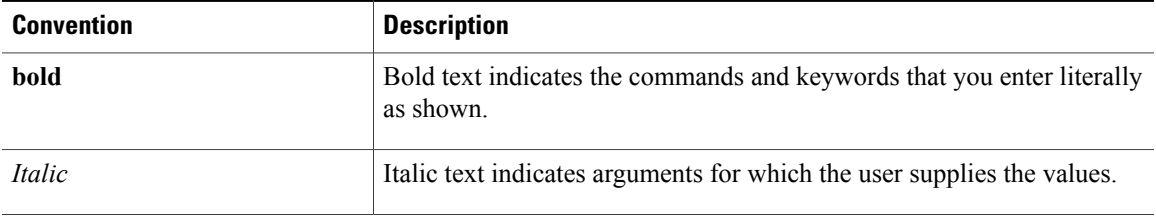

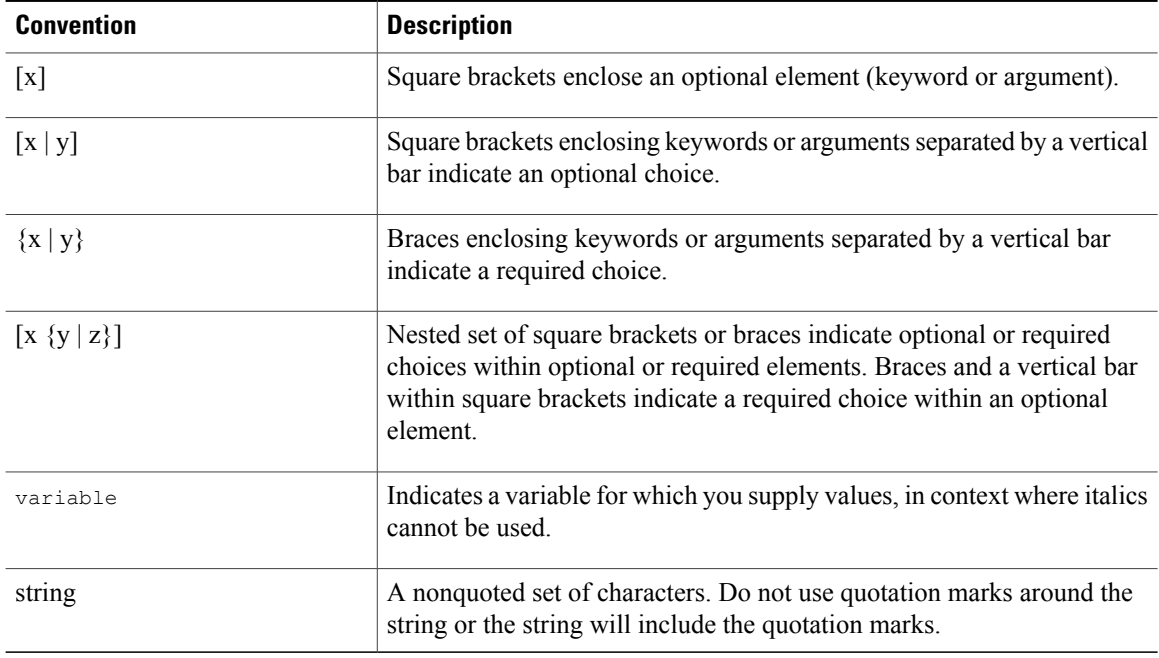

Examples use the following conventions:

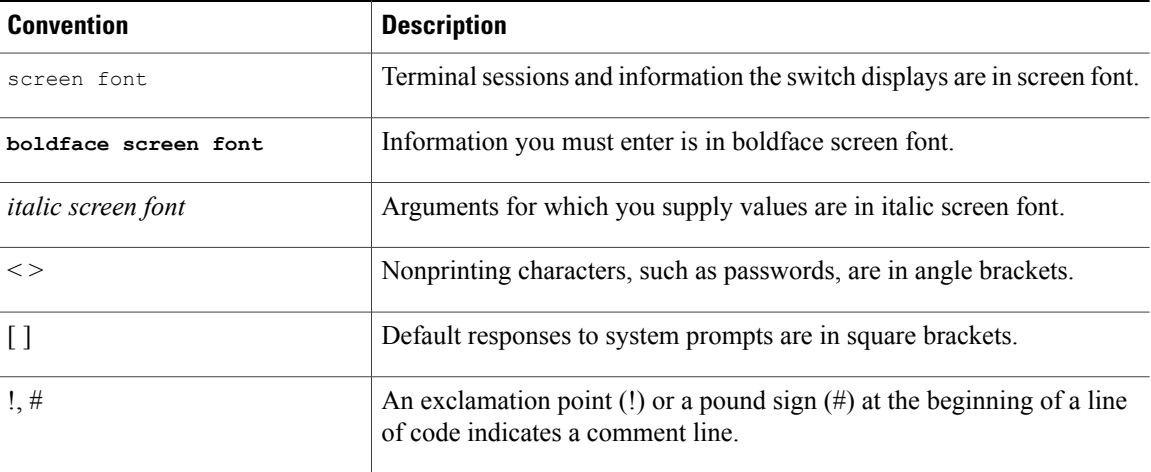

This document uses the following conventions:

**Note**

Means *reader take note*. Notes contain helpful suggestions or references to material not covered in the manual.

 $\triangle$ **Caution**

Means *reader be careful*. In this situation, you might do something that could result in equipment damage or loss of data.

## <span id="page-10-0"></span>**Related Documentation for Cisco Nexus 1000V InterCloud**

This section lists the documents used with the Cisco Nexus 1000V InterCloud and available on Cisco.com at the following URL:

[http://www.cisco.com/en/US/partner/products/ps12904/tsd\\_products\\_support\\_series\\_home.html](http://www.cisco.com/en/US/partner/products/ps12904/tsd_products_support_series_home.html)

#### **General Information**

*Cisco Nexus 1000V InterCloud Release Notes*

#### **Install and Upgrade**

*Cisco Nexus 1000V InterCloud Installation Guide*

#### **Configuration Guides**

*Cisco Nexus 1000V InterCloud License Configuration Guide Cisco Nexus 1000V InterCloud High Availability and Redundancy Configuration Guide Cisco Nexus 1000V InterCloud Interface Configuration Guide Cisco Nexus 1000V InterCloud Layer 2 Configuration Guide Cisco Nexus 1000V InterCloud Port Profile Configuration Guide Cisco Nexus 1000V InterCloud Security Configuration Guide Cisco Nexus 1000V InterCloud System Management Configuration Guide*

#### **Reference Guides**

*Cisco Nexus 1000V InterCloud Command Reference Cisco Nexus 1000V InterCloud Verified Scalability Reference Cisco Nexus 1000V MIB Quick Reference*

#### **Troubleshooting and Alerts**

*Cisco Nexus 1000V Password Recovery Procedure*

#### **Cisco Nexus 1000V Documentation**

*Cisco Nexus 1000V for VMware vSphere Documentation* [http://www.cisco.com/en/US/products/ps9902/tsd\\_products\\_support\\_series\\_home.html](http://www.cisco.com/en/US/products/ps9902/tsd_products_support_series_home.html)

#### **Cisco Prime Network Services Controller Documentation**

[http://www.cisco.com/en/US/products/ps13213/tsd\\_products\\_support\\_series\\_home.html](http://www.cisco.com/en/US/products/ps13213/tsd_products_support_series_home.html)

## <span id="page-10-1"></span>**Documentation Feedback**

To provide technical feedback on this document, or to report an error or omission, please send your comments to nexus1k-docfeedback@cisco.com. We appreciate your feedback.

## <span id="page-11-0"></span>**Obtaining Documentation and Submitting a Service Request**

For information on obtaining documentation, submitting a service request, and gathering additional information, see the monthly *What's New in Cisco Product Documentation*, which also lists all new and revised Cisco technical documentation, at:

<http://www.cisco.com/en/US/docs/general/whatsnew/whatsnew.html>

Subscribe to the *What's New in Cisco Product Documentation* as a Really Simple Syndication (RSS) feed and set content to be delivered directly to your desktop using a reader application. The RSS feeds are a free service and Cisco currently supports RSS version 2.0.

<span id="page-12-0"></span>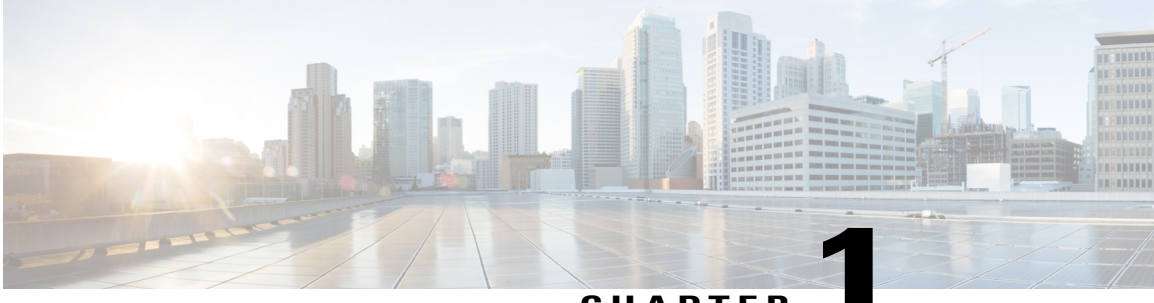

**CHAPTER 1**

# **New and Changed Information**

This chapter contains the following sections:

• New and Changed [Information,](#page-12-1) page 1

## <span id="page-12-1"></span>**New and Changed Information**

This section lists new and changed content in this document by software release.

To find additional information about new features, see the *Cisco Nexus 1000V InterCloud Release Notes*.

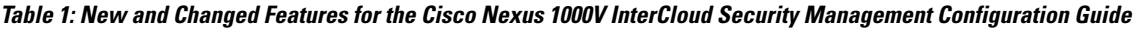

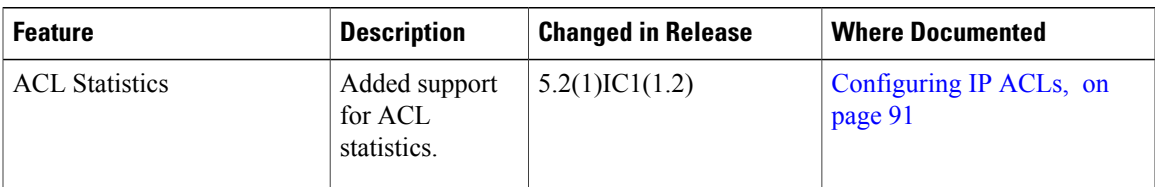

 $\mathbf{I}$ 

<span id="page-14-0"></span>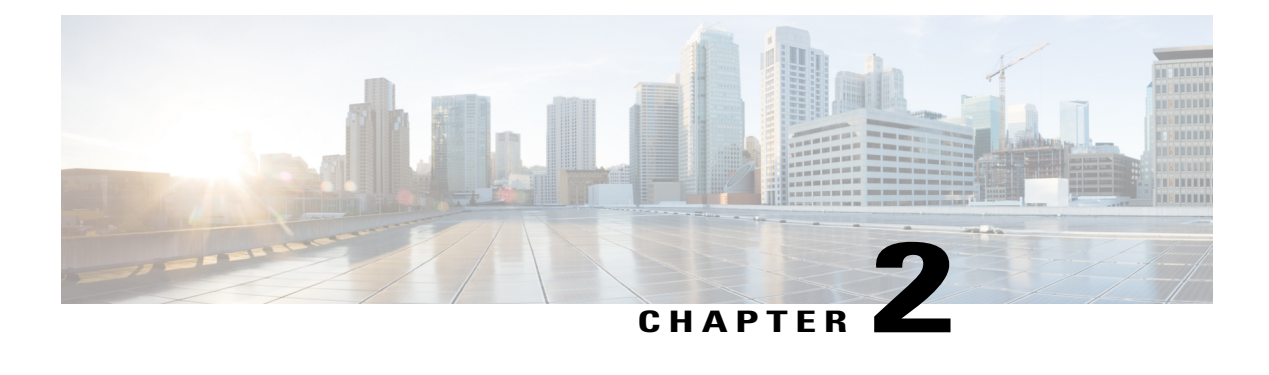

## **Overview**

This chapter contains the following sections:

- User [Accounts,](#page-14-1) page 3
- [Authentication,](#page-14-2) Authorization, and Accounting, page 3
- [RADIUS](#page-15-0) Security Protocol, page 4
- [TACACS+](#page-15-1) Security Protocol, page 4
- [SSH,](#page-15-2) page 4
- [Telnet,](#page-15-3) page 4
- Access [Control](#page-16-0) Lists, page 5

### <span id="page-14-2"></span><span id="page-14-1"></span>**User Accounts**

Access to the Cisco Nexus 1000V is accomplished by setting up user accounts that define the specific actions permitted by each user. You can create up to 256 user accounts. For each user account, you define a role, user name, password, and expiration date.

## **Authentication, Authorization, and Accounting**

Authentication, Authorization, and Accounting (AAA) is an architectural framework for configuring a set of three independent, consistent, and modular security functions

- Authentication—Provides the method of identifying users, including login and password dialog, challenge and response, messaging support, and, depending on the security protocol that you select, encryption. Authentication is the way a user is identified prior to being allowed access to the network and network services. You configure AAA authentication by defining a named list of authentication methods and then applying that list to various interfaces.
- Authorization—Provides the method for remote access control, including one-time authorization or authorization for each service, per-user account list and profile, user group support, and support of IP, IPX, ARA, and Telnet. Remote security servers, such as RADIUS and TACACS+, authorize users for specific rights by associating attribute-value (AV) pairs, which define those rights, with the appropriate

user. AAA authorization works by assembling a set of attributes that describe what the user is authorized to perform. These attributes are compared with the information contained in a database for a given user, and the result is returned to AAA to determine the user's actual capabilities and restrictions.

• Accounting—Provides the method for collecting and sending security server information used for billing, auditing, and reporting, such as user identities, start and stop times, executed commands (such as PPP), number of packets, and number of bytes. Accounting enables you to track the services that users are accessing, as well as the amount of network resources that they are consuming.

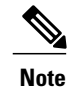

You can configure authentication outside of AAA. However, you must configure AAA if you want to use RADIUS or TACACS+, or if you want to configure a backup authentication method.

## <span id="page-15-0"></span>**RADIUS Security Protocol**

AAA establishes communication between your network access server and your RADIUS security server. RADIUS is a distributed client/server system implemented through AAA that secures networks against unauthorized access. In the Cisco implementation, RADIUS clients run on Cisco routers and send authentication requests to a central RADIUS server that contains all user authentication and network service access information.

### <span id="page-15-1"></span>**TACACS+ Security Protocol**

AAA establishes communication between your network access server and your TACACS+ security server.

TACACS+ is a security application implemented through AAA that provides a centralized validation of users who are attempting to gain access to a router or network access server. TACACS+ services are maintained in a database on a TACACS+ daemon that usually runs on a UNIX or Windows NT workstation. TACACS+ provides separate and modular authentication, authorization, and accounting facilities.

## <span id="page-15-3"></span><span id="page-15-2"></span>**SSH**

You can use the Secure Shell (SSH) server to enable an SSH client to make a secure, encrypted connection to a device. SSH uses strong encryption for authentication. The SSH server can operate with publicly and commercially available SSH clients.

The SSH client works with publicly and commercially available SSH servers.

### **Telnet**

You can use the Telnet protocol to set up TCP/IP connections to a host. Telnet allows a person at one site to establish a TCP connection to a login server at another site and then passes the keystrokes from one device to the other. Telnet can accept either an IP address or a domain name as the remote device address.

## <span id="page-16-0"></span>**Access Control Lists**

### **IP ACLs**

IP ACLs are ordered sets of rules that you can use to filter traffic based on IPv4 information in the Layer 3 header of packets. Each rule specifies a set of conditions that a packet must satisfy to match the rule. When the Cisco NX-OS software determines that an IP ACL applies to a packet, it tests the packet against the conditions of all rules. The first match determines whether a packet is permitted or denied, or if there is no match, the Cisco NX-OS software applies the applicable default rule. The Cisco NX-OS software continues processing packets that are permitted and drops packets that are denied.

 $\mathbf I$ 

<span id="page-18-0"></span>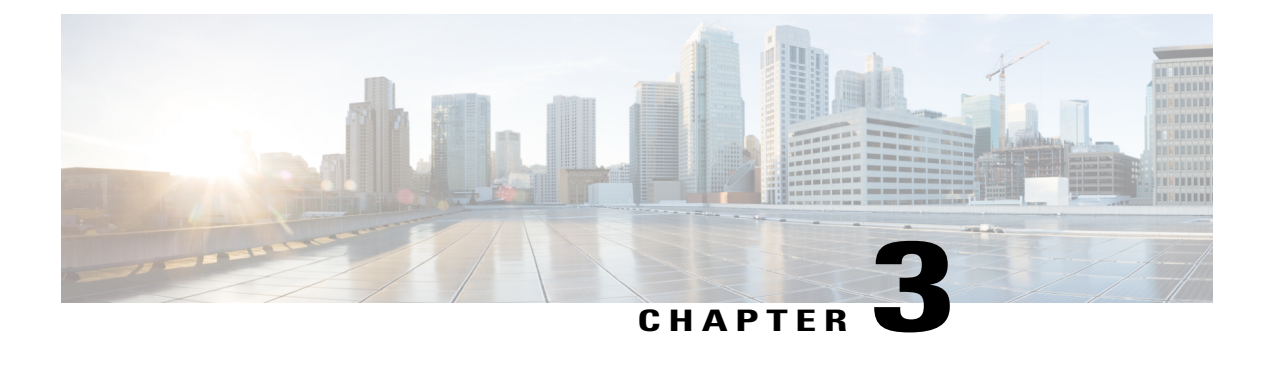

## **Managing User Accounts**

This chapter contains the following sections:

- [Information](#page-18-1) About User Accounts, page 7
- Guidelines and [Limitations](#page-20-2) for Creating User Accounts, page 9
- [Guidelines](#page-21-0) for Creating User Accounts, page 10
- Default [Settings](#page-21-1) for User Access, page 10
- Verifying the User Access [Configuration,](#page-30-0) page 19
- [MIBs,](#page-31-0) page 20
- Feature History for User [Accounts,](#page-31-1) page 20

## <span id="page-18-1"></span>**Information About User Accounts**

Access to the Cisco Nexus 1000V is accomplished by setting up user accounts that define the specific actions permitted by each user. You can create up to 256 user accounts. Each user account includes the following criteria:

- Role
- Username
- Password
- Expiration date

### <span id="page-18-2"></span>**Role**

A role is a collection of rules that define the specific actions that can be shared by a group of users. The following broadly defined roles, for example, can be assigned to user accounts. These roles are predefined in the Cisco Nexus 1000V and cannot be modified:

```
role: network-admin
 description: Predefined network admin role has access to all commands
 on the switch
```
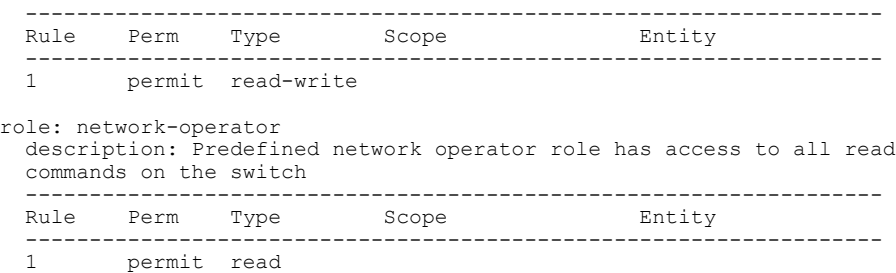

You can create an additional 64 roles that define access for users.

Each user account must be assigned at least one role and can be assigned up to 64 roles.

You can create roles that, by default, permit access to the following commands only. You must add rules to allow users to configure features.

- **show**
- **exit**
- **end**
- **configure terminal**

### <span id="page-19-0"></span>**Username**

A username identifies an individual user by a unique character string, such as daveGreen. Usernames are case sensitive and can consist of up to 28 alphanumeric characters. A username consisting of all numerals is not allowed. If an all-numeric username exists on an AAA server and is entered during login, the user is not logged in.

### <span id="page-19-1"></span>**Password**

A password is a case-sensitive character string that enables access by a specific user and helps prevent unauthorized access. You can add a user without a password, but they may not be able to access the device. Passwords should be strong so that they cannot be easily guessed for unauthorized access.

The following characters are not permitted in clear text passwords:

- dollar signs (\$)
- spaces
- equal to sign  $(=)$

The following special characters are not permitted at the beginning of the password:

- quotation marks (" or ')
- vertical bars (|)
- right angle brackets (>)

The following table lists the characteristics of strong passwords.

**Table 2: Characteristics of Strong Passwords**

| <b>Strong passwords have:</b> | Strong passwords do not have:          |
|-------------------------------|----------------------------------------|
| At least eight characters     | Consecutive characters, such as "abcd" |
| Uppercase letters             | Repeating characters, such as "aaabbb" |
| Lowercase letters             | Dictionary words                       |
| <b>Numbers</b>                | Proper names                           |
| Special characters            |                                        |

Some examples of strong passwords are as follows:

- If2CoM18
- 2004AsdfLkj30
- Cb1955S21

### <span id="page-20-0"></span>**Check of Password Strength**

The device checks password strength automatically by default. When you add a username and password, the strength of the password is evaluated. If it is a weak password, the following error message is displayed to notify you:

```
switch# config terminal
switch (config)# username daveGreen password davey
password is weak
Password should contain characters from at least three of the classes:
 lower case letters, upper case letters, digits, and special characters
```
Password strength checking can be disabled.

### <span id="page-20-2"></span><span id="page-20-1"></span>**Expiration Date**

By default, a user account does not expire. You can, however, explicitly configure an expiration date on which the account will be disabled.

### **Guidelines and Limitations for Creating User Accounts**

- You can create up to 64 roles in addition to the two predefined user roles.
- You can create up to 256 rules in a user role.
- You can create up to 64 feature groups.
- You can add up to 256 users.
- You can assign a maximum of 64 user roles to a user account.
- If you have a user account that has the same name as a remote user account on an AAA server, the user roles for the local user account are applied to the remote user, not the user roles configured on the AAA server.

### <span id="page-21-0"></span>**Guidelines for Creating User Accounts**

- You can add up to 256 user accounts
- Changes to user accounts do not take effect until the user logs in and creates a new session.
- Do not use the following words in user accounts. These words are reserved for other purposes

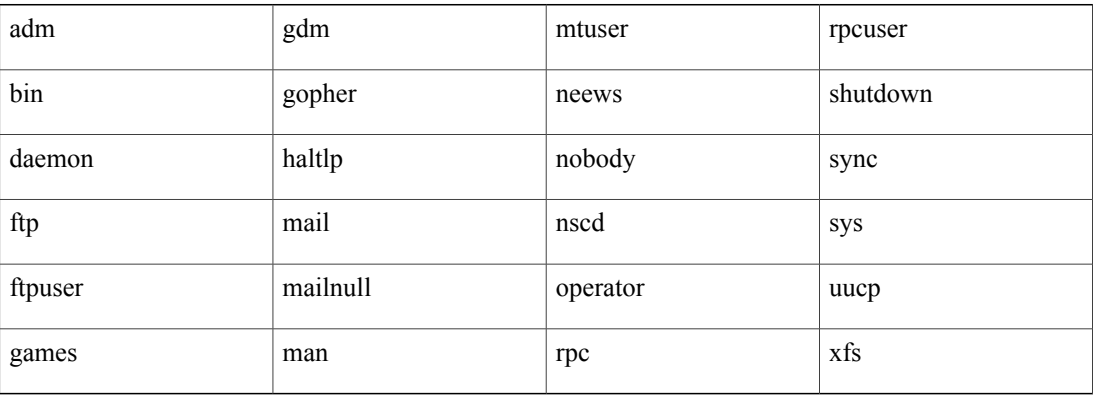

- You can add a user password as either clear text or encrypted.
	- ◦Clear text passwords are encrypted before they are saved to the running configuration.
	- ◦Encrypted passwords are saved to the running configuration without further encryption.
- A user account can have up to 64 roles, but must have at least one role. For more information about roles, [Guidelines](#page-21-0) for Creating User Accounts, on page 10
- If you do not specify a password, the user might not be able to log in
- For information about using SSH public keys instead of passwords, see [Configuring](#page-86-0) an OpenSSH Key, on page 75.

## <span id="page-21-1"></span>**Default Settings for User Access**

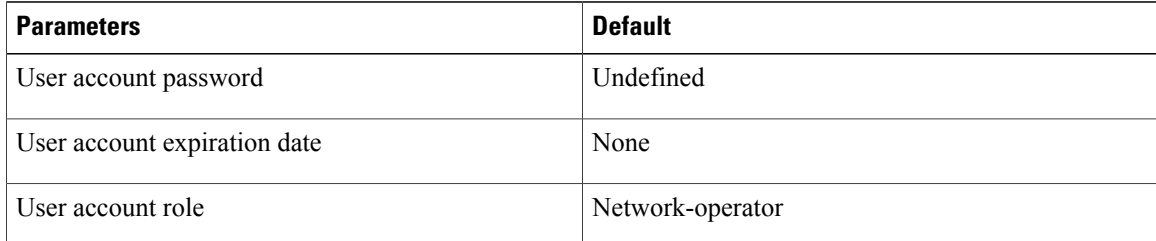

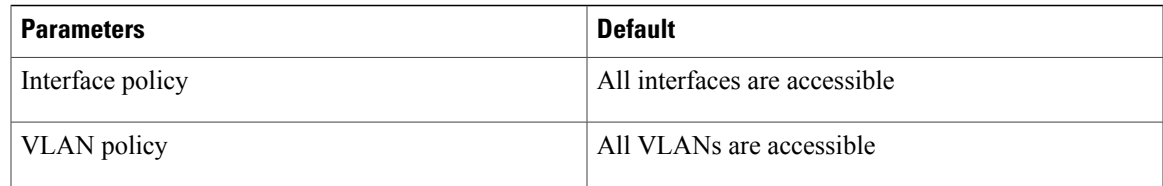

### <span id="page-22-0"></span>**Configuring User Access**

### <span id="page-22-1"></span>**Enabling the Check of Password Strength**

Use this procedure to enable the Cisco Nexus 1000V to check the strength of passwords to avoid creating weak passwords for user accounts.

Checking password strength is enabled by default. This procedure can be used to enable it again should it become disabled.

#### **Before You Begin**

Before beginning this procedure, you must be logged in to the CLI in EXEC mode.

#### **SUMMARY STEPS**

- **1.** switch# **configure terminal**
- **2.** switch(config)# **password strength-check**
- **3.** (Optional) switch(config)# **show password strength-check**
- **4.** (Optional) switch(config)# **copy running-config startup-config**

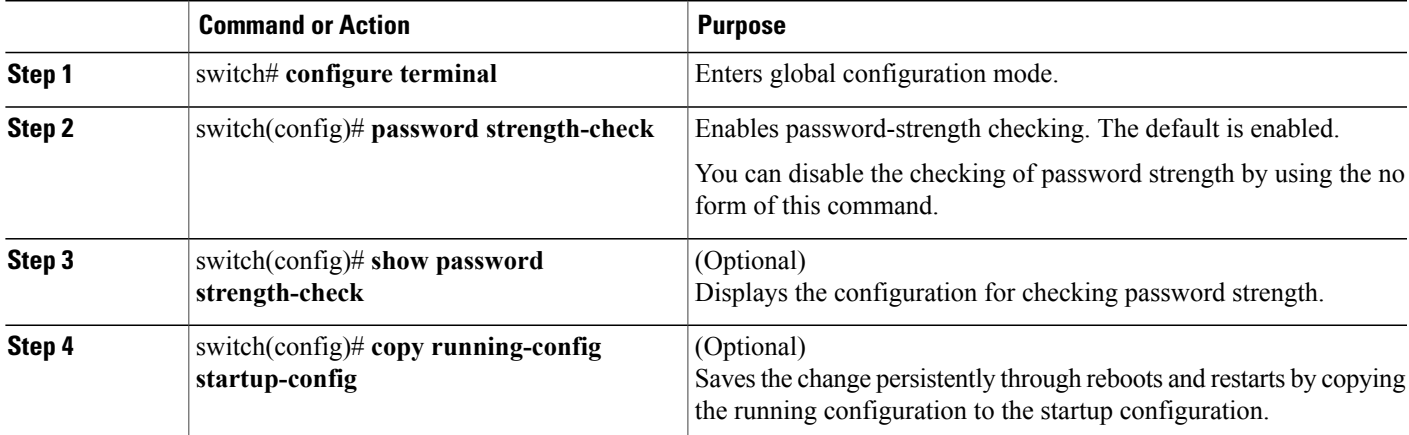

```
switch# configure terminal
```

```
switch(config)# password strength-check
switch(config)# show password strength-check
```
Password strength check enabled switch(config)# **copy running-config startup-config**

### <span id="page-23-0"></span>**Disabling the Check of Password Strength**

#### **Before You Begin**

Before beginning this procedure, you must be logged in to the CLI in EXEC mode.

#### **SUMMARY STEPS**

- **1.** switch# **configure terminal**
- **2.** switch(config)# **no password strength-check**
- **3.** (Optional) switch(config)# **show password strength-check**
- **4.** (Optional) switch(config)# **copy running-config startup-config**

#### **DETAILED STEPS**

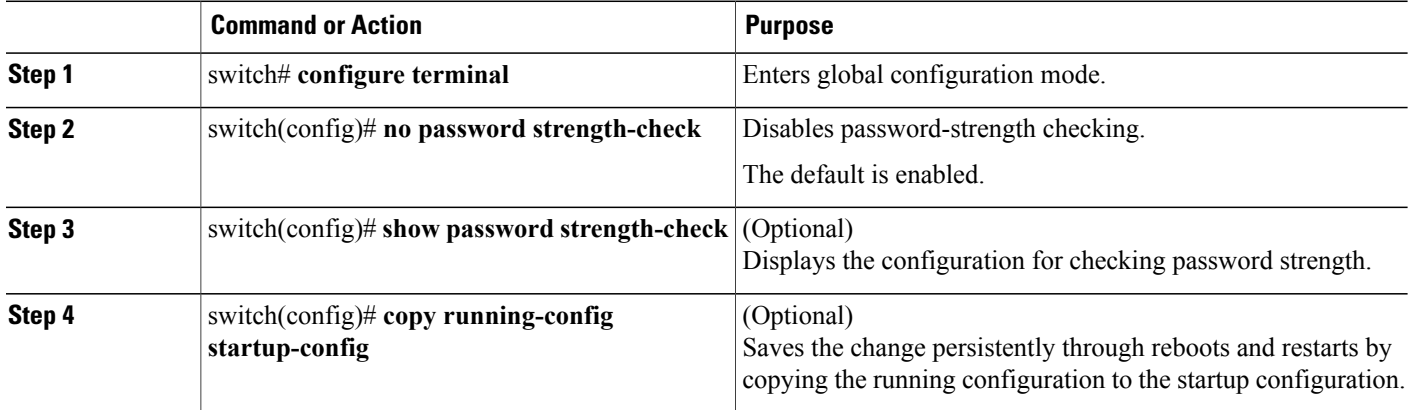

switch# **configure terminal** switch(config)# **no password strength-check** switch(config)# **show password strength-check** switch(config)# **copy running-config startup-config**

### <span id="page-23-1"></span>**Creating a User Account**

#### **Before You Begin**

Before beginning this procedure, you must be logged in to the CLI in EXEC mode.

#### **SUMMARY STEPS**

- **1.** switch# **configure terminal**
- **2.** (Optional) switch(config)# **show role**
- **3.** switch(config)# **username** *name* [**password** [**0** | **5**] *password*] [**expire date**] [**role** *role-name*]
- **4.** switch(config)# **show user-account** *username*
- **5.** (Optional) switch(config)# **copy running-config startup-config**

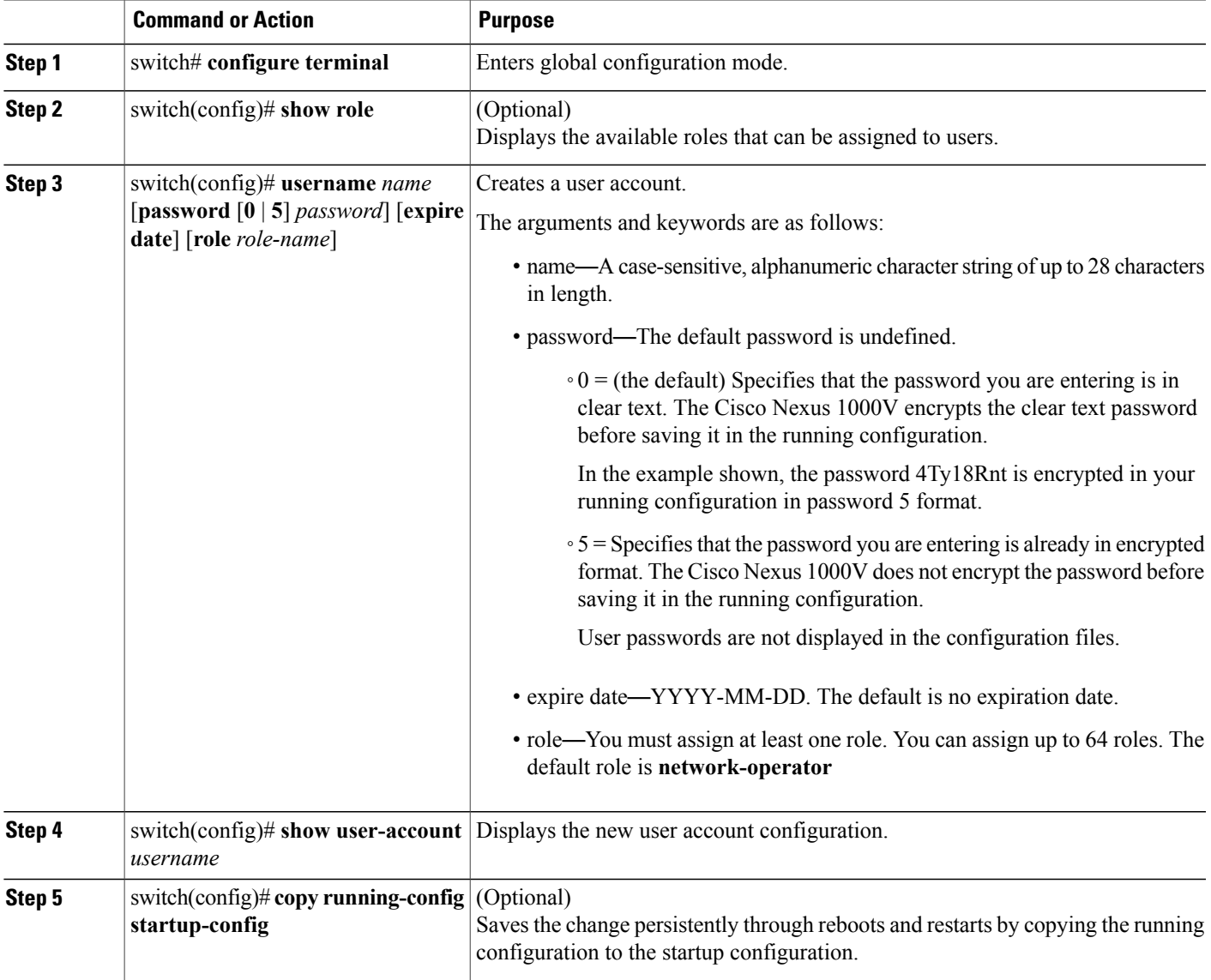

```
switch# configure terminal
switch(config)# show role
switch(config)# username NewUser password 4Ty18Rnt
switch(config)# show user-account NewUser
user: NewUser
     this user account has no expiry date
     roles:network-operator network-admin
switch# copy running-config startup-config
```
#### <span id="page-25-0"></span>**Creating a Role**

#### **Before You Begin**

- Before beginning this procedure, you must be logged in to the CLI in EXEC mode.
- You can configure up to 64 user roles.
- You can configure up to up to 256 rules for each role.
- You can assign a single role to more than one user.
- The rule number specifies the order in which it is applied, in descending order. For example, if a role has three rules, rule 3 is applied first, rule 2 is applied next, and rule 1 is applied last.
- By default, the user roles that you create allow access only to the show, exit, end, and configure terminal commands. You must add rules to allow users to configure features.

#### **SUMMARY STEPS**

- **1.** switch# **configure terminal**
- **2.** switch(config)# **role name** *role-name*
- **3.** (Optional) switch(config-role)# **description** *description-string*
- **4.** switch(config-role)# **rule** *number* {**deny**| **permit**} **command** *command-string*
	- switch(config-role)# **rule** *number* {**deny** | **permit**} {**read** | **read-write**} Creates one rule to permit or deny all operations.
	- switch(config-role)# **rule** *number* {**deny** | **permit**} {**read** | **read-write**} **feature** *feature-name* Creates a rule for feature access.

Use the **show role feature** command to display a list of available features.

• switch(config-role)# **rule** *number* {**deny** | **permit**} {**read** | **read-write**} **feature-group** *group-name* Creates a rule for feature group access.

Use the **show role feature-group** command to display a list of feature groups.

- **5.** Repeat Step 4 to create all needed rules for the specified role.
- **6.** (Optional) switch(config-role)# **show role**
- **7.** (Optional) switch(config-role)# **copy running-config startup-config**

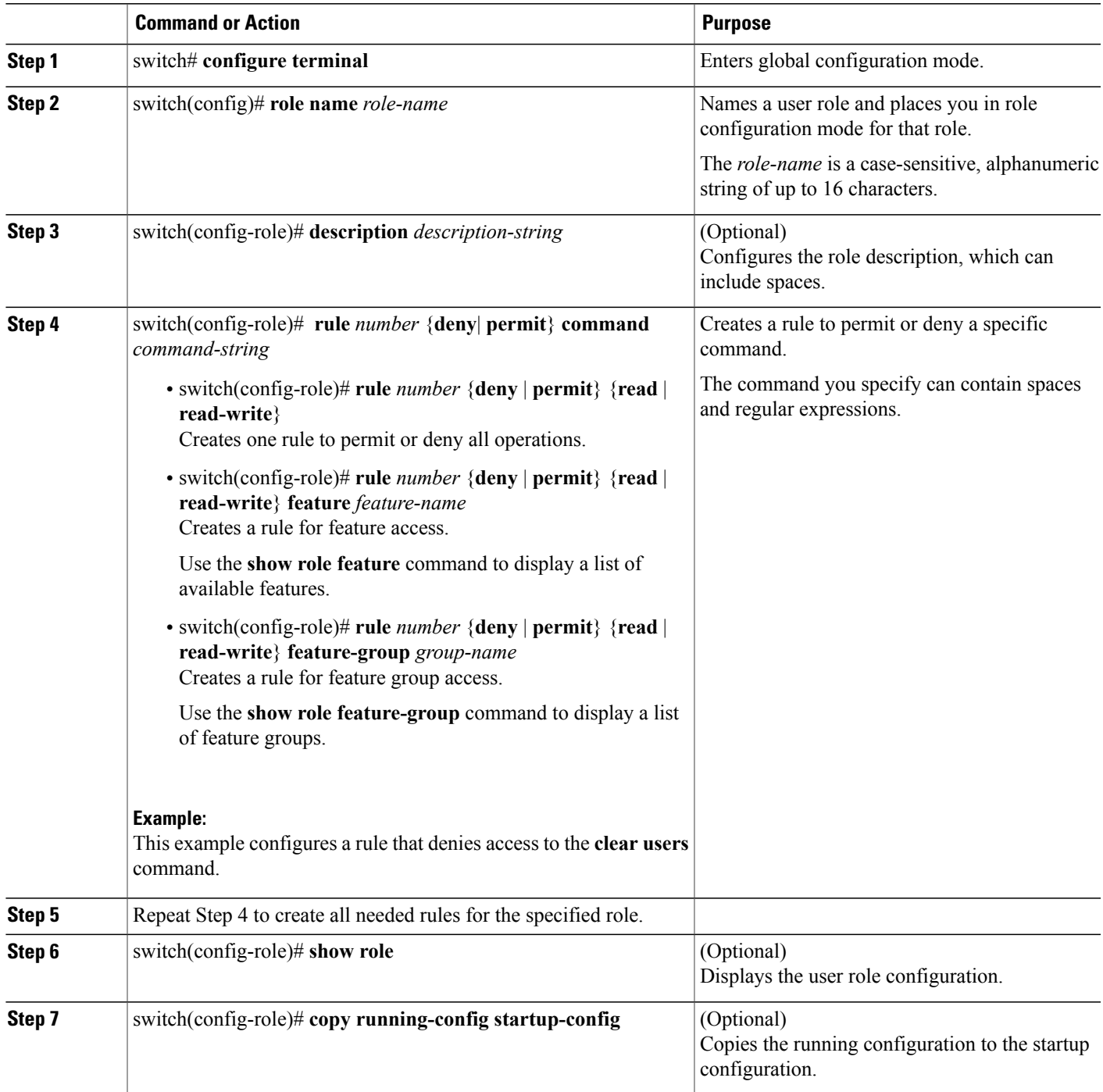

```
switch# configure terminal
switch(config)# role name UserA
switch(config-role)# description Prohibits use of clear commands
```

```
switch(config-role)# rule 1 deny command clear users
switch(config-role)# rule 2 deny read-write
switch# configure terminal
switch(config)# role name UserA
switch(config-role)# rule 3 permit read feature snmp
switch(config-role)# rule 2 permit read feature dot1x
switch(config-role)# rule 1 deny command clear *
```
### <span id="page-27-0"></span>**Creating a Feature Group**

Use this procedure to create and configure a feature group. You can create up to 64 custom feature groups.

#### **Before You Begin**

- Before beginning this procedure, you must be logged in to the CLI in EXEC mode.
- You can create up to 64 custom feature groups.

#### **SUMMARY STEPS**

- **1.** switch# **configure terminal**
- **2.** switch(config)# **role feature-group name** *group-name*
- **3.** switch(config-role-featuregrp)# **show role feature**
- **4.** switch(config-role-featuregrp)# **feature** *feature-name*
- **5.** (Optional) switch(config-role-featuregrp)# **show role feature-group**
- **6.** (Optional) switch(config-role-featuregrp)# **copy running-config startup-config**

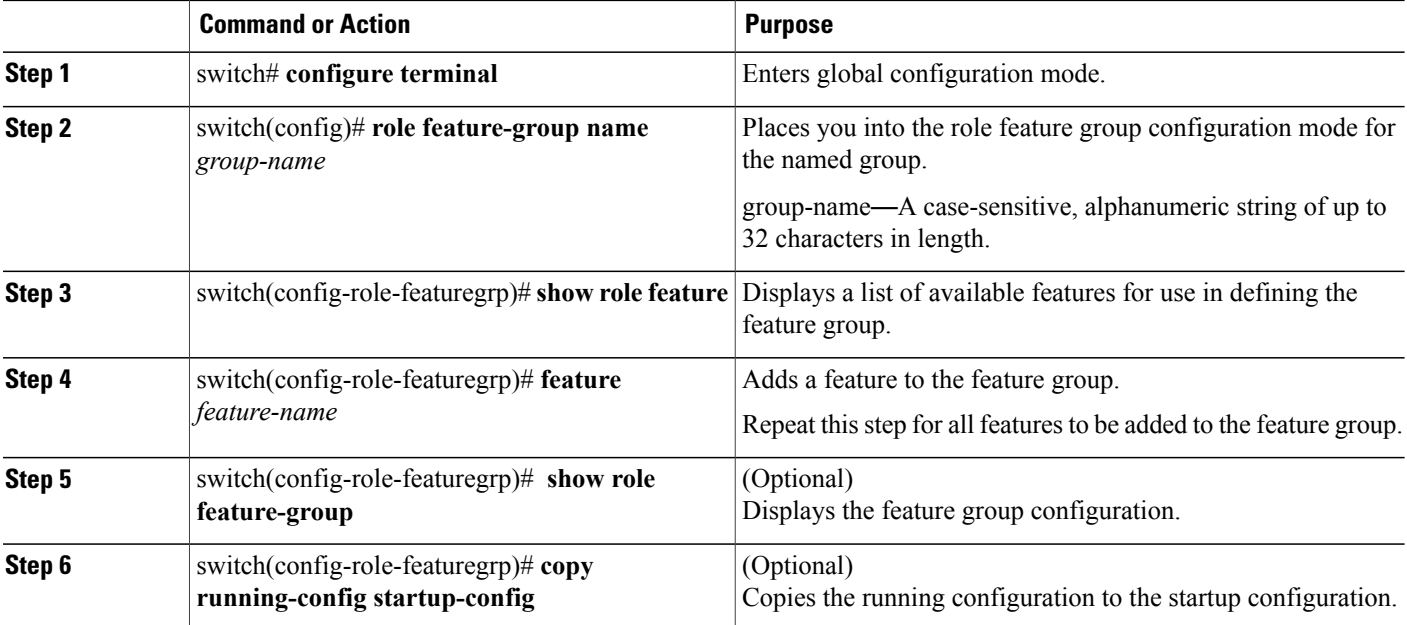

### <span id="page-28-0"></span>**Configuring Interface Access**

By default, a role allows access to all interfaces. You modify a role you have already created by denying access to all interfaces, and then permitting access to selected interfaces.

#### **Before You Begin**

Before beginning this procedure you must have done the following:

- Logged in to the CLI in EXEC mode
- Created one or more user roles. In this procedure, you will be modifying a role you have already created.

#### **SUMMARY STEPS**

- **1.** switch# **configure terminal**
- **2.** switch(config)# **role name** *role-name*
- **3.** switch(config-role)# **interface policy deny**
- **4.** switch(config-role-interface)# **permit interface***interface-list*
- **5.** (Optional) switch(config-role-interface)# **show role** *role-name*
- **6.** (Optional) switch(config-role-featuregrp)# **copy running-config startup-config**

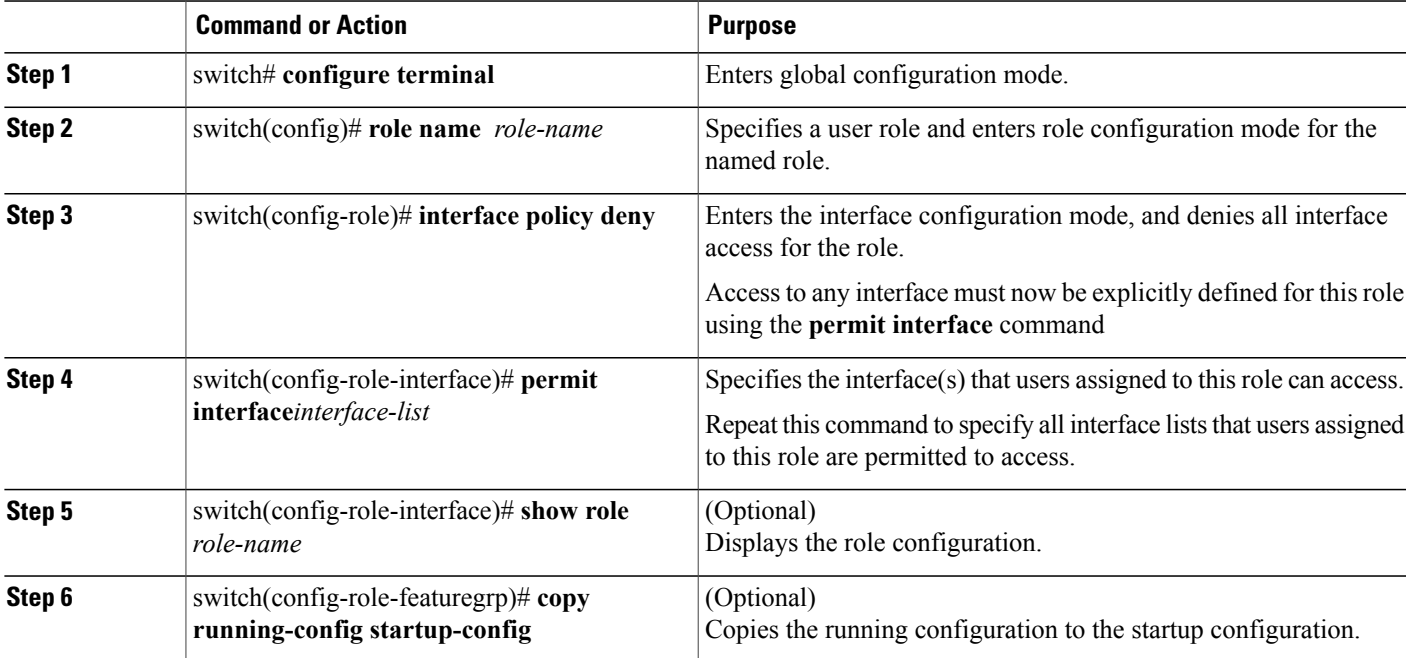

### <span id="page-29-0"></span>**Configuring VLAN Access**

By default, access is allowed to all VLANs. In this procedure you will modify a role you have already created by denying access to all VLANs, and then permitting access to selected VLANs.

#### **Before You Begin**

Before beginning this procedure, you must:

- Be logged in to the CLI in EXEC mode.
- Have already created one or more user roles. In this procedure, you will be modifying a role you have already created.

#### **SUMMARY STEPS**

- **1.** switch# **configure terminal**
- **2.** switch(config)# **role name** *role-name*
- **3.** switch(config-role)# **vlan policy deny**
- **4.** switch(config-role-vlan)# **permit vlan** *vlan-range*
- **5.** (Optional) switch(config-role)# **show role** *role-name*
- **6.** (Optional) switch(config-role)# **copy running-config startup-config**

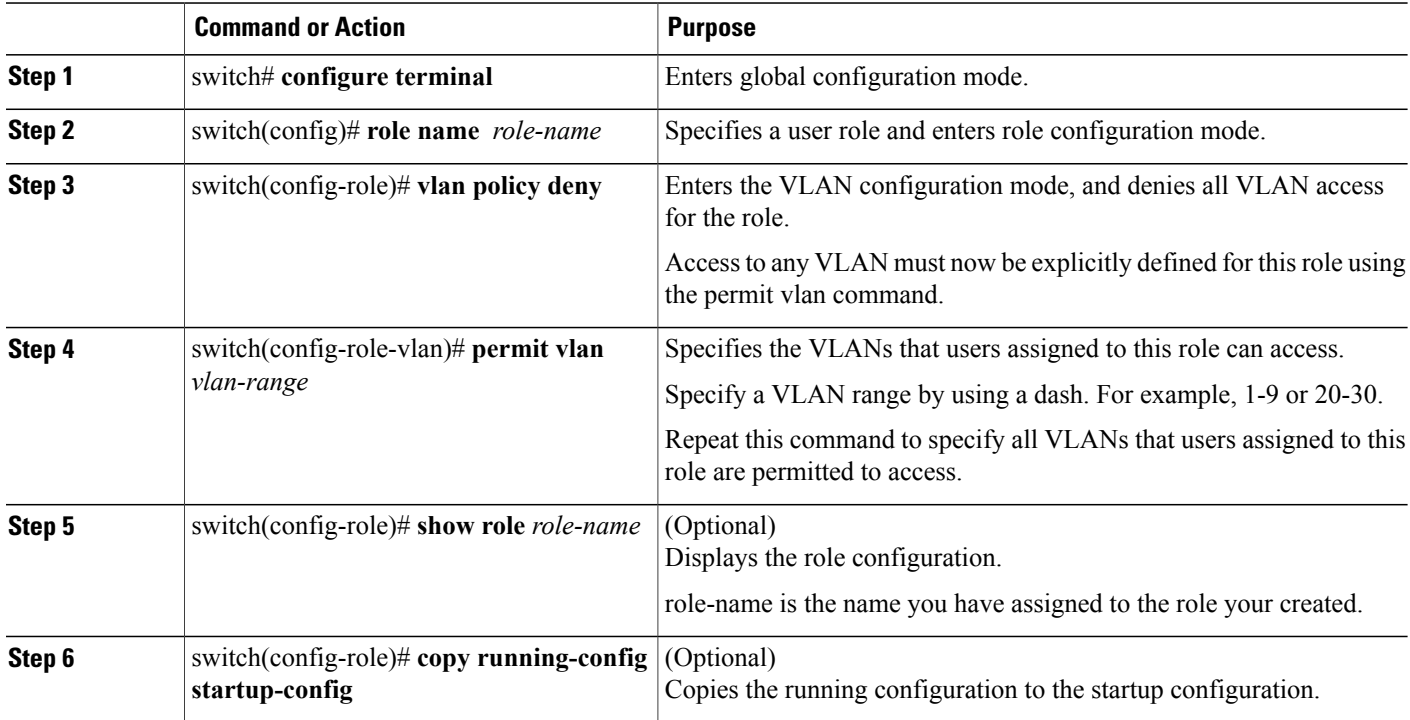

## <span id="page-30-0"></span>**Verifying the User Access Configuration**

Use one of the following commands to verify the configuration.

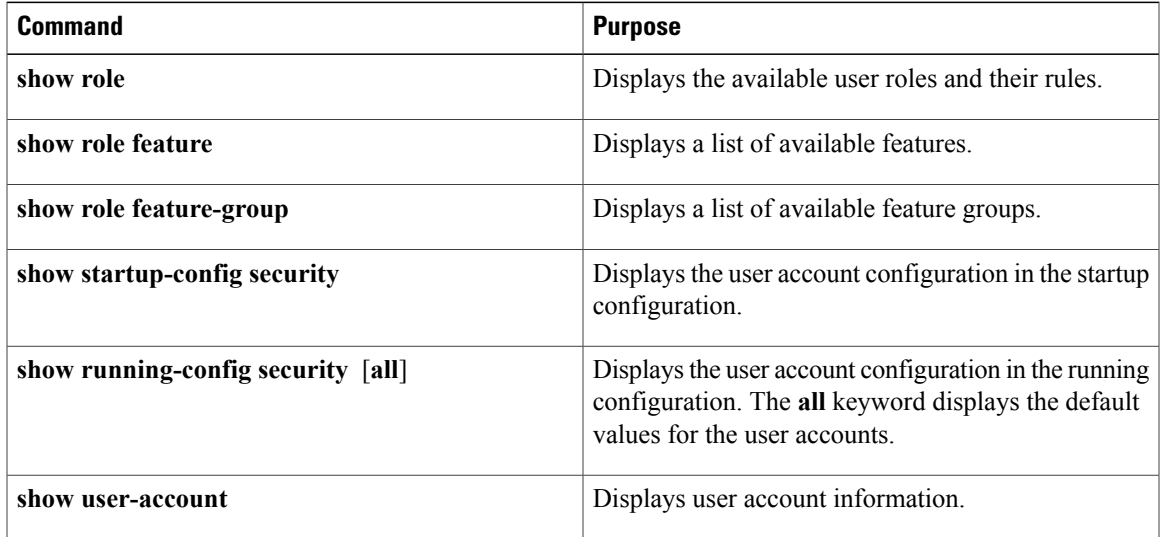

### <span id="page-30-2"></span><span id="page-30-1"></span>**Configuration Examples**

#### **Configuration Example for Creating a Feature Group**

```
switch# config terminal
switch(config-role)# role feature-group name security-features
switch(config-role)# feature radius
switch(config-role)# feature tacacs
switch(config-role)# feature dot1x
switch(config-role)# feature aaa
switch(config-role)# feature snmp
switch(config-role)# feature acl
switch(config-role)# feature access-list
```
### <span id="page-30-3"></span>**Configuration Example for Creating a Role**

```
switch# config terminal
switch(config)# role name UserA
switch(config-role)# rule 3 permit read feature snmp
switch(config-role)# rule 2 permit read feature dot1x
switch(config-role)# rule 1 deny command clear *
```
## <span id="page-31-0"></span>**MIBs**

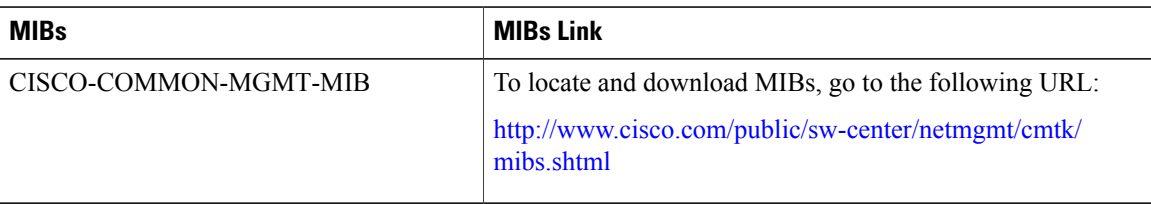

## <span id="page-31-1"></span>**Feature History for User Accounts**

This table includes only the updates for those releases that have resulted in additions or changes to the feature.

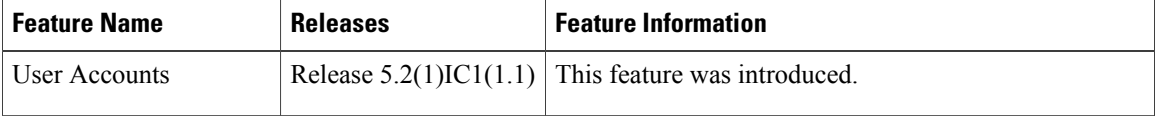

<span id="page-32-0"></span>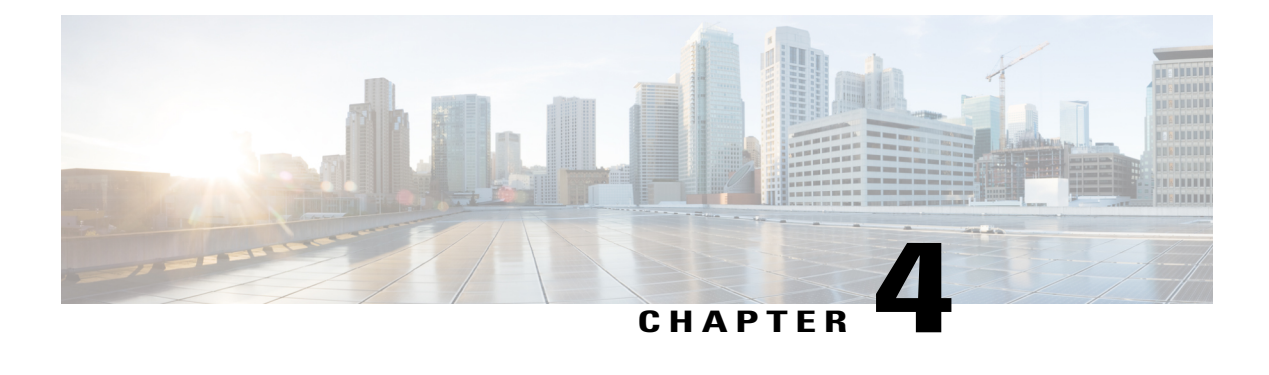

# **Configuring AAA**

This chapter contains the following sections:

- [Information](#page-32-1) about AAA, page 21
- [Prerequisites](#page-35-2) for AAA, page 24
- Guidelines and [Limitations,](#page-35-3) page 24
- AAA Default [Settings,](#page-35-4) page 24
- [Configuring](#page-36-0) AAA, page 25
- Verifying the AAA [Configuration,](#page-38-0) page 27
- [Configuration](#page-39-0) Examples for AAA, page 28
- Feature [History](#page-39-1) for AAA, page 28

## <span id="page-32-2"></span><span id="page-32-1"></span>**Information about AAA**

### **AAA Security Services**

Based on a user ID and password combination, AAA is used to authenticate and authorize users. A key secures communication with AAA servers.

In many circumstances, AAA uses protocols such as RADIUS or TACACS+, to administer its security functions. If your router or access server is acting as a network access server, AAA is the means through which you establish communication between your network access server and your RADIUS or TACACS+, security server.

Although AAA is the primary (and recommended) method for access control, additional features for simple access control are available outside the scope of AAA, such as local username authentication, line password authentication, and enable password authentication. However, these features do not provide the same degree of access control that is possible by using AAA.

Separate AAA configurations are made for the following services:

• User Telnet or Secure Shell (SSH) login authentication

- Console login authentication
- User management session accounting

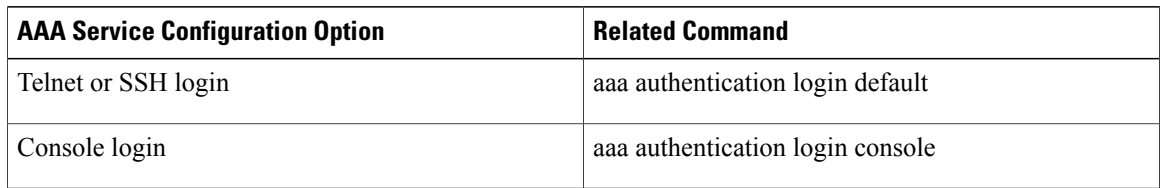

### <span id="page-33-0"></span>**Authentication**

Authentication provides the method of identifying users, including login and password dialog, challenge and response, messaging support, and, depending on the security protocol that you select, encryption. Authentication is the way a user is identified prior to being allowed access to the network and network services. You configure AAA authentication by defining a named list of authentication methods and then applying that list to various interfaces.

Authentication is accomplished as follows:

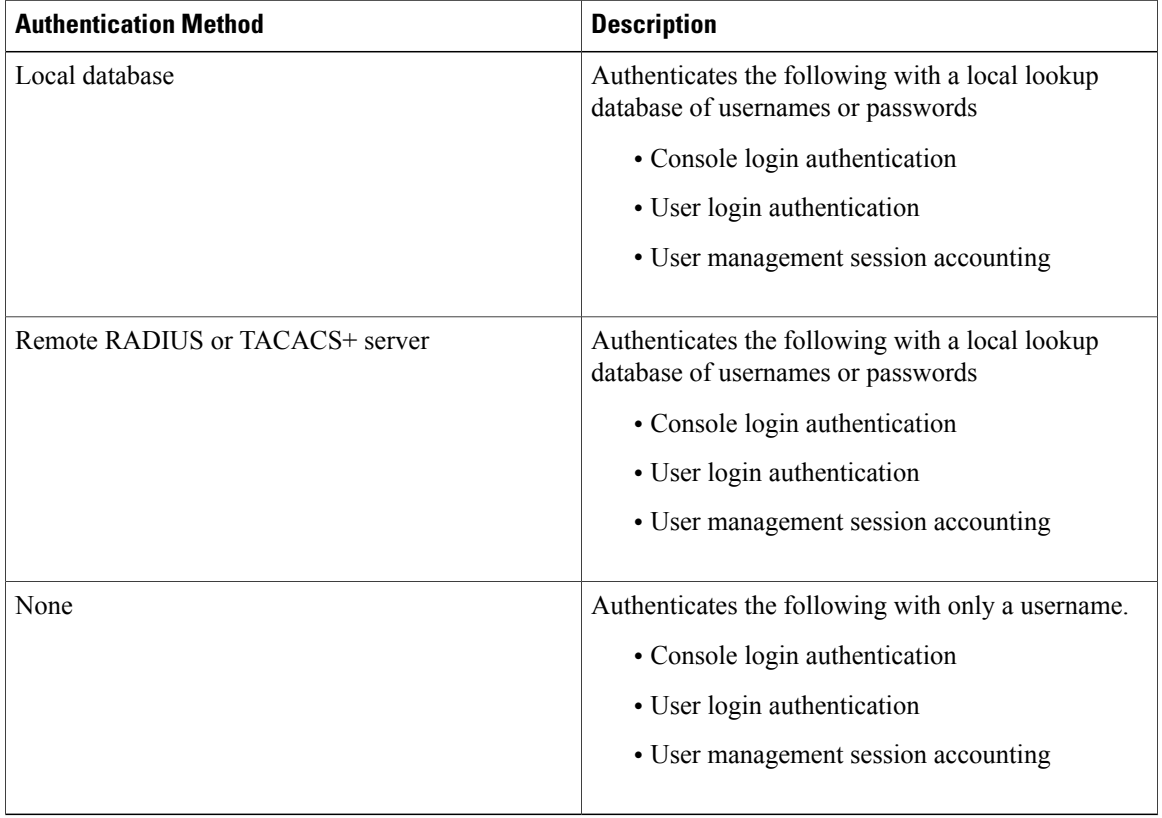

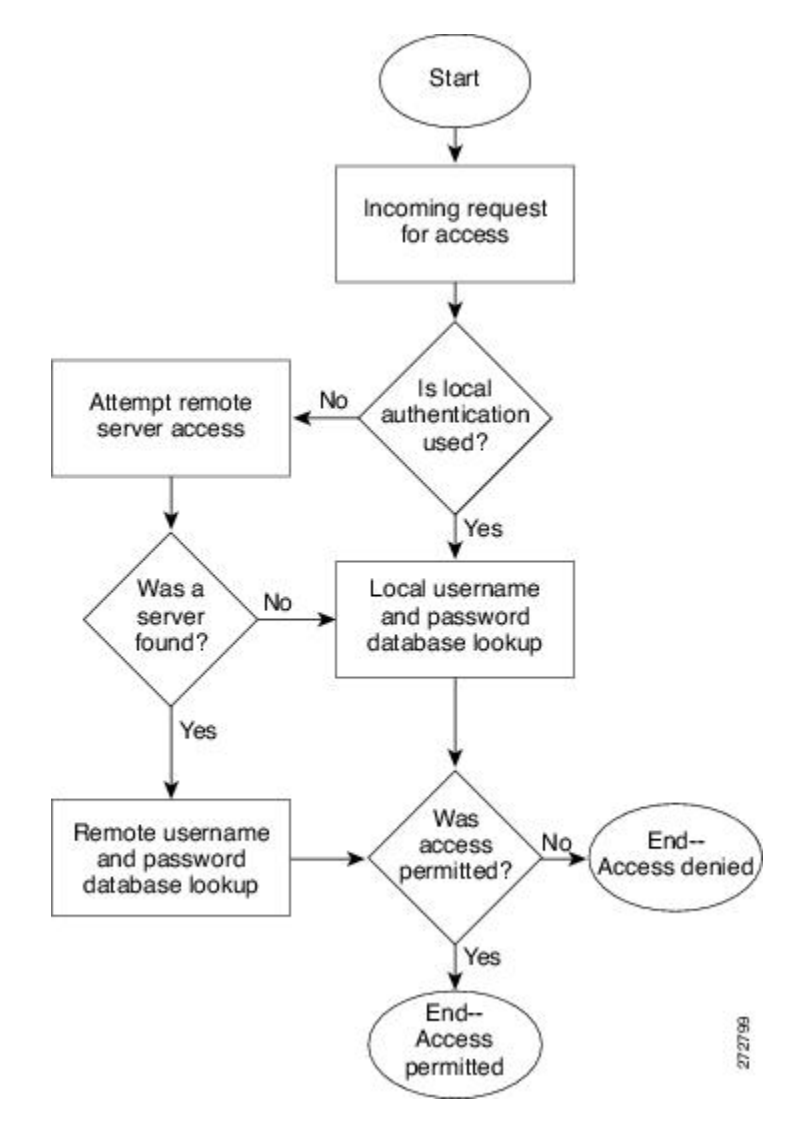

**Figure 1: Authenticating User Login**

### <span id="page-34-0"></span>**Authorization**

Authorization restricts the actions that a user is allowed to perform. It provides the method for remote access control, including one-time authorization or authorization for each service, per-user account list and profile, user group support, and support of IP, IPX, ARA, and Telnet.

Remote security servers, such as RADIUS and TACACS+, authorize users for specific rights by associating attribute-value (AV) pairs, which define those rights, with the appropriate user. AAA authorization works by assembling a set of attributes that describe what the user is authorized to perform. These attributes are compared with the information contained in a database for a given user, and the result is returned to AAA to determine the user's actual capabilities and restrictions.

#### <span id="page-35-0"></span>**Accounting**

Accounting provides the method for collecting and sending security server information used for billing, auditing, and reporting, such as user identities, start and stop times, executed commands (such as PPP), number of packets, and number of bytes. Accounting enables you to track the services that users are accessing, as well as the amount of network resources that they are consuming.

Accounting tracks and maintains a log of every SVS management session. You can use this information to generate reports for troubleshooting and auditing purposes. You can store accounting logs locally or send them to remote AAA servers.

### <span id="page-35-1"></span>**AAA Server Groups**

Remote AAA server groups can provide failovers if one remote AAA server fails to respond, which means that if the first server in the group fails, the next server in the group is tried until a server responds. Multiple server groups can provide failovers for each other in this same way.

If all remote server groups fail, the local database is used for authentication.

## <span id="page-35-2"></span>**Prerequisites for AAA**

- At least one TACACS+ or RADIUS server is IP reachable
- The VSM is configured as an AAA server client.
- A shared secret key is configured on the VSM and the remote AAA server.

## <span id="page-35-4"></span><span id="page-35-3"></span>**Guidelines and Limitations**

The Cisco Nexus 1000V does not support usernames that have all numeric characters and does not create local usernames that have all numeric characters. If a username that has all numeric characters already exists on an AAA server and is entered during login, the Cisco Nexus 1000V does authenticate the user.

## **AAA Default Settings**

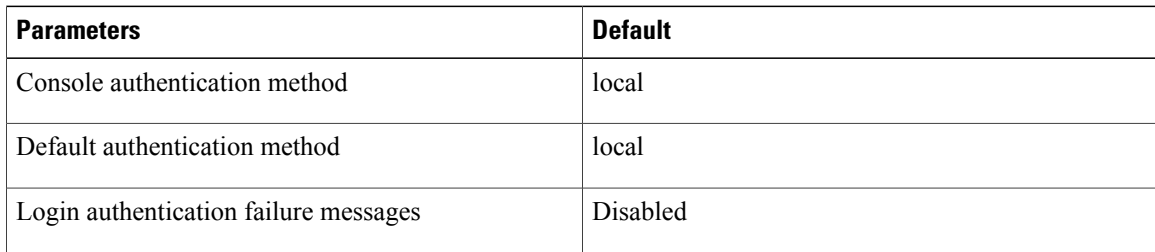
# **Configuring AAA**

## **Configuring a Login Authentication Method**

If authentication is to be done with TACACS+ server group(s), you have already added the group(s).

#### **Before You Begin**

Before beginning this procedure, you must be logged in to the CLI in EXEC mode.

#### **SUMMARY STEPS**

- **1.** switch# **configure terminal**
- **2.** switch(config)# **aaa authentication login** {**console** | **default**} {**group** *group-list* [**none**] | **local** | **none**}
- **3.** switch(config)# **exit**
- **4.** (Optional) switch# **show aaa authentication**
- **5.** (Optional) switch# **copy running-config startup-config**

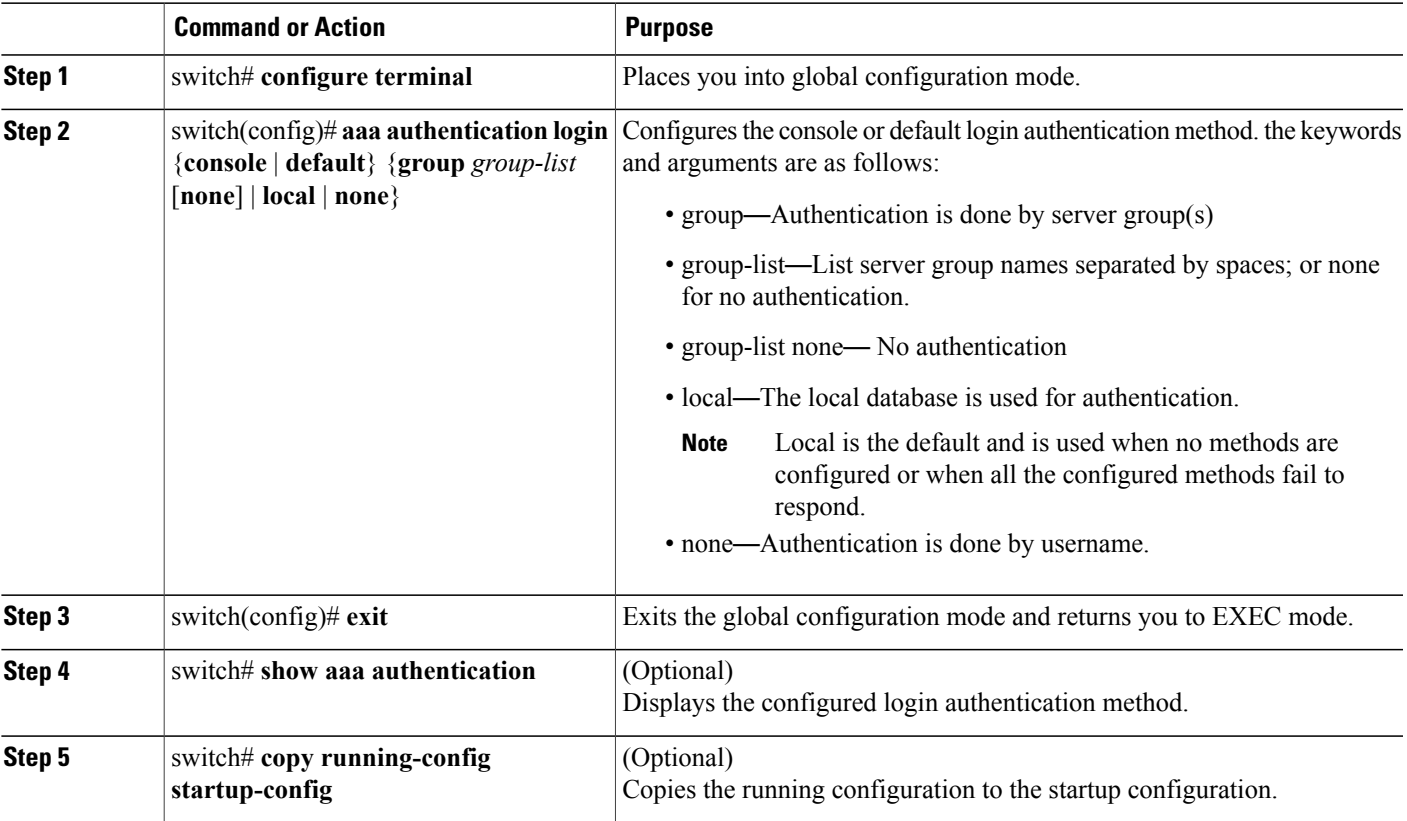

```
switch# configure terminal
switch(config)# aaa authentication login console group tacgroup
switch(config)# exit
switch# show aaa authentication
         default: group tacgroup
         console: group tacgroup
switch# copy running-config startup-config
switch#
switch# configure terminal
switch(config)# aaa authentication login default group tacacs
switch(config)# aaa authentication login console group tacacs
```
## **Enabling Login Authentication Failure Messages**

Use this procedure to enable the login authentication failure message to display if the remote AAA servers do not respond.

The following is the Login Authentication Failure message:

Remote AAA servers unreachable; local authentication done. Remote AAA servers unreachable; local authentication failed.

#### **Before You Begin**

Before beginning this procedure, you must be logged in to the CLI in EXEC mode.

#### **SUMMARY STEPS**

- **1.** switch# **configure terminal**
- **2.** switch(config)# **aaa authentication login error-enable**
- **3.** switch(config)# **exit**
- **4.** (Optional) switch# **show aaa authentication login error-enable**
- **5.** (Optional) switch# **copy running-config startup-config**

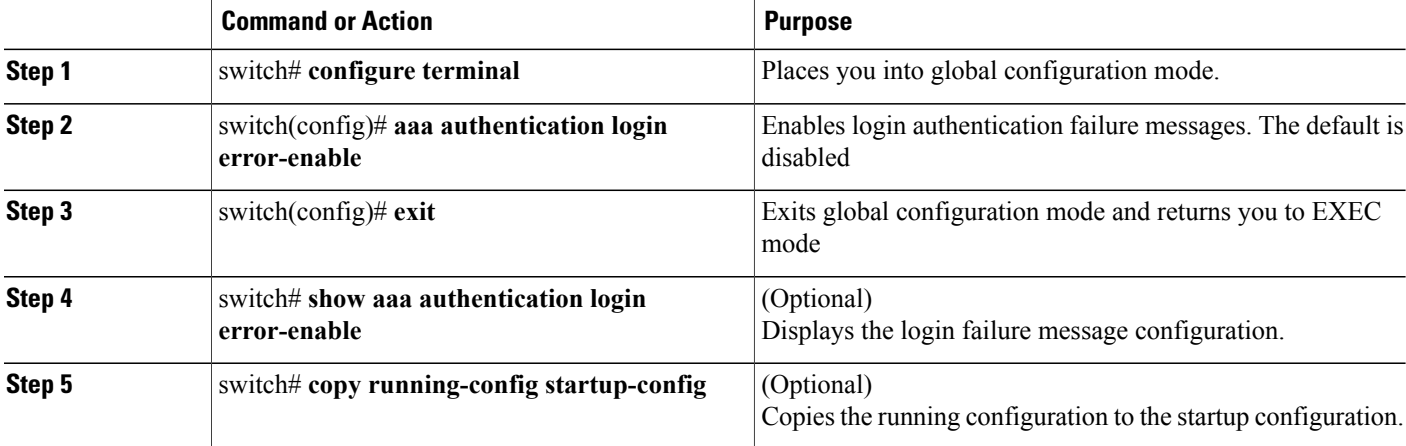

```
switch# configure terminal
switch(config)# aaa authentication login error-enable
switch(config)# exit
switch# show aaa authentication login error-enable
enabled
```
## **Verifying the AAA Configuration**

Use one of the following commands to verify the configuration:

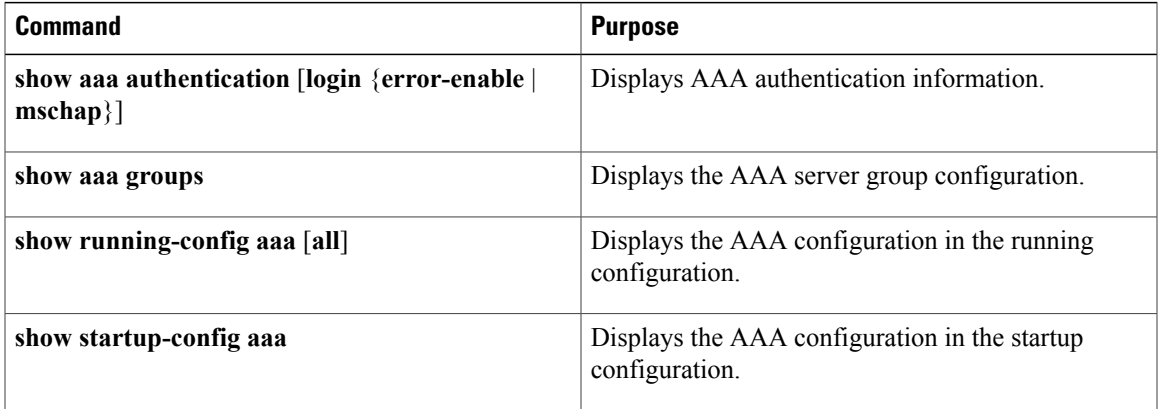

#### **Example: show aaa authentication**

```
switch# show aaa authentication login error-enable
disabled
switch#
```
#### **Example: show running config aaa**

```
switch# show running-config aaa all
version 4.0(1)
aaa authentication login default local
aaa accounting default local
no aaa authentication login error-enable
no aaa authentication login mschap enable
no radius-server directed-request
no snmp-server enable traps aaa server-state-change
no tacacs-server directed-request
switch#
```
#### **Example: show startup-config aaa**

```
switch# show startup-config aaa
version 4.0(1)
```
# **Configuration Examples for AAA**

The following is an AAA configuration example:

```
aaa authentication login default group tacacs
aaa authentication login console group tacacs
```
# **Feature History for AAA**

This table includes only the updates for those releases that have resulted in additions or changes to the feature.

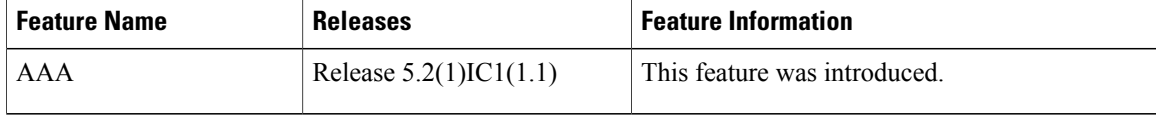

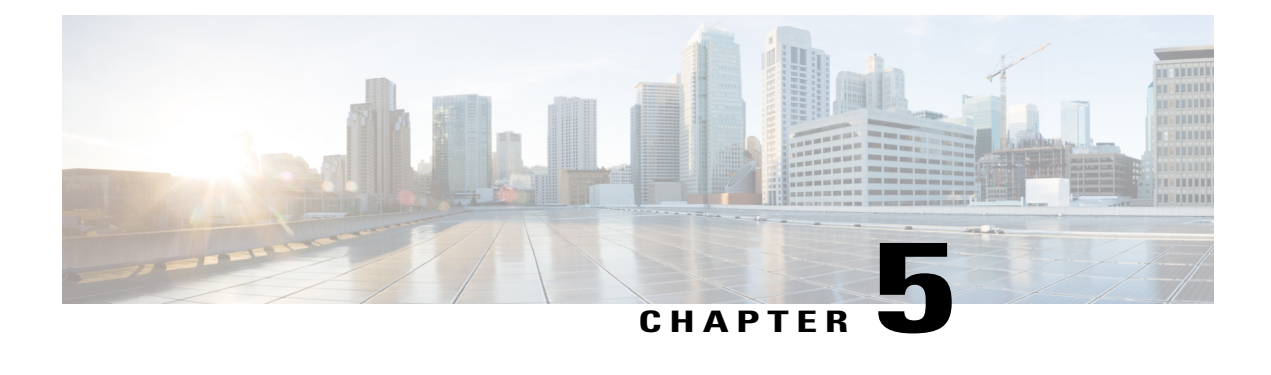

# **Configuring RADIUS**

This chapter describes how to configure the Remote Access Dial-In User Service (RADIUS) protocol on Cisco NX-OS devices.

- [Information](#page-40-0) About RADIUS, page 29
- [Prerequisites](#page-43-0) for RADIUS, page 32
- Guidelines and [Limitations,](#page-43-1) page 32
- Default [Settings,](#page-43-2) page 32
- Verifying the RADIUS [Configuration,](#page-58-0) page 47
- [Displaying](#page-58-1) RADIUS Server Statistics, page 47
- [Configuration](#page-59-0) Example for RADIUS, page 48
- Feature History for [RADIUS,](#page-59-1) page 48

# <span id="page-40-0"></span>**Information About RADIUS**

The RADIUS distributed client/server system allows you to secure networks against unauthorized access. In the Cisco implementation, RADIUS clients run on Cisco NX-OS devices and send authentication and accounting requests to a central RADIUS server that contains all user authentication and network service access information.

## **RADIUS Network Environments**

RADIUS can be implemented in a variety of network environments that require high levels of security while maintaining network access for remote users.

You can use RADIUS in the following network environments that require access security:

- Networks with multiple-vendor network devices, each supporting RADIUS. For example, network devices from several vendors can use a single RADIUS server-based security database.
- Networks already using RADIUS. You can add a Cisco NX-OS device with RADIUS to the network. This action might be the first step when you make a transition to a AAA server.
- Networks that require resource accounting. You can use RADIUS accounting independent of RADIUS authentication or authorization. The RADIUS accounting functions allow data to be sent at the start and end of services, indicating the amount of resources (such as time, packets, bytes, and so on) used during the session. An Internet service provider (ISP) might use a freeware-based version of the RADIUS access control and accounting software to meet special security and billing needs.
- Networks that support authentication profiles. Using the RADIUS server in your network, you can configure AAA authentication and set up per-user profiles. Per-user profiles enable the Cisco NX-OS device to better manage ports using their existing RADIUS solutions and to efficiently manage shared resources to offer different service-level agreements.

## **RADIUS Operation**

When a user attempts to log in and authenticate to a Cisco NX-OS device using RADIUS, the following occurs:

- **1** The user is prompted for and enters a username and password.
- **2** The username and encrypted password are sent over the network to the RADIUS server.
- **3** The user receives one of the following responses from the RADIUS server:
	- ACCEPT—The user is authenticated.
	- REJECT—The user is not authenticated and is prompted to reenter the username and password, or access is denied.
	- CHALLENGE—A challenge is issued by the RADIUS server. The challenge collects additional data from the user.
	- CHANGE PASSWORD—A request is issued by the RADIUS server, asking the user to select a new password.

The ACCEPT or REJECT response is bundled with additional data that is used for EXEC or network authorization. You must first complete RADIUS authentication before using RADIUS authorization. The additional data included with the ACCEPT or REJECT packets consists of the following:

- Services that the user can access, including Telnet, rlogin, or local-area transport (LAT) connections, and Point-to-Point Protocol (PPP), Serial Line Internet Protocol (SLIP), or EXEC services.
- Connection parameters, including the host or client IPv4 address, access list, and user timeouts.

## **RADIUS Server Monitoring**

An unresponsive RADIUS server can cause a delay in processing AAA requests. You can periodically monitor a RADIUS server to check whether it is responding (or alive) to save time in processing AAA requests. Unresponsive RADIUS servers are marked as dead and are not sent AAA requests. Dead RADIUS servers are periodically monitored and returned to the alive state once they respond. This monitoring process verifies that a RADIUS server is in a working state before real AAA requests are sent its way. Whenever a RADIUS server changes to the dead or alive state, a Simple Network Management Protocol (SNMP) trap is generated and an error message is displayed indicating that a failure is taking place.

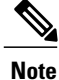

The monitoring interval for alive servers and dead servers are different and can be configured by the user. The RADIUS server monitoring is performed by sending a test authentication request to the RADIUS server.

#### **Figure 2: Radius Server States**

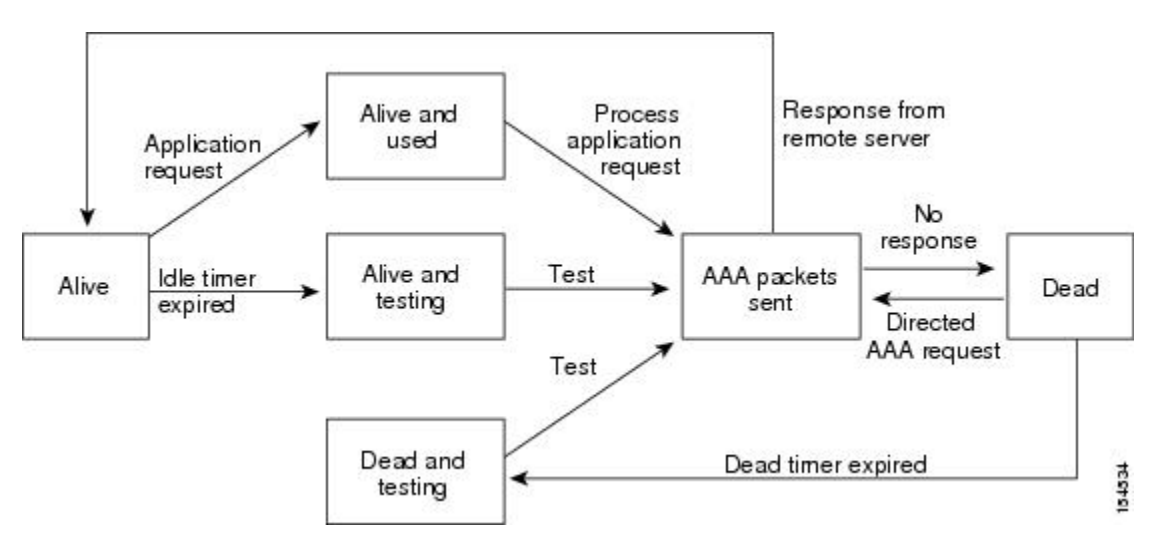

## **Vendor-Specific Attributes**

The Internet Engineering Task Force (IETF) draft standard specifies a method for communicating vendor-specific attributes (VSAs) between the network access server and the RADIUS server. The IETF uses attribute 26. VSAs allow vendors to support their own extended attributes that are not suitable for general use. The Cisco RADIUS implementation supports one vendor-specific option using the format recommended in the specification. The Cisco vendor ID is 9, and the supported option is vendor type 1, which is named cisco-av-pair. The value is a string with the following format:

protocol : attribute separator value \*

The protocol is a Cisco attribute for a particular type of authorization. The separator is = (equal sign) for mandatory attributes and \* (asterisk) indicates optional attributes.

When you use RADIUS servers for authentication, the RADIUS protocol directs the RADIUS server to return user attributes, such as authorization information, with authentication results. This authorization information is specified through VSAs.

The following VSA protocol options are supported:

- Shell—Protocol used in access-accept packets to provide user profile information.
- Accounting—Protocol used in accounting-request packets. If a value contains any white spaces, you should enclose the value within double quotation marks.

The following attributes are supported:

• roles—Lists all the roles to which the user belongs. The value field is a string that lists the role names delimited by white space. For example, if the user belongs to roles network-operator and vdc-admin, the value field would be "network-operator vdc-admin." This attribute, which the RADIUS server sends in the VSA portion of the Access-Accept frames, can be only used with the shell protocol value. The following examples show the roles attribute as supported by Cisco Access Control System (ACS):

shell:roles="network-operator vdc-admin"

shell:roles\*"network-operator vdc-admin"

The following examples show the roles attribute as supported by FreeRADIUS:

Cisco-AVPair = "shell:roles=\"network-operator vdc-admin\""

Cisco-AVPair = "shell:roles\*\"network-operator vdc-admin\""

If you are using Cisco ACS and intend to use the same ACS group for both Cisco Nexus 1000V and Cisco UCS authentication, use the following roles attribute:

```
cisco-av-pair*shell:roles="network-admin admin"
```
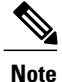

When you specify a VSA as shell:roles\*"network-operator vdc-admin" or "shell:roles\*\"network-operator vdc-admin\"", this VSA isflagged as an optional attribute and other Cisco devices ignore this attribute.

• accountinginfo—Stores accounting information in addition to the attributes covered by a standard RADIUS accounting protocol. This attribute is sent only in the VSA portion of the Account-Request frames from the RADIUS client on the switch. It can be used only with the accounting protocol data units (PDUs).

## <span id="page-43-1"></span><span id="page-43-0"></span>**Prerequisites for RADIUS**

- You already know the RADIUS server IP addresses or hostnames.
- You already know the key(s) used to secure RADIUS communication in your network.
- The device is already configured as a RADIUS client of the AAA servers.

## <span id="page-43-2"></span>**Guidelines and Limitations**

You can configure a maximum of 64 RADIUS servers.

## **Default Settings**

#### **Table 3: Default RADIUS Parameters**

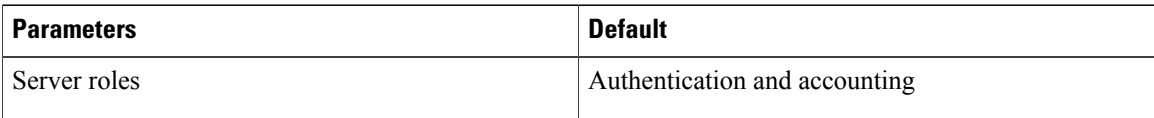

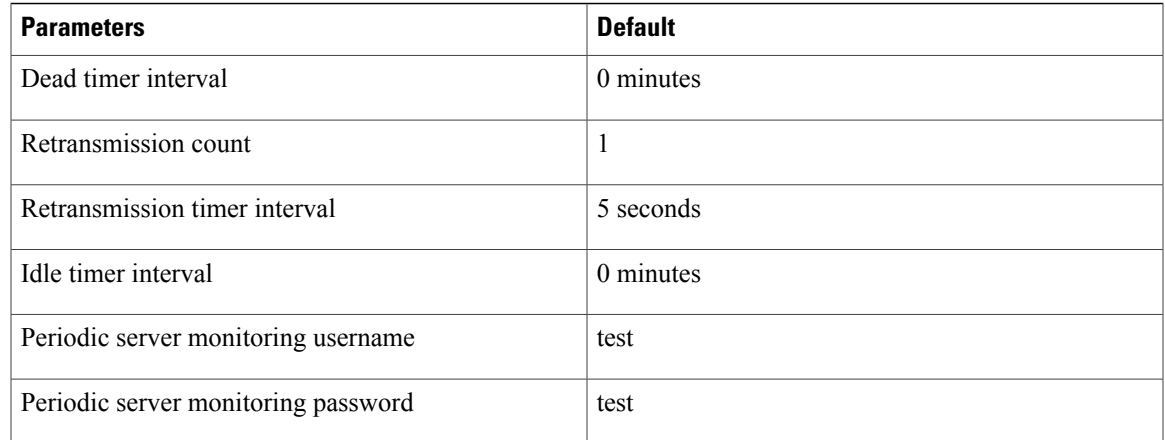

## **Configuring RADIUS Servers**

### **Configuring RADIUS Server Hosts**

Use this procedure to configure the IP address or the hostname for each RADIUS server to be used for authentication. You should know the following information:

- You can configure up to 64 RADIUS servers.
- All RADIUS server hosts are automatically added to the default RADIUS server group.

#### **Before You Begin**

Before beginning this procedure, you must be logged in to the CLI in EXEC mode.

#### **SUMMARY STEPS**

- **1.** switch# **configure terminal**
- **2.** switch(config)# **radius-server host** {*ipv4-address* | *host-name*}
- **3.** switch(config)# **exit**
- **4.** (Optional) switch# **show radius-server**
- **5.** (Optional) switch# **copy running-config startup-config**

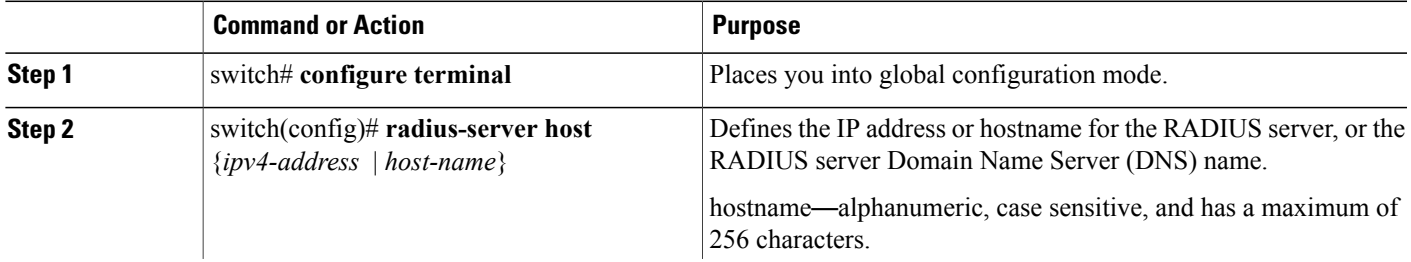

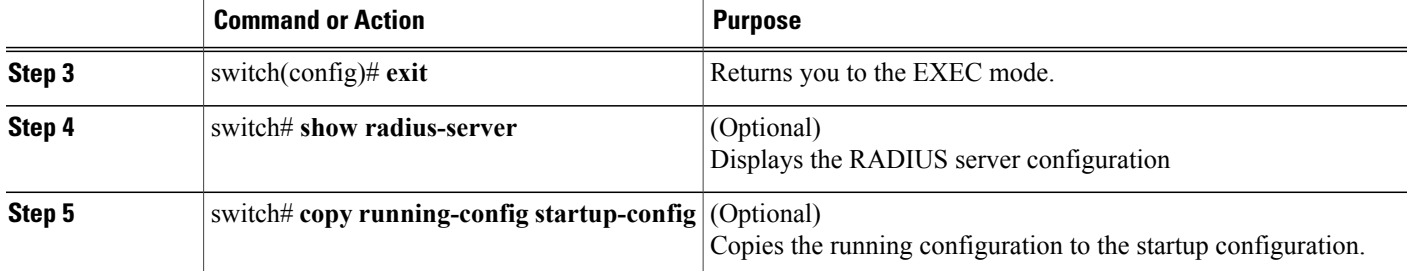

```
switch# configure terminal
switch(config)# radius-server host 10.10.1.1
switch(config)# exit
switch# show radius-server
switch# copy running-config startup-config
```
### **Configuring the Global RADIUS Key**

Use this procedure to configure the key that is used by all RADIUS servers to authenticate with the Cisco Nexus 1000V.

You must know the global key that is used for RADIUS server authentication.

#### **Before You Begin**

Before beginning this procedure, you must be logged in to the CLI in EXEC mode.

#### **SUMMARY STEPS**

- **1.** switch# **configure terminal**
- **2.** switch(config)# **radius-server key** [**0** | **7**]*key-value*
- **3.** switch(config)# **exit**
- **4.** (Optional) switch# **show radius-server**
- **5.** (Optional) switch# **copy running-config startup-config**

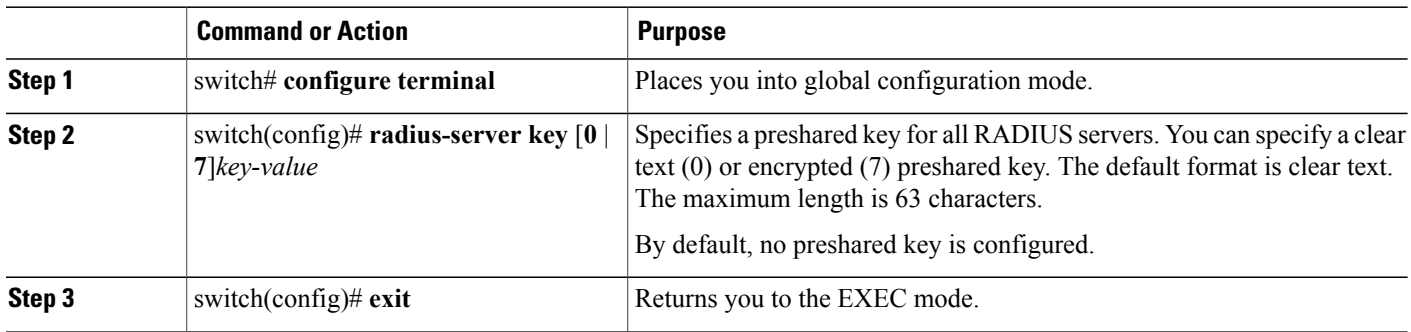

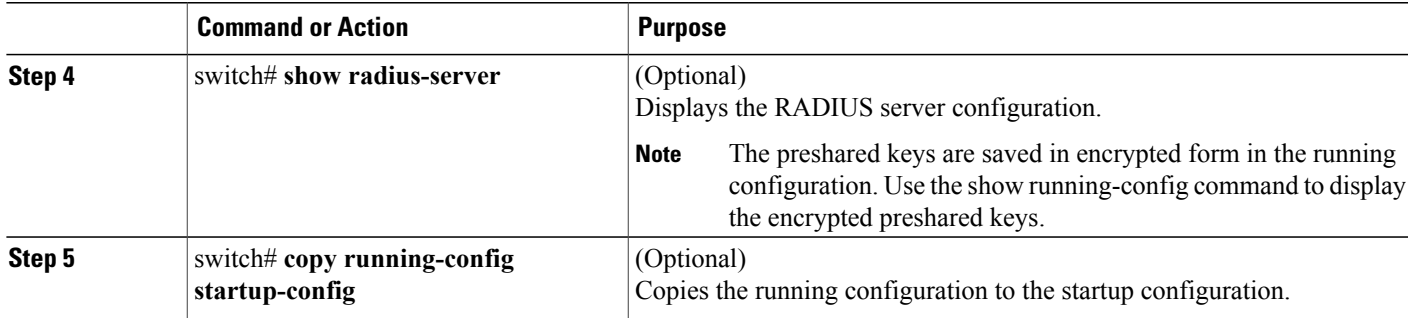

```
switch# configure terminal
switch(config)# radius-server key 0 QsEfThUkO
switch(config)# exit
switch# show radius-server
switch# copy running-config startup-config
```
### **Configuring a RADIUS Server Key**

Use this procedure to configure a key for a single RADIUS server host.

You must have the key to be used for the remote RADIUS host

#### **Before You Begin**

Before beginning this procedure, you must be logged in to the CLI in EXEC mode.

#### **SUMMARY STEPS**

- **1.** switch# **configure terminal**
- **2.** switch(config)# **radius-server host** {*ipv4-address* | *host-name*} **key** [**0** | **7**] *key-value*
- **3.** switch(config)# **exit**
- **4.** (Optional) switch# **show radius-server**
- **5.** (Optional) switch# **copy running-config startup-config**

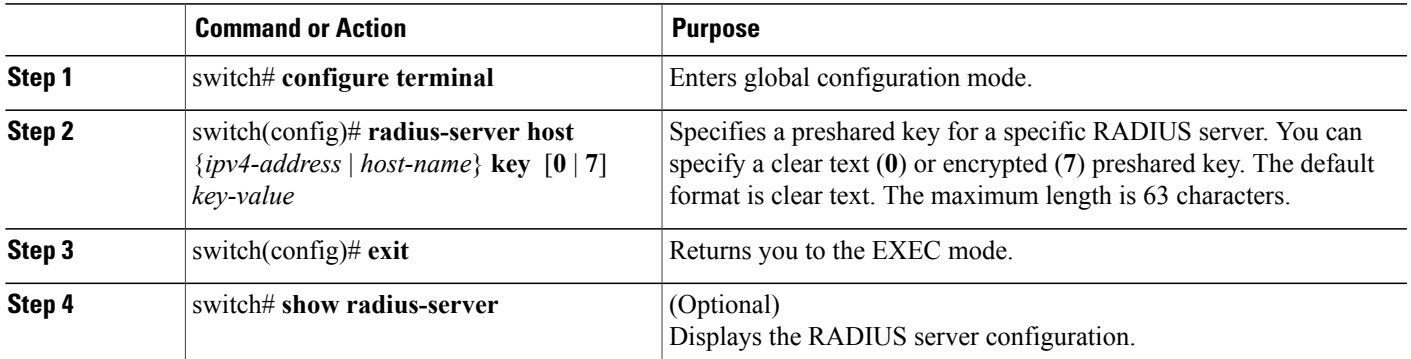

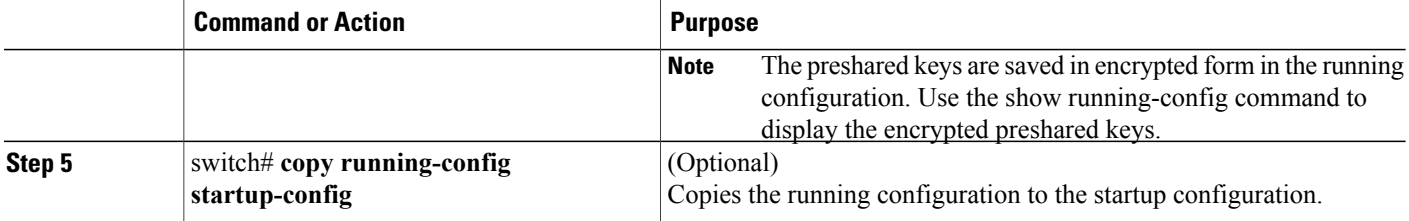

```
switch# configure terminal
switch(config)# radius-server host 10.10.1.1 key 0 PlIjUhYg
switch(config)# exit
switch# show radius-server
switch# copy running-config startup-config
```
### **Configuring RADIUS Server Groups**

Use this procedure to configure a RADIUS server group whose member servers share authentication functions.

The servers in the group are tried in the same order in which you configure them

#### **Before You Begin**

- Before beginning this procedure, you must be logged in to the CLI in EXEC mode.
- All servers in a RADIUS server group must belong to the RADIUS protocol.

#### **SUMMARY STEPS**

- **1.** switch# **configure terminal**
- **2.** switch(config)# **aaa group server radius** *group-name*
- **3.** switch(config-radius)# **server** {*ipv4-address* | *server-name*}
- **4.** (Optional) switch(config-radius)# **deadtime** *minutes*
- **5.** (Optional) switch(config-radius)# **use-vrf** *vrf-name*
- **6.** (Optional) switch(config-radius)# **source-interface** {*interface-type*} {*interface-number*}
- **7.** (Optional) switch(config-radius)# **show radius-server groups** [*group-name*]
- **8.** (Optional) switch(config-radius)# **copy running-config startup-config**

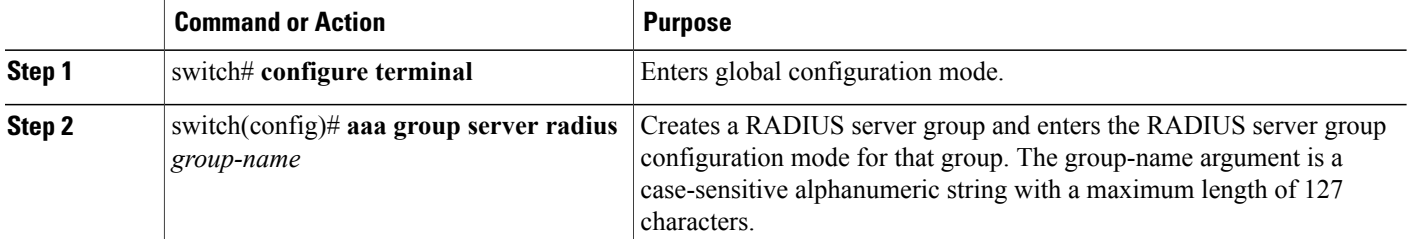

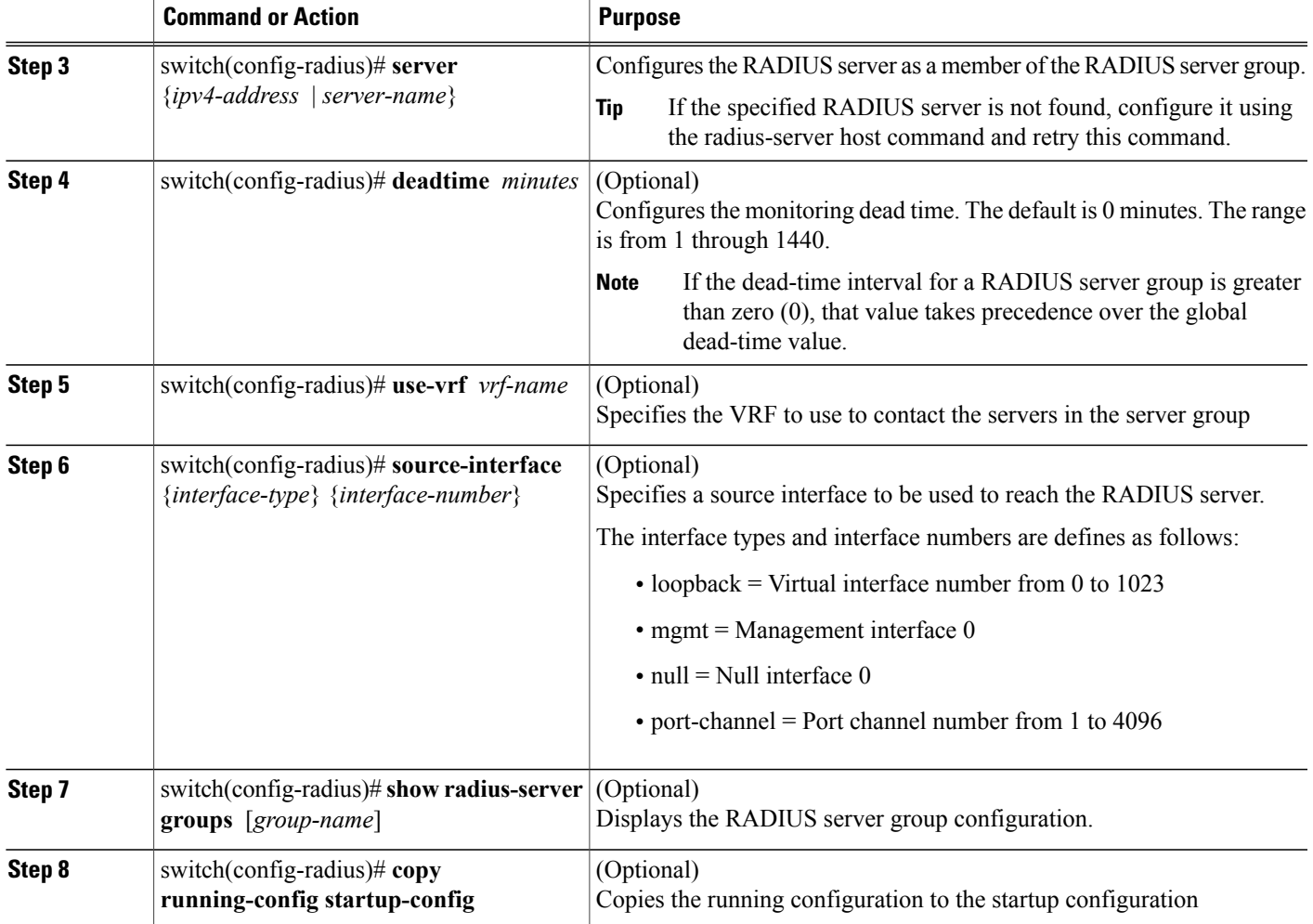

```
switch# configure terminal
switch(config)# aaa group server radius RadServer
switch(config-radius)# server 10.10.1.1
switch(config-radius)# deadtime 30
switch(config-radius)# use-vrf vrf1
switch(config-radius)# source-interface mgmt0
switch(config-radius)# show radius-server group
total number of groups:2
following RADIUS server groups are configured:
       group Radserver:
                server: 10.10.1.1
                deadtime is 30
        group test:
                deadtime is 30
switch(config-radius)# copy running-config startup-config
```
### **Enabling RADIUS Server Directed Requests**

You can allow users to designate the RADIUS server to send their authentication request to. This is called a directed request.

If you enable this option, a user can log in as username@vrfname:hostname, where *vrfname* is the virtual routing and forwarding (VRF) to use and *hostname* is the name of a configured RADIUS server.

Directed requests are disabled by default.

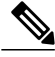

**Note** User-specified logins are supported only for Telnet sessions.

#### **Before You Begin**

Before beginning this procedure, you must be logged in to the CLI in EXEC mode.

#### **SUMMARY STEPS**

- **1.** switch# **configure terminal**
- **2.** switch(config)# **radius-server directed-request**
- **3.** switch(config)# **exit**
- **4.** (Optional) switch(config)# **show radius-server directed-request**
- **5.** (Optional) switch(config)# **copy running-config startup-config**

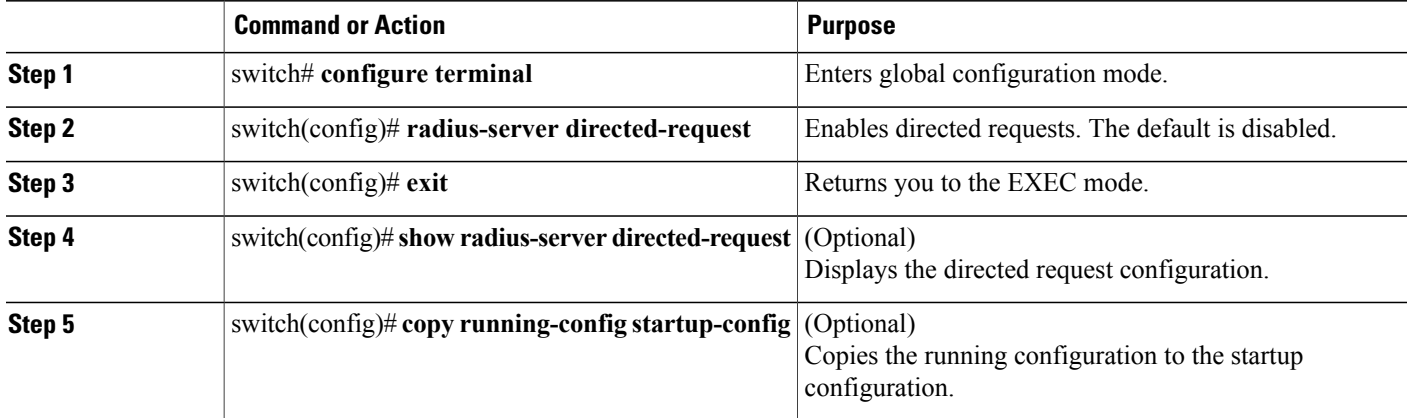

```
switch# configure terminal
switch(config)# radius-server directed-request
switch(config)# exit
switch# show radius-server directed-request
switch# copy running-config startup-config
```
### **Setting the Global Timeout for All RADIUS Servers**

Use this procedure to configure the global timeout interval that specifies how long to wait for a response from a RADIUS server before declaring a timeout failure.

The timeout specified in the "Setting the Timeout Interval for a Single RADIUS Server" section overrides the global RADIUS timeout.

#### **Before You Begin**

Before beginning this procedure, you must be logged in to the CLI in EXEC mode.

#### **SUMMARY STEPS**

- **1.** switch# **configure terminal**
- **2.** switch(config)# **radius-server timeout** *seconds*
- **3.** switch(config-radius)# **exit**
- **4.** (Optional) switch(config-radius)# **show radius-server**
- **5.** (Optional) switch(config-radius)# **copy running-config startup-config**

#### **DETAILED STEPS**

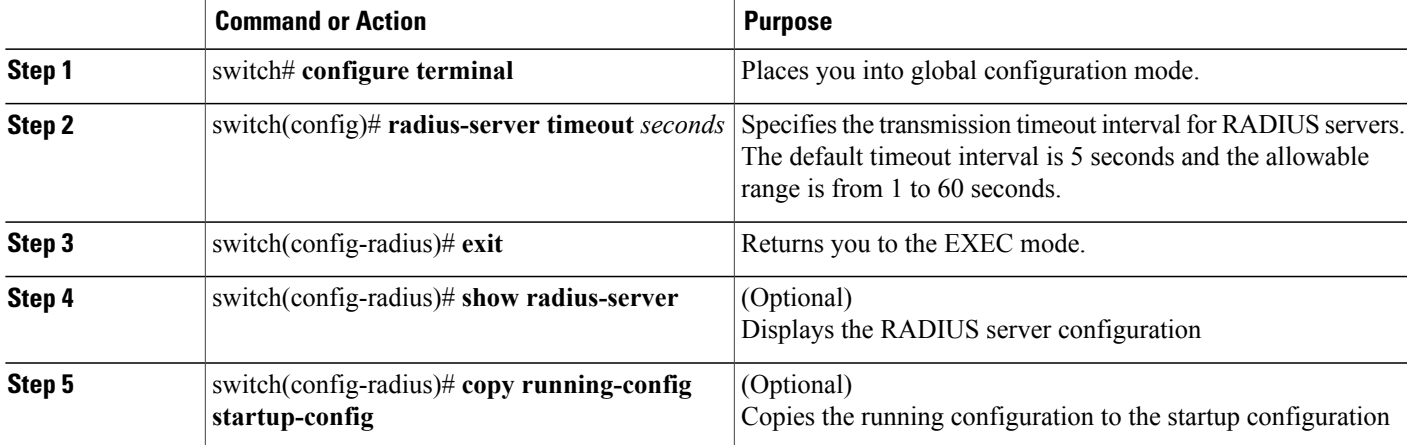

switch# **configure terminal** switch(config)# **n1000v(config)# radius-server timeout 10**1 switch(config-radius)# **exit** switch(config-radius)# **show radius-server** switch(config-radius)# **copy running-config startup-config**

### **Configuring a Global Retry Count for All RADIUS Servers**

Use this procedure to configure the maximum number of times to retry transmitting to a RADIUS server before reverting to local authentication.This setting is applied to all RADIUS servers.

By default, retransmission to a RADIUS server is only tried once before reverting to local authentication.

You can increase the number of retries up to a maximum of five.

The retry count specified for a single RADIUS server in the "Configuring Retries for a Single RADIUS Server" section, overrides this global setting.

#### **Before You Begin**

Before beginning this procedure, you must be logged in to the CLI in EXEC mode.

#### **SUMMARY STEPS**

- **1.** switch# **configure terminal**
- **2.** switch(config)# **radius-server retransmit***count*
- **3.** switch(config)# **exit**
- **4.** (Optional) switch# **show radius-server**
- **5.** (Optional) switch# **copy running-config startup-config**

#### **DETAILED STEPS**

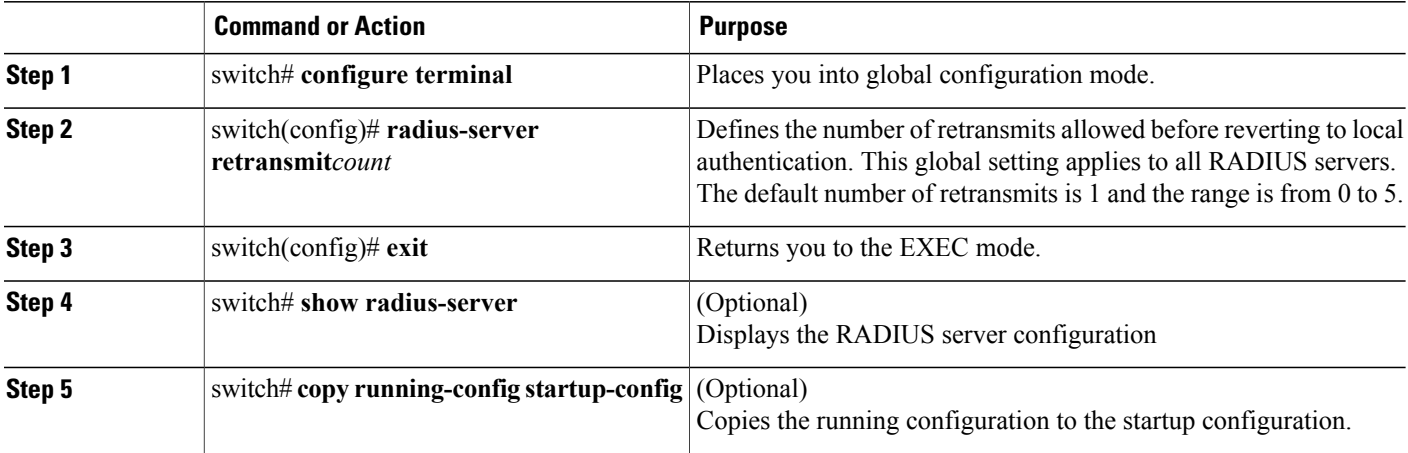

```
switch# configure terminal
switch(config)# radius-server retransmit 31
switch(config)# exit
switch# show radius-server
switch# copy running-config startup-config
```
#### **Setting the Timeout Interval for a Single RADIUS Server**

Use this procedure to configure how long to wait for a response from a RADIUS server before declaring a timeout failure.

The timeout specified for a single RADIUS server overrides the timeout defined in the "Setting the Global Timeout for All RADIUS Servers" section

#### **Before You Begin**

Before beginning this procedure, you must be logged in to the CLI in EXEC mode.

- **1.** switch# **configure terminal**
- **2.** switch(config)# **radius-server host** { *ipv4-address* | *host-name* } **timeout** *seconds*
- **3.** switch(config)# **exit**
- **4.** (Optional) switch# **show radius-server**
- **5.** (Optional) switch# **copy running-config startup-config**

#### **DETAILED STEPS**

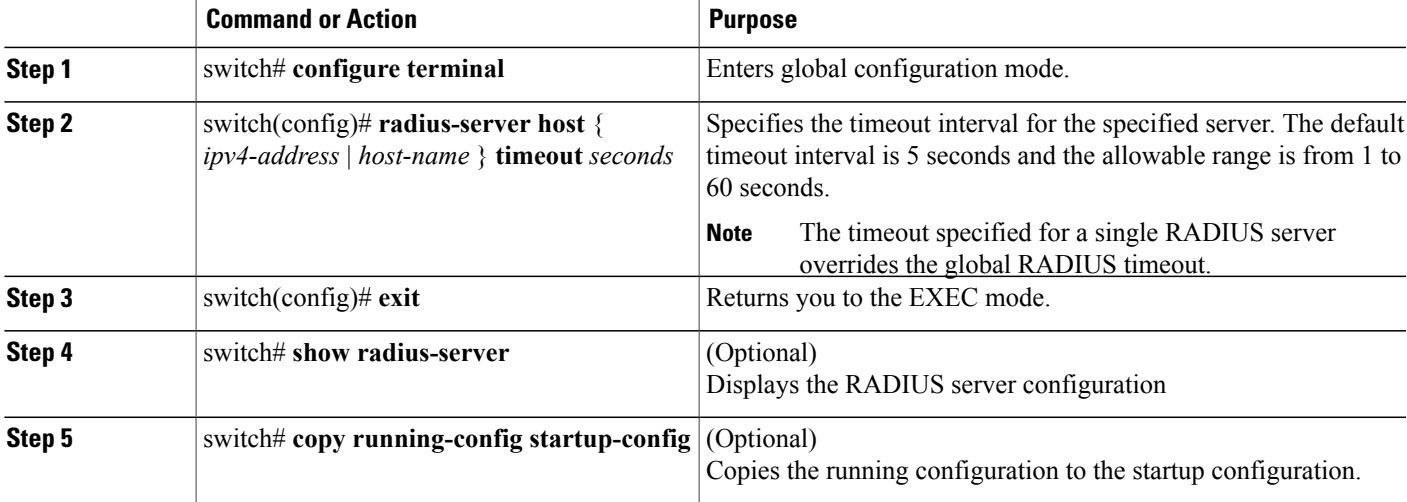

```
switch# configure terminal
switch(config)# radius-server host server1 timeout 10
switch(config)# exit
switch# show radius-server
switch# copy running-config startup-config
```
### **Configuring Retries for a Single RADIUS Server**

Use this procedure to configure the maximum number of times to retry transmitting to a RADIUS server before reverting to local authentication.This setting applies to a single RADIUS server and takes precedence over the global retry count.

#### **Before You Begin**

Before beginning this procedure, you must be logged in to the CLI in EXEC mode.

You should know the following:

- By default, retransmission to a RADIUS server is only tried once before reverting to local authentication.
- You can increase the number of retries up to a maximum of five.
- The retry count specified for a single RADIUS server overrides the global setting made for all RADIUS servers.

- **1.** switch# **configure terminal**
- **2.** switch(config)# **radius-server host** {*ipv4-address* | *host-name*} **retransmit** *count*
- **3.** switch(config)# **exit**
- **4.** (Optional) switch# **show radius-server**
- **5.** (Optional) switch# **copy running-config startup-config**

#### **DETAILED STEPS**

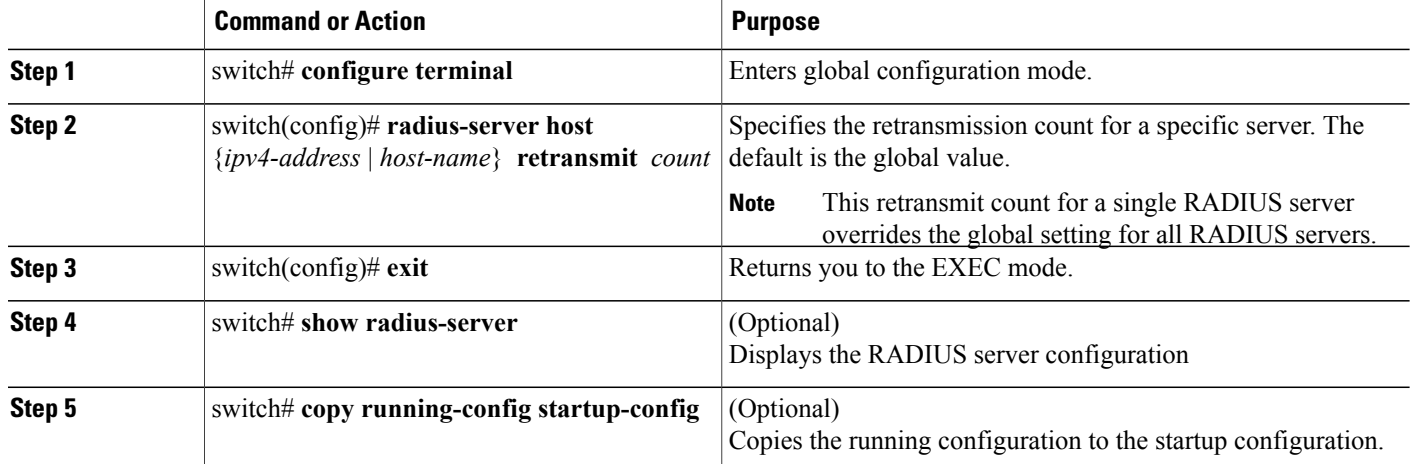

```
switch# configure terminal
switch(config)# radius-server host server1 retransmit 3
switch(config)# exit
switch# show radius-server
switch# copy running-config startup-config
```
#### **Configuring a RADIUS Accounting Server**

Use this procedure to configure a server to perform accounting functions.

By default, RADIUS servers are used for both accounting and authentication.

#### **Before You Begin**

Before beginning this procedure:

- You must be logged in to the CLI in EXEC mode.
- You should know the destination UDP port number for RADIUS accounting messages.

- **1.** switch# **configure terminal**
- **2.** (Optional) switch(config)# **radius-server host** { *ipv4-address* | *host-name*} **acct-port** *udp-port*
- **3.** (Optional) switch(config)# **radius-server host** { *ipv4-address* | *host-name*} **accounting**
- **4.** switch(config)# **exit**
- **5.** (Optional) switch# **show radius-server**
- **6.** (Optional) switch# **copy running-config startup-config**

#### **DETAILED STEPS**

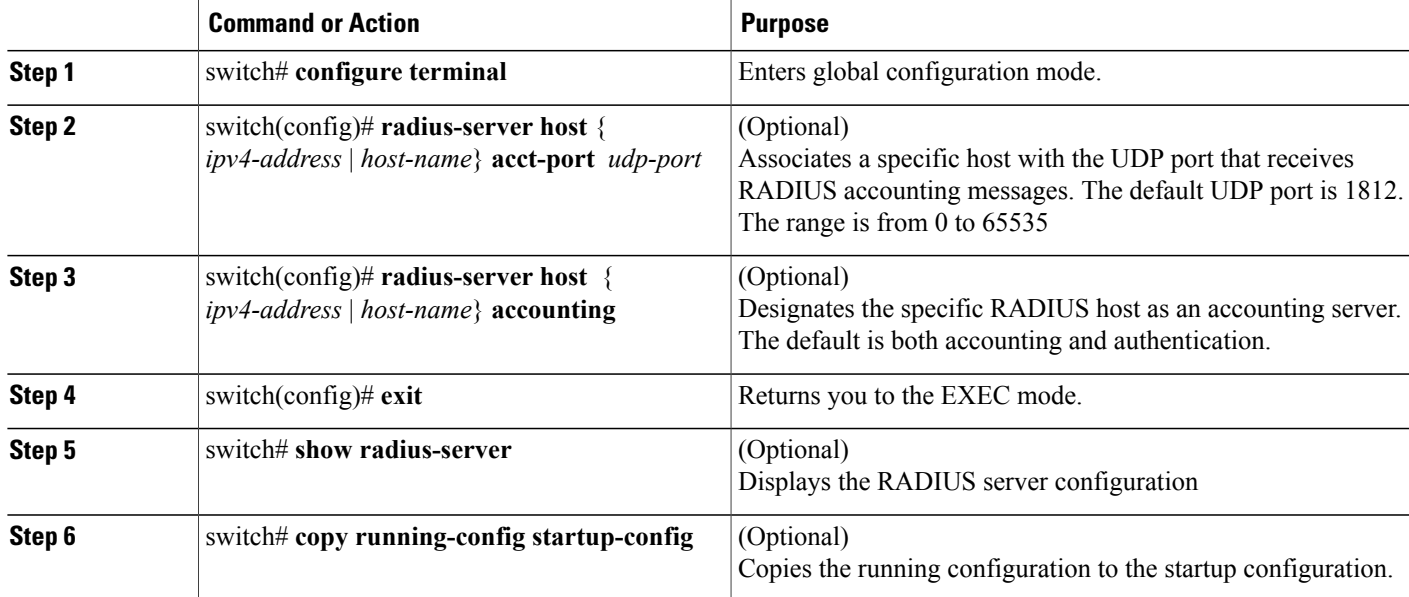

```
switch# configure terminal
switch(config)# radius-server host 10.10.1.1 acct-port 2004
switch(config)# radius-server host 10.10.1.1 accounting
switch(config)# exit
switch# show radius-server
switch# copy running-config startup-config
```
### **Configuring a RADIUS Authentication Server**

Use this procedure to configure a server to perform authentication functions.

By default, RADIUS servers are used for both accounting and authentication.

#### **Before You Begin**

Before beginning this procedure:

• You must be logged in to the CLI in EXEC mode.

• You should know the destination UDP port number for RADIUS authentication messages.

#### **SUMMARY STEPS**

- **1.** switch# **configure terminal**
- **2.** (Optional) switch(config)# **radius-server host** { *ipv4-address* | *hostname*} **auth-port** *udp-port*
- **3.** (Optional) switch(config)# **radius-server host** {*ipv4-address* | *host-name*} **authentication**
- **4.** switch(config)# **exit**
- **5.** (Optional) switch# **show radius-server**
- **6.** (Optional) switch# **copy running-config startup-config**

#### **DETAILED STEPS**

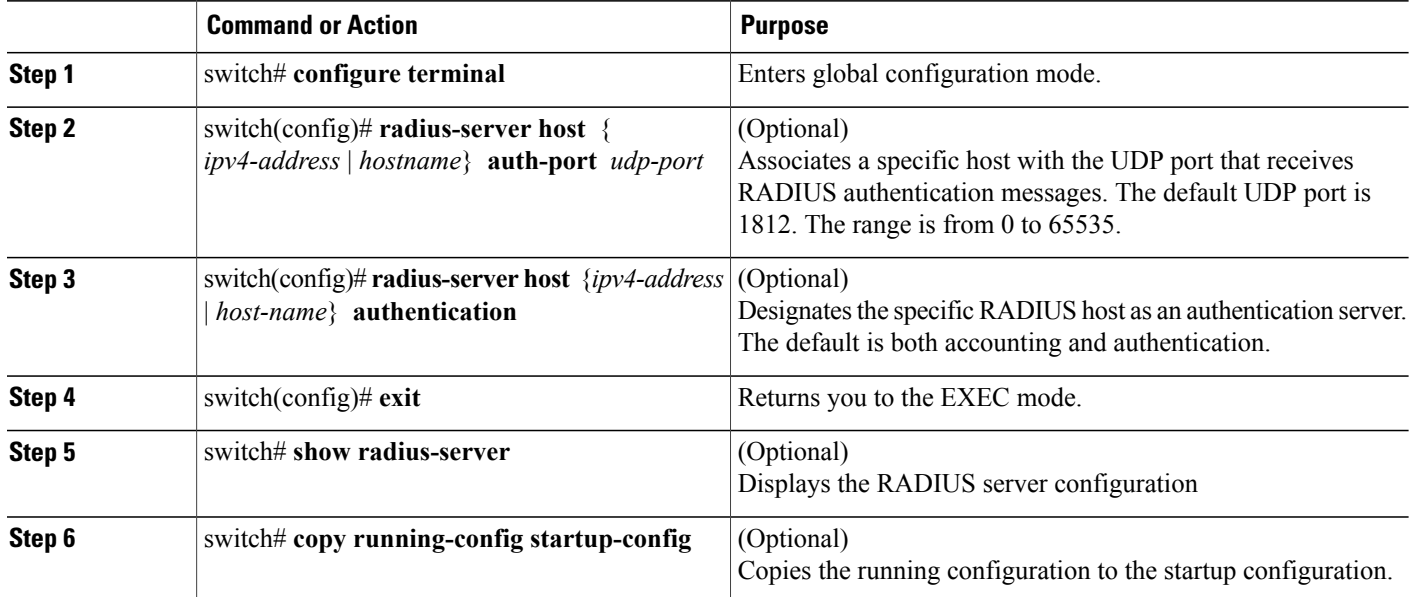

```
switch# configure terminal
switch(config)# radius-server host 10.10.2.2 auth-port 2005
switch(config)# radius-server host 10.10.2.2 authentication
switch(config)# exit
switch# show radius-server
switch# copy running-config startup-config
```
### **Configuring Periodic RADIUS Server Monitoring**

Use this procedure to configure the monitoring of RADIUS servers.

The test idle timer specifies the interval of time that elapses before a test packet is sent to a non-responsive RADIUS server

The default idle timer value is 0 minutes. When the idle time interval is 0 minutes, the Cisco NX-OS device does not perform periodic RADIUS server monitoring.

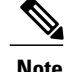

**Note** For security reasons, do not configure a username that is in the RADIUS database as a test username.

#### **Before You Begin**

Before beginning this procedure, you must be logged in to the CLI in EXEC mode.

#### **SUMMARY STEPS**

- **1.** switch# **configure terminal**
- **2.** switch(config)# **radius-server host** {*ipv4-address* | *host-name*} **test** {**idle-time** *minutes* | **password** *password* [**idle-time** *minutes* ] | **username** *name* [**password** *password* [**idle-time***minutes*]]}
- **3.** switch(config)# **radius-server dead-time** *minutes*
- **4.** switch(config)# **exit**
- **5.** (Optional) switch# **show radius-server**
- **6.** (Optional) switch# **copy running-config startup-config**

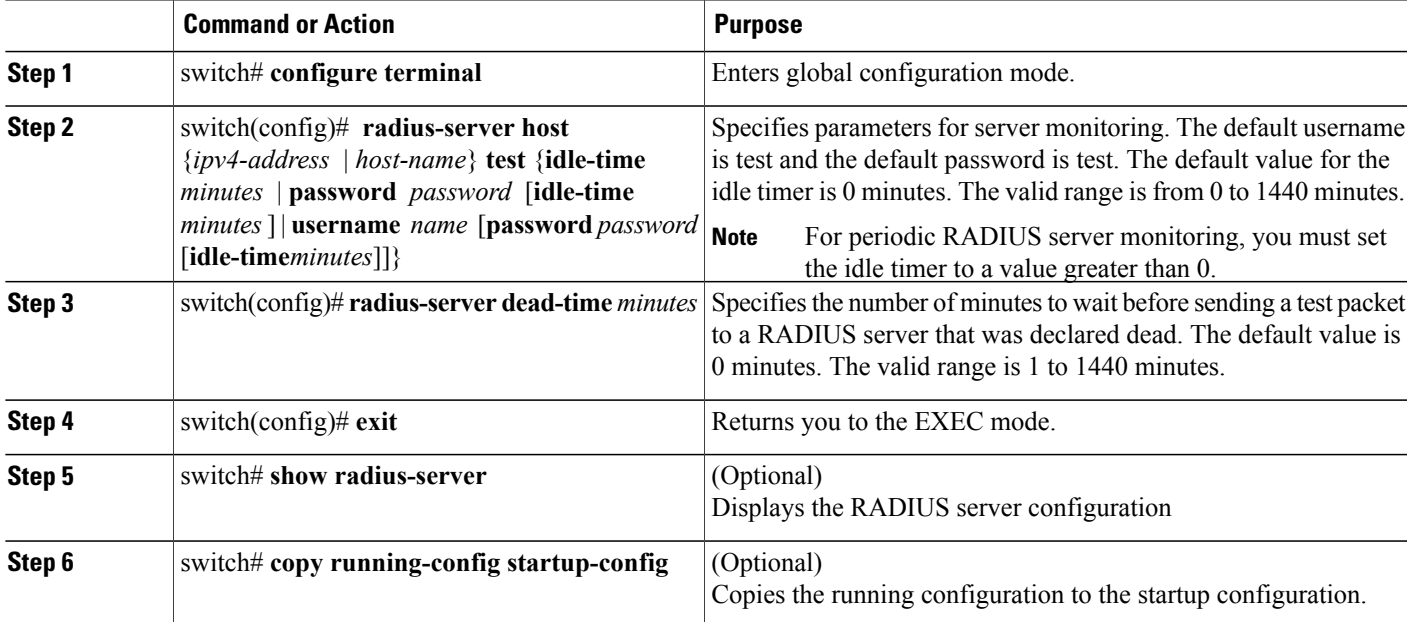

```
switch# configure terminal
switch(config)# radius-server host 10.10.1.1 test username user1 password Ur2Gd2BH idle-time
3
switch(config)# radius-server dead-time 5
switch(config)# exit
switch# show radius-server
switch# copy running-config startup-config
```
### **Configuring the Global Dead-Time Interval**

Use this procedure to configure the dead-time interval for all RADIUS servers. The dead-time interval specifies the time to wait after declaring a RADIUS server dead, before sending out a test packet to determine if the server is now alive. The default value is 0 minutes

When the dead-time interval is 0 minutes, RADIUS servers are not marked as dead even if they are not responding. You can configure the dead-time interval for a RADIUS server group. **Note**

#### **Before You Begin**

Before beginning this procedure, you must be logged in to the CLI in EXEC mode.

#### **SUMMARY STEPS**

- **1.** switch# **configure terminal**
- **2.** switch(config)# **radius-server deadtime** *minutes*
- **3.** switch(config)# **exit**
- **4.** (Optional) switch# **show radius-server**
- **5.** (Optional) switch# **copy running-config startup-config**

#### **DETAILED STEPS**

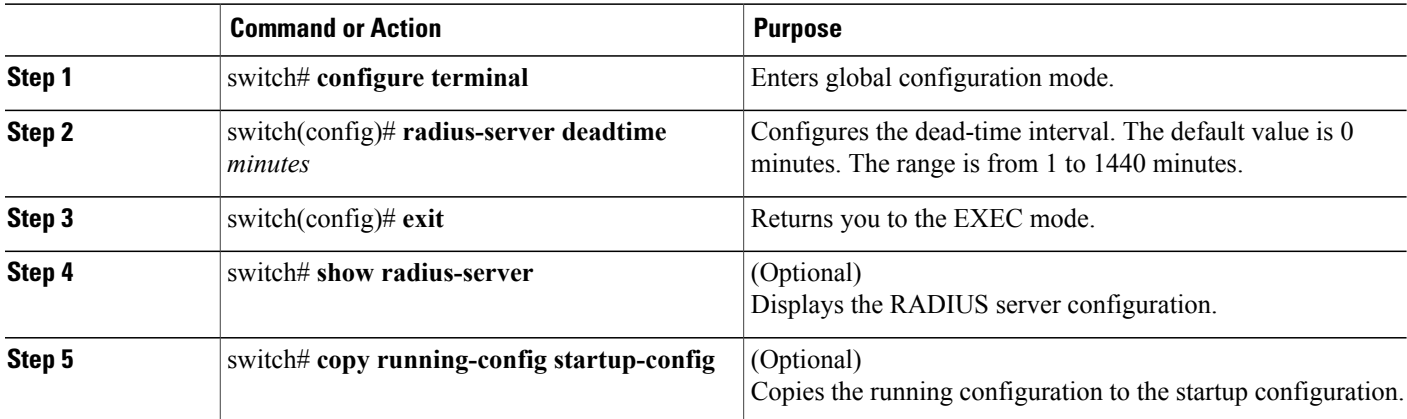

```
switch# configure terminal
switch(config)# radius-server deadtime 5
switch(config)# exit
switch# show radius-server
switch# copy running-config startup-config
```
### **Manually Monitoring RADIUS Servers or Groups**

Use this procedure to manually send a test message to a RADIUS server or to a server group.

#### **Before You Begin**

Before beginning this procedure, you must be logged in to the CLI in EXEC mode.

#### **SUMMARY STEPS**

- **1.** switch# **test aaa server radius** {*ipv4-address* | *server-name*} [**vrf** *vrf-name*] *username password*
- **2.** switch(config)# **test aaa group** *group-name username password*

#### **DETAILED STEPS**

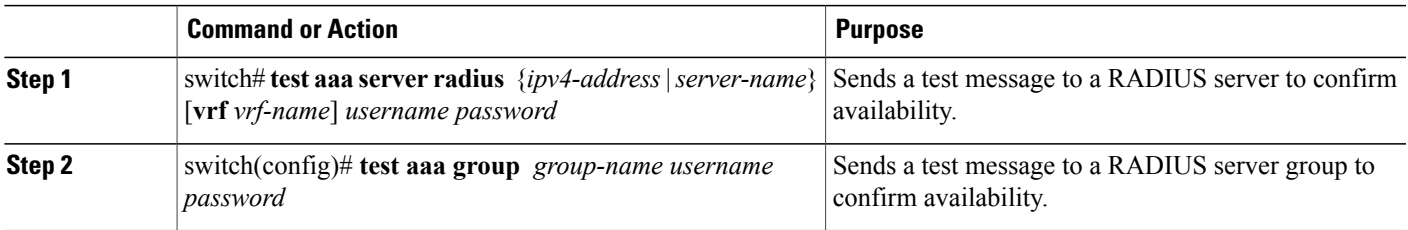

```
switch# test aaa server radius 10.10.1.1 user1 Ur2Gd2BH
switch# test aaa group RadGroup user2 As3He3CI
```
# <span id="page-58-0"></span>**Verifying the RADIUS Configuration**

Use one of the following commands to verify the configuration.

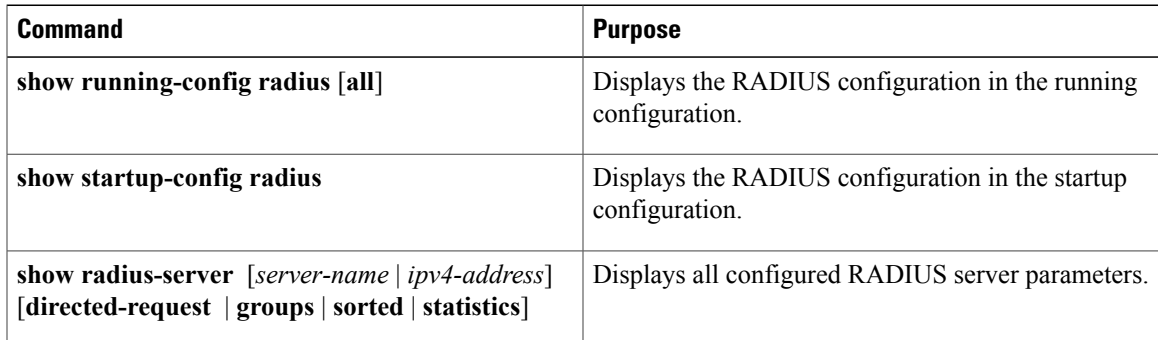

# <span id="page-58-1"></span>**Displaying RADIUS Server Statistics**

Use the following command to display statistics for RADIUS sever activity.

**show radius-server statistics** { *hostname* | *ipv4-address* }

# <span id="page-59-0"></span>**Configuration Example for RADIUS**

This example shows how to configure a global RADIUS key and a RADIUS server host key:

```
switch# configure terminal
switch(config)# radius-server key 7 "ToIkLhPpG"
switch(config)# radius-server host 10.10.1.1 key 7 "ShMoMhTl" authentication accounting
switch(config)# aaa group server radius RadServer
    server 10.10.1.1
```
# <span id="page-59-1"></span>**Feature History for RADIUS**

This table only includes updates for those release that have resulted in additions to the feature.

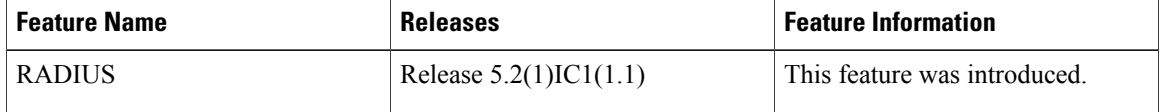

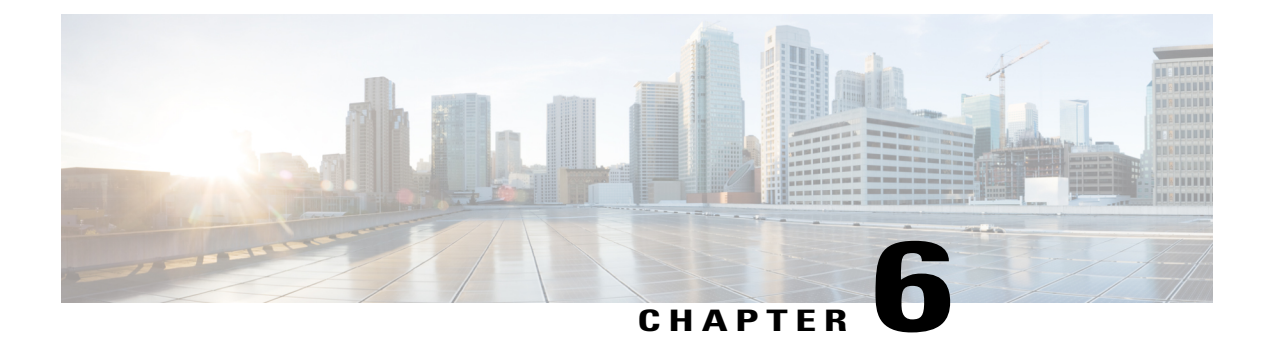

# **Configuring TACACS+**

This chapter contains the following sections:

- [Information](#page-60-0) About TACACS+, page 49
- [Prerequisites](#page-63-0) for TACACS+, page 52
- Guidelines and Limitations for [TACACS+,](#page-63-1) page 52
- Default Settings for [TACACS+,](#page-63-2) page 52
- [Configuring](#page-64-0) TACACS+, page 53
- Displaying Statistics for a [TACACS+](#page-80-0) Host, page 69
- [Configuration](#page-80-1) Example for TACACS+, page 69
- Feature History for [TACACS+,](#page-81-0) page 70

# <span id="page-60-0"></span>**Information About TACACS+**

The TACACS+ security protocol provides centralized validation of users who are attempting to gain access to a device. TACACS+ services are maintained in a database on a TACACS+ daemon that isrunning, typically, on a UNIX or Windows NT workstation. You must have access to and must configure a TACACS+ server before the configured TACACS+ features on your device are available.

TACACS+ provides for separate authentication, authorization, and accounting services. The TACACS+ daemon provides each service independently. Each service can be tied into its own database to take advantage of other services available on that server or on the network, depending on the capabilities of the daemon.

The TACACS+ client/server protocol uses TCP (TCP port 49) for transport requirements. Centralized authentication is provided using the TACACS+ protocol.

## **TACACS+ Operation for User Login**

The following sequence of events take place when you attempt to log in to a TACACS+ server using the Password Authentication Protocol (PAP):

**1** When a connection is established, the TACACS+ daemon is contacted to obtain the username and password.

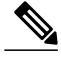

**Note**

TACACS+ allows an arbitrary conversation between the daemon and the user until the daemon receives enough information to authenticate the user. This action is usually done by prompting for a username and password combination, but might include prompts for additional information, such as your mother's maiden name.

- **2** The TACACS+ daemon provides one of the following responses:
	- **a** ACCEPT—User authentication succeeds and service begins. If user authorization is needed, authorization begins.
	- **b** REJECT—User authentication failed. The TACACS+ daemon either denies further access to the user or prompts the user to retry the login sequence.
	- **c** ERROR—An error occurred at some time during authentication either at the daemon or in the network connection. If an ERROR response is received, the device tries to use an alternative method for authenticating the user.

If further authorization is required after authentication, the user also undergoes an additional authorization phase. Users must first successfully complete TACACS+ authentication before proceeding to TACACS+ authorization.

**3** If TACACS+ authorization is required, the TACACS+ daemon is contacted and it returns an ACCEPT or REJECT authorization response. An ACCEPT response contains attributes that are used to direct the EXEC or NETWORK session for that user and determines the services that the user can access.

Services include the following:

- Telnet, rlogin, Point-to-Point Protocol (PPP), Serial Line Internet Protocol (SLIP), or EXEC services
- Connection parameters, including the host or client IP address, access list, and user timeouts

## **Default TACACS+ Server Encryption Type and Preshared Key**

You must configure the TACACS+ preshared key to authenticate to the TACACS+ server. A preshared key is a secret text string shared between the device and the TACACS+ server host. The length of the key is restricted to 63 characters and can include any printable ASCII characters (white spaces are not allowed). You can configure a global preshared secret key for all TACACS+ server configurations.

You can override the global preshared key assignment by explicitly using the key option when configuring an individual TACACS+ server.

## **TACACS+ Server Monitoring**

Unresponsive TACACS+ servers are marked as dead and are notsent AAA requests. Dead TACACS+ servers are periodically monitored and brought back alive once they respond. This process confirms that a TACACS+ server is in a working state before real AAA requests are sent its way. The following figure shows how a

TACACS+ server state change generates a Simple Network Management Protocol (SNMP) trap and an error message showing the failure before it impacts performance.

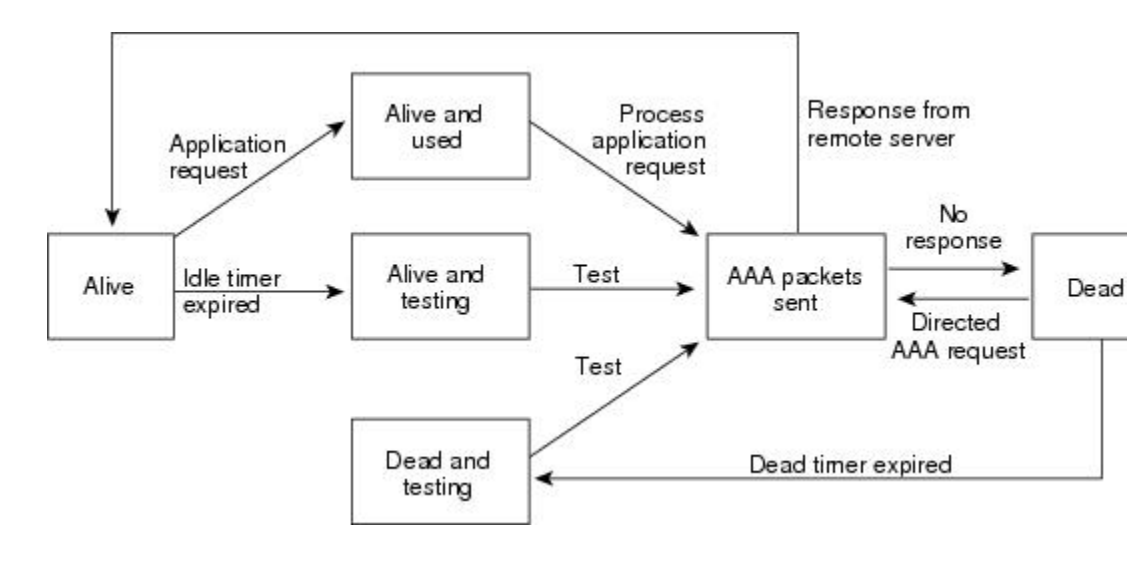

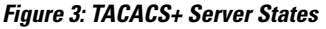

```
Note
```
The monitoring interval for alive servers and dead servers are different and can be configured by the user. The TACACS+ server monitoring is performed by sending a test authentication request to the TACACS+ server.

## **Vendor-Specific Attributes**

The Internet Engineering Task Force (IETF) draft standard specifies a method for communicating vendor-specific attributes (VSAs) between the network access server and the TACACS+ server. The IETF uses attribute 26. VSAs allow vendors to support their own extended attributes that are not suitable for general use.

#### **Cisco VSA Format**

The Cisco TACACS+ implementation supports one vendor-specific option using the format recommended in the IETF specification. The Cisco vendor ID is 9, and the supported option is vendor type 1, which is named cisco-av-pair. The value is a string with the following format:

protocol : attribute separator value \*

The protocol is a Cisco attribute for a particular type of authorization. The separator is = (equal sign) for mandatory attributes, and \* (asterisk) indicates optional attributes.

When you use TACACS+ servers for authentication, the TACACS+ protocol directs the TACACS+ server to return user attributes, such as authorization information, with authentication results. This authorization information is specified through VSAs.

The following VSA protocol options are supported:

154534

- Shell—Protocol used in access-accept packets to provide user profile information.
- Accounting—Protocol used in accounting-request packets. If a value contains any white spaces, you should enclose the value within double quotation marks.

The following attributes are other supported:

- roles—Lists all the roles to which the user belongs. The value consists of a string that lists the role names delimited by white space. This subattribute, which the TACACS+ server sends in the VSA portion of the Access-Accept frames, can only be used with the shell protocol value.
- accountinginfo—Stores accounting information in addition to the attributes covered by a standard TACACS+ accounting protocol. This attribute is sent only in the VSA portion of the Account-Request frames from the TACACS+ client on the switch. It can be used only with the accounting protocol data units (PDUs).

## <span id="page-63-0"></span>**Prerequisites for TACACS+**

- Obtain the IP addresses or hostnames for the TACACS+ servers.
- Obtain the preshared keys from the TACACS+ servers, if any.
- Ensure that the Cisco Nexus 1000V is configured as a TACACS+ client of the AAA servers.
- You have already configured AAA, including remote TACACS+ authentication.

## <span id="page-63-2"></span><span id="page-63-1"></span>**Guidelines and Limitations for TACACS+**

- You can configure a maximum of 64 TACACS+ servers
- The logging level for TACACS + must be set to 5.

# **Default Settings for TACACS+**

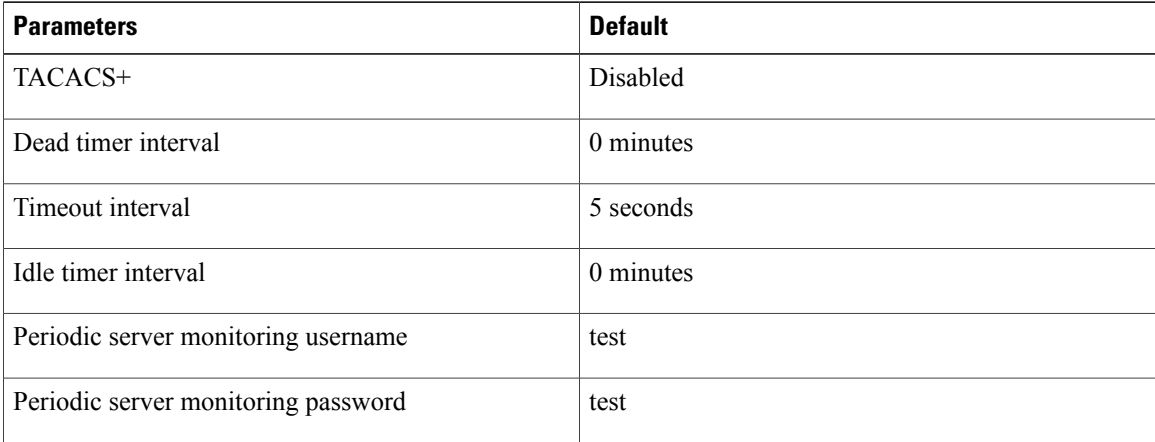

# <span id="page-64-0"></span>**Configuring TACACS+**

The following flowchart steps you through configuring TACACS+

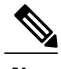

**Note** Be aware that the Cisco Nexus 1000V commands might differ from the Cisco IOS commands.

#### **Figure 4: Configuring TACACS+ Flowchart**

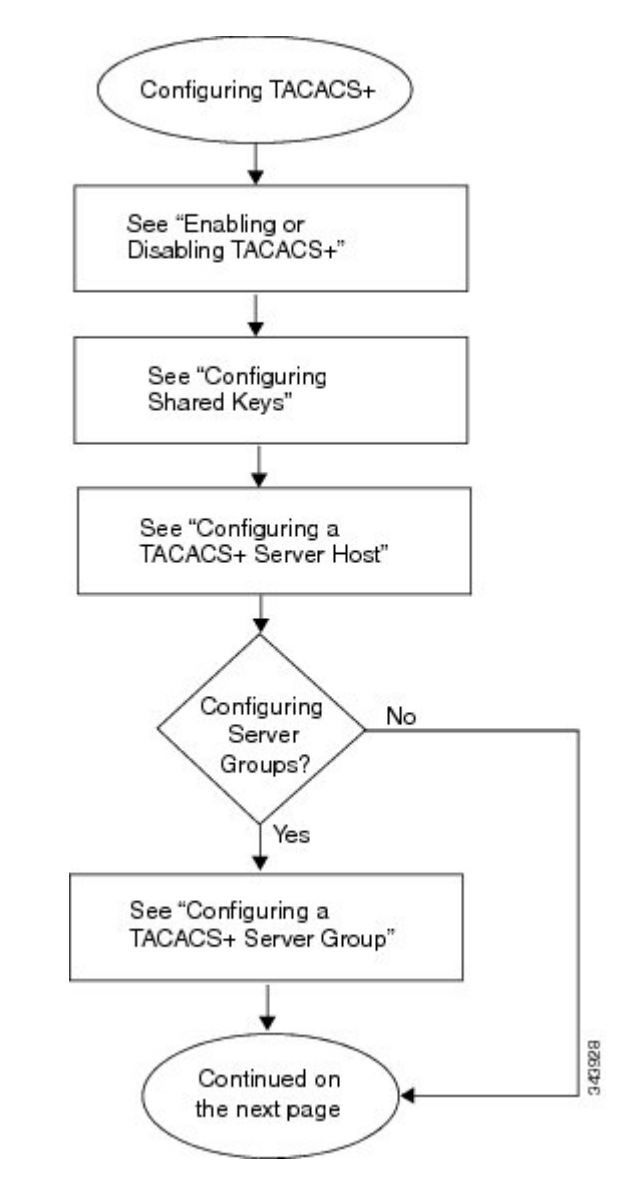

**Figure 5: Configuring TACACS+ Flowchart (continued)**

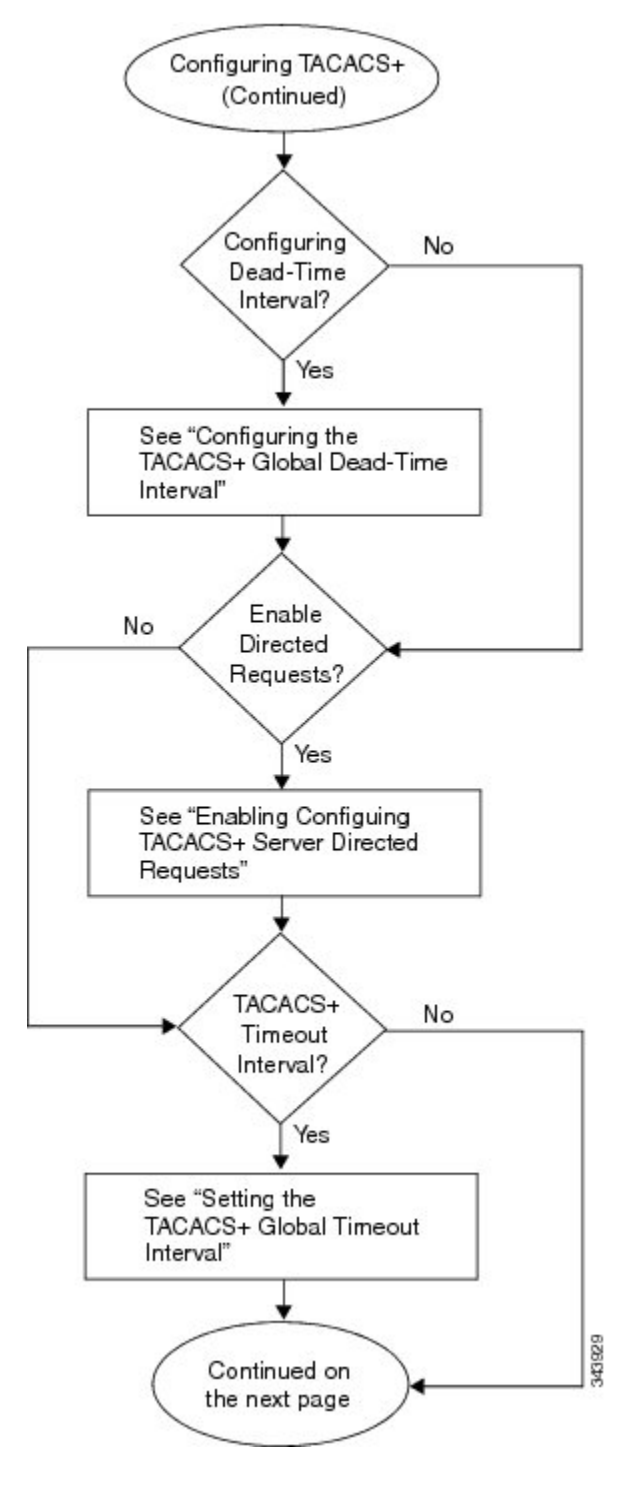

**Figure 6: Configuring TACACS+ Flowchart (continued)**

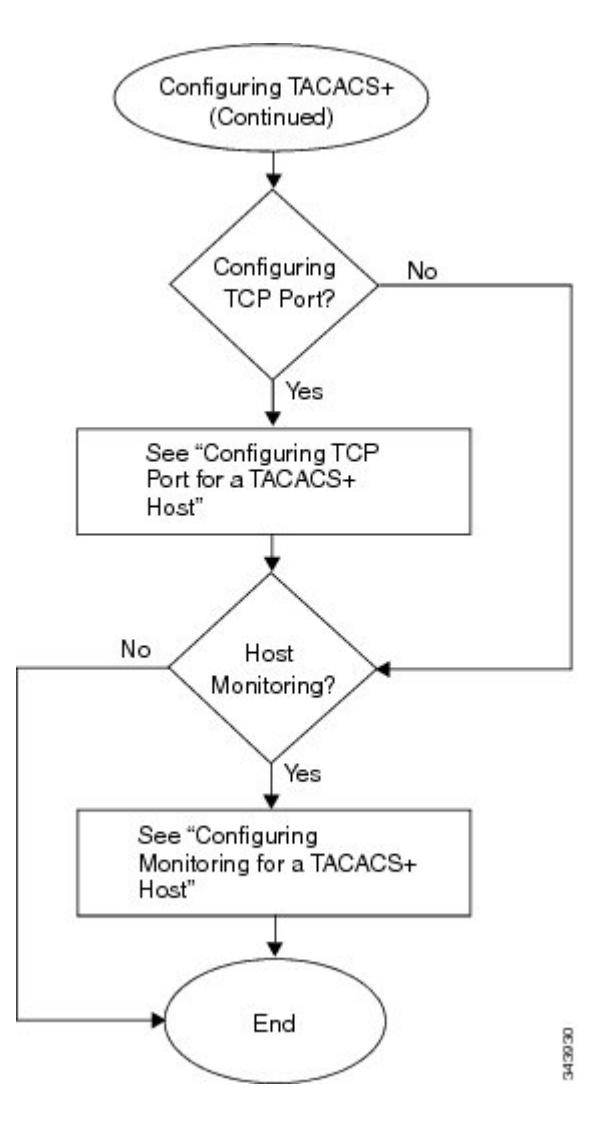

## **Enabling or Disabling TACACS+**

By default, TACACS+ is disabled. You must explicitly enable the TACACS+ feature to access the configuration and verification commands that support TACACS+ authentication.

 $\bigwedge$ 

**Caution** When you disable TACACS+, all related configurations are automatically discarded.

#### **Before You Begin**

Before beginning this procedure, you must be logged in to the CLI in EXEC mode.

- **1.** switch# **configure terminal**
- **2.** switch(config)# [**no**] **tacacs+ enable**
- **3.** switch(config)# **exit**
- **4.** switch(config)# **copy running-config startup-config**

#### **DETAILED STEPS**

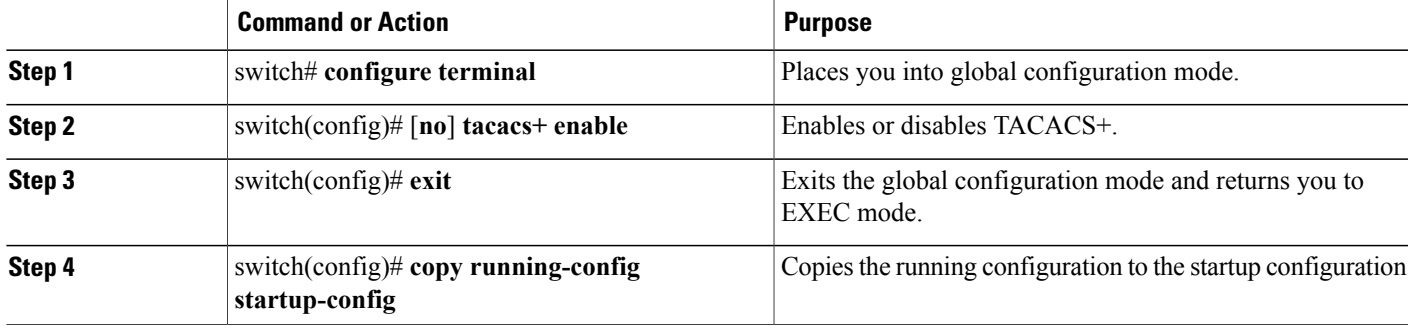

```
switch# configure terminal
switch(config)# tacacs+ enable
switch(config)# exit
switch# copy running-config startup-config
```
## **Configuring Shared Keys**

By default, no global key is configured.

Use this procedure to configure the following:

- The global key, or a secret text string shared between the Cisco Nexus 1000V and all TACACS+ server hosts
- The key, or secret text string shared between the Cisco Nexus 1000V and a single TACACS+ server host

#### **Before You Begin**

- Logged in to the CLI in EXEC mode.
- Enabled TACACS+ for authentication.
- Know the key for the TACACS+ server host(s).

- **1.** switch# **configure terminal**
- **2.** switch(config)# **tacacs-server key** [ **0** | **7** ] *global\_key*
- **3.** switch(config)# **tacacs-server host** { *ipv4-address* | *host-name*} **key** [**0** | **7**] *shared\_key*
- **4.** switch(config)# **exit**
- **5.** (Optional) switch# **show tacacs-server**
- **6.** (Optional) switch(config)# **copy running-config startup-config**

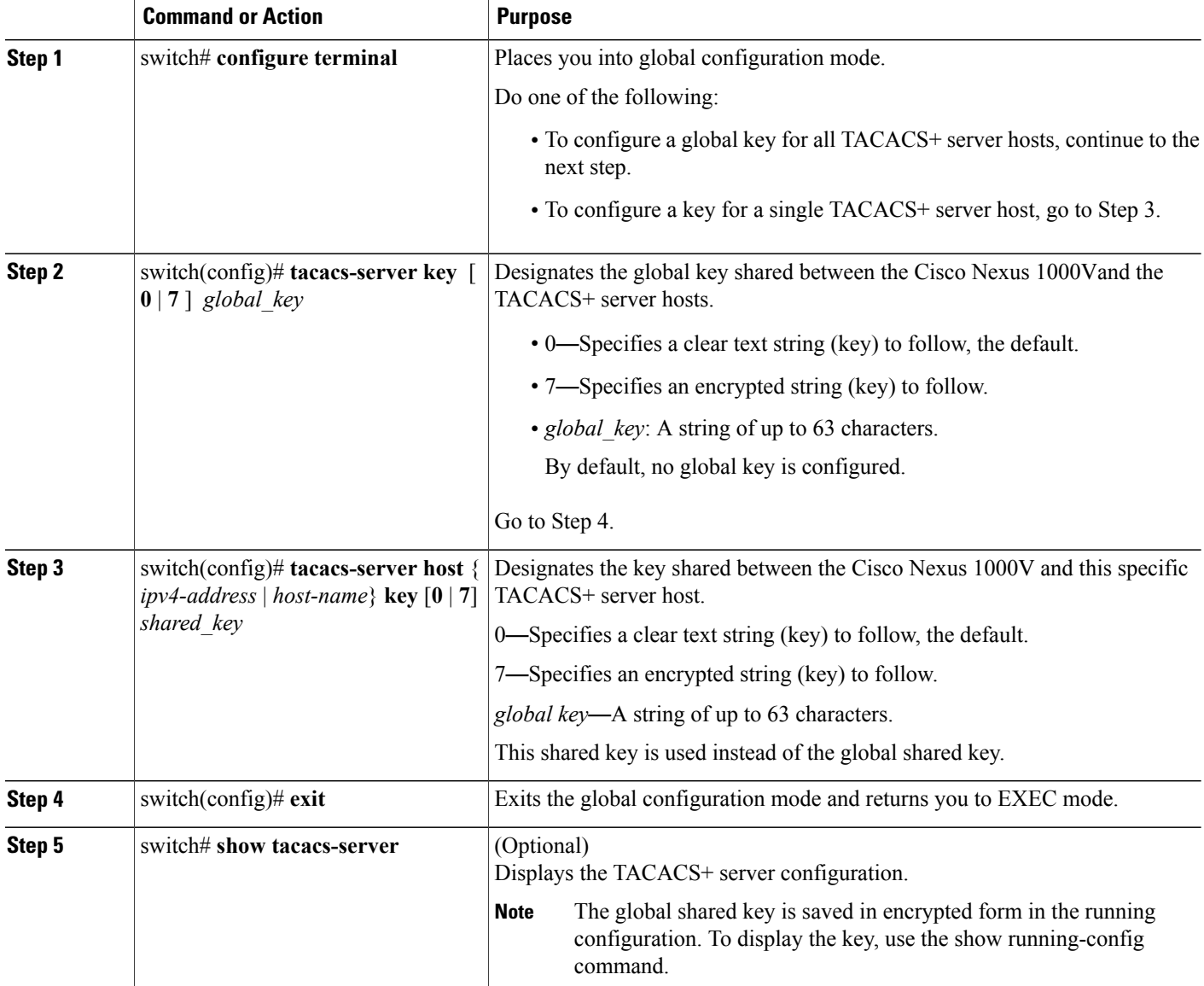

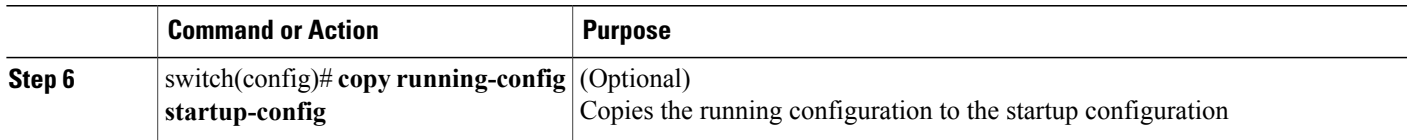

```
switch# configure terminal
switch(config)# tacacs-server key 0 QsEFtkI#
switch(config)# exit
switch# show tacacs-server
Global TACACS+ shared secret:********
timeout value:5
deadtime value:0
total number of servers:1
following TACACS+ servers are configured:
        10.10.2.2:
                available on port:49
switch# copy running-config startup-config
```
## **Configuring a TACACS+ Server Host**

All TACACS+ server hosts are added to the default TACACS+ server group.

#### **Before You Begin**

Before beginning this procedure, you must have done the following:

- Logged in to the CLI in EXEC mode.
- Enabled TACACS+ for authentication.
- Configured the shared key.
- Know the IP addresses or the hostnames for the remote TACACS+ server hosts.

#### **SUMMARY STEPS**

- **1.** switch# **configure terminal**
- **2.** switch(config)# **tacacs-server host** {*ipv4-address* | *host-name*}
- **3.** switch(config)# **exit**
- **4.** (Optional) switch(config)# **show tacacs-server**
- **5.** (Optional) switch(confgi)# **copy running-config startup-config**

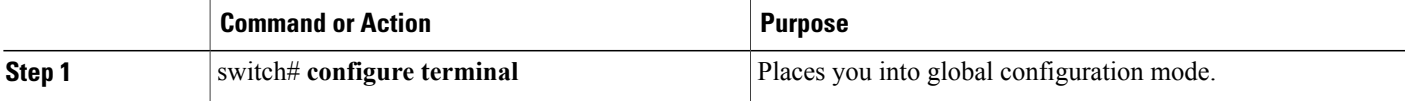

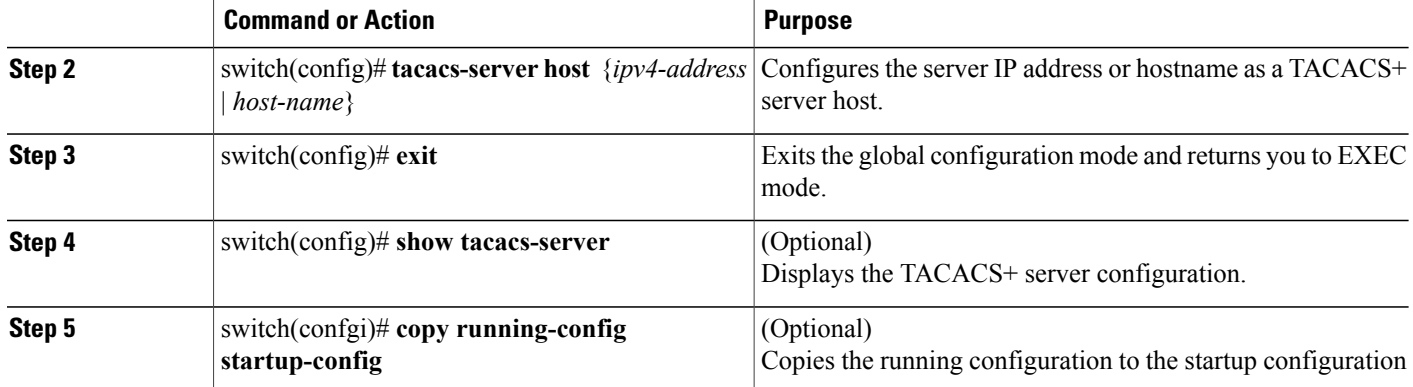

```
switch# configure terminal
switch(config)# tacacs-server host 10.10.2.2
switch(config)# exit
switch# show tacacs-server
timeout value:5
deadtime value:0
total number of servers:1
following TACACS+ servers are configured:
        10.10.2.2:
                available on port:49
switch# copy running-config startup-config
```
## **Configuring a TACACS+ Server Group**

Use this procedure to configure a TACACS+ server group whose member servers share authentication functions.

After you configure the TACACS+ server group, the server members are tried in the same order in which you configured them.

A TACACS+ server group can provide a failover if one server fails to respond. If the first server in the group fails, the next server in the group is tried until a server responds. Multiple server groups can provide failovers for each other in this same way.

#### **Before You Begin**

Before beginning this procedure, you must be sure of the following:

- You are logged in to the CLI in EXEC mode.
- All servers added to a TACACS+ server group use the TACACS+ protocol.
- You have already configured the preshared keys.
- You have already enabled TACACS+ for authentication.
### **SUMMARY STEPS**

- **1.** switch# **configure terminal**t
- **2.** switch(config)# **aaa group server tacacs+** *group-name*
- **3.** switch(config-tacacs+)# **server** { *ipv4-address* | *host-name*}
- **4.** (Optional) switch(config-tacacs+)# **deadtime** *minutes*
- **5.** (Optional) switch(config-tacacs+)# **use-vrf** *vrf-name*
- **6.** (Optional) switch(config-tacacs+)# **source-interface** {*interface-type*} {*interface-number*}
- **7.** (Optional) switch(config-tacacs+)# **show tacacs-server groups**
- **8.** (Optional) switch(config-tacacs+)# **copy running-config startup-config**

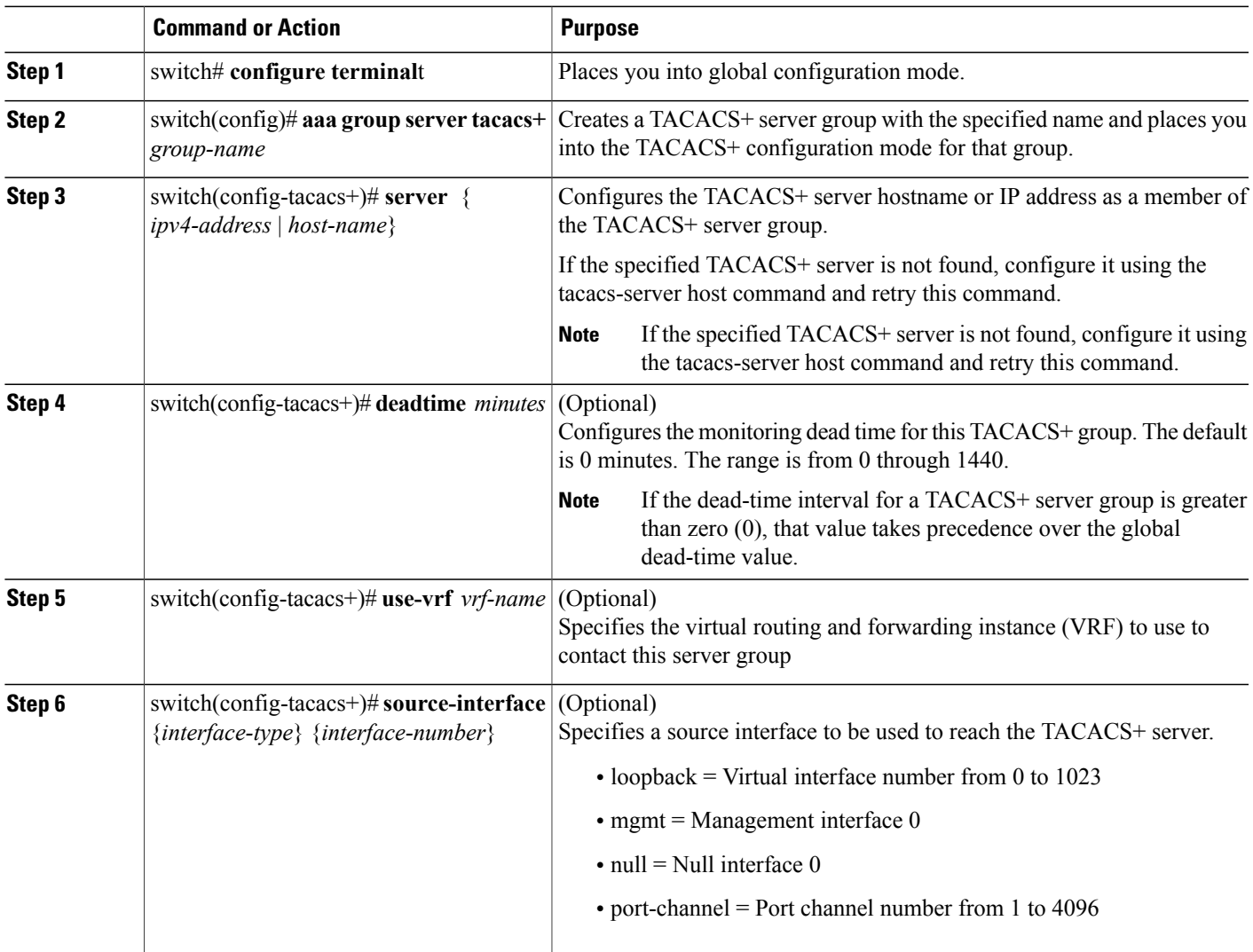

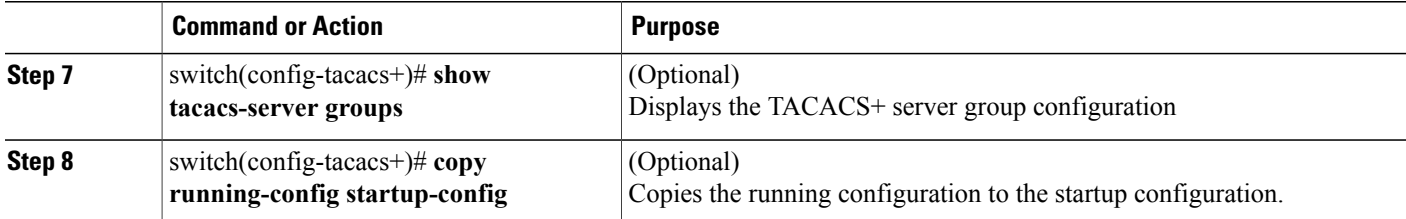

```
switch# config terminal
switch(config)# aaa group server tacacs+ TacServer
switch(config-tacacs+)# server 10.10.2.2
switch(config-tacacs+)# deadtime 30
switch(config-tacacs+)# use-vrf management
switch(config-tacacs+)# source-interface mgmt0
switch(config-tacacs+)# show tacacs-server groups
total number of groups:1
following TACACS+ server groups are configured:
        group TacServer:
                server 10.10.2.2 on port 49
                deadtime is 30
                vrf is management
switch# copy running-config startup-config
```
## **Enabling TACACS+ Server Directed Requests**

This procedure allows you to designate the TACACS+ server to send their authentication request to. This is called a directed-request.

When directed requests are enabled, the user can log in as username@vrfname:hostname, where *vrfname* is the VRF to use and hostname is the name of a configured TACACS+ server.

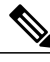

**Note** User-specified logins are only supported for Telnet sessions.

#### **Before You Begin**

Before beginning this procedure, be sure you have done the following:

- Logged in to the CLI in EXEC mode.
- Enabled TACACS+ for authentication

#### **SUMMARY STEPS**

- **1.** switch# **configure terminal**
- **2.** switch(config)# **tacacs-server directed-request**
- **3.** switch(config)# **exit**
- **4.** (Optional) switch(config)# **show tacacs-server directed-request**
- **5.** switch(config)# **copy running-config startup-config**

#### **DETAILED STEPS**

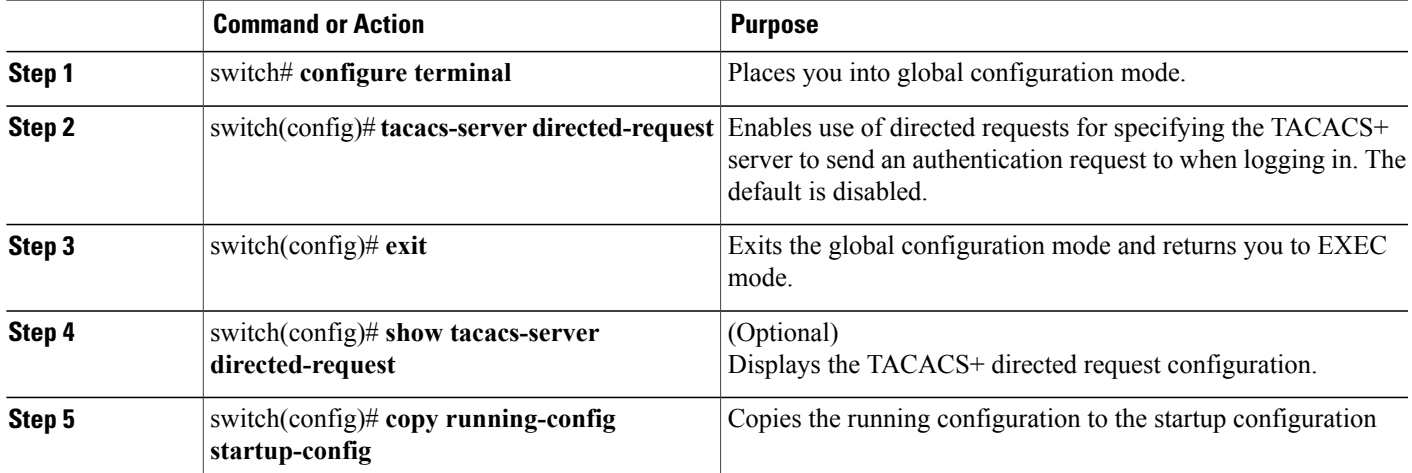

```
switch# config terminal
switch(config)# tacacs-server directed-request
switch(config)# exit
switch# show tacacs-server directed-request
enabled
switch# copy running-config startup-config
```
## **Setting the TACACS+ Global Timeout Interval**

Use this procedure to set the interval in seconds that the Cisco Nexus 1000V waits for a response from any TACACS+ server before declaring a timeout.

The timeout specified for an individual TACACS+ server overrides the global timeout interval. To set the timeout for an individual server.

#### **Before You Begin**

Before beginning this procedure, you must be sure you have done the following:

- Logged in to the CLI in EXEC mode.
- Enabled TACACS+ for authentication.

#### **SUMMARY STEPS**

- **1.** switch# **configure terminal**
- **2.** switch(config)# **tacacs-server timeout** *seconds*
- **3.** switch(confi)# **exit**
- **4.** (Optional) switch(config)# **show tacacs-server**
- **5.** (Optional) switch(confi)# **copy running-config startup-config**

#### **DETAILED STEPS**

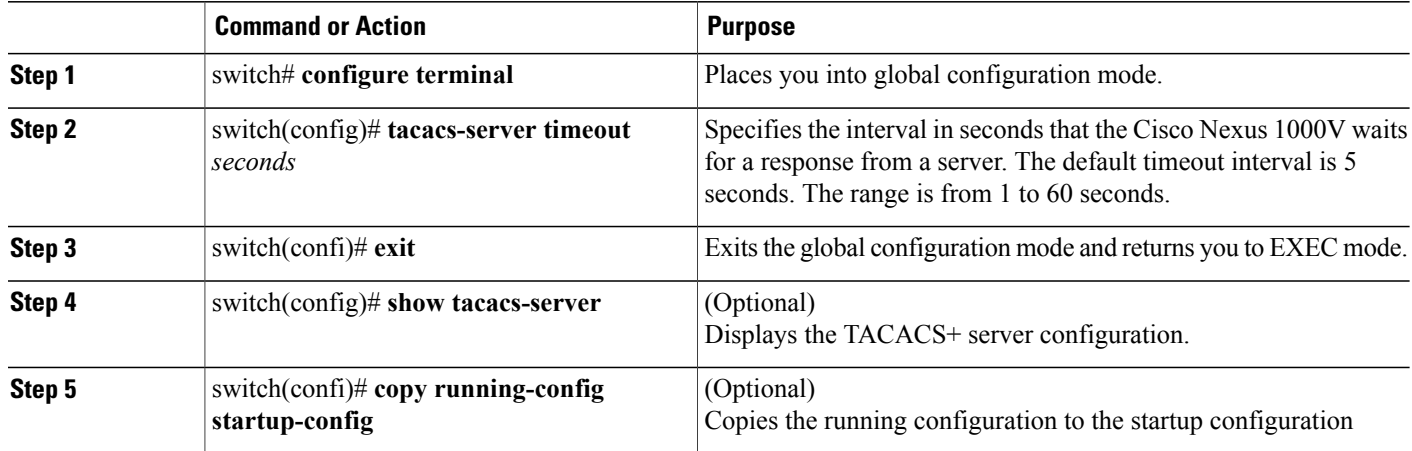

```
switch# configure terminal
switch(config)# tacacs-server timeout 10
switch(config)# exit
switch# n1000v# show tacacs-server
Global TACACS+ shared secret:********
timeout value:10
deadtime value:0
total number of servers:1
following TACACS+ servers are configured:
        10.10.2.2:
                available on port:49
switch# copy running-config startup-config
```
## **Setting a Timeout Interval for an Individual TACACS+ Host**

Use this procedure to set the interval in seconds that the Cisco Nexus 1000V waits for a response from a specific TACACS+ server before declaring a timeout. This setting is configured per TACACS+ host.

The timeout setting for an individual TACACS+ server overrides the global timeout interval.

#### **Before You Begin**

Before beginning this procedure, you must be sure you have done the following:

- Logged in to the CLI in EXEC mode.
- Enabled TACACS+ for authentication.
- Configured the TACACS+ server.

#### **SUMMARY STEPS**

- **1.** switch# **configure terminal**
- **2.** switch(config)# **tacacs-server host** {*ipv4-address* | *host-name*} **timeout** *seconds*
- **3.** switch(config)# **exit**
- **4.** (Optional) switch(config)# **show tacacs-server**
- **5.** (Optional) switch(config)# **copy running-config startup-config**

### **DETAILED STEPS**

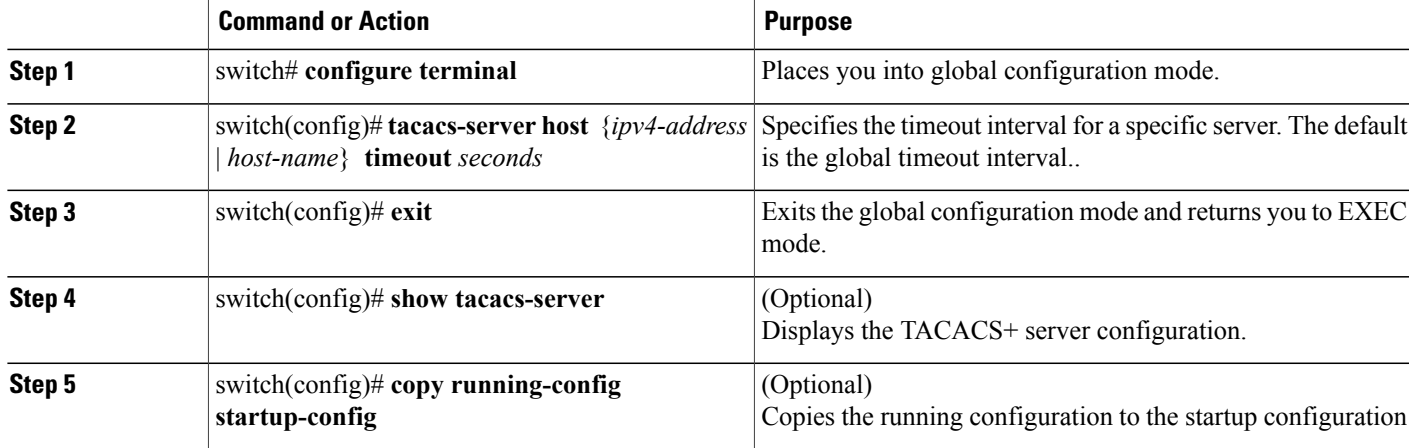

```
switch# config terminal
switch(config)# tacacs-server host 10.10.2.2 timeout 10
switch(config)# exit
switch# n1000v# show tacacs-server
Global TACACS+ shared secret:********
timeout value:10
deadtime value:0
total number of servers:1
following TACACS+ servers are configured:
        10.10.2.2:
                available on port:49
                timeout:10
switch# copy running-config startup-config
```
## **Configuring the TCP Port for a TACACS+ Host**

Use this procedure to configure a TCP port other than port 49 (the default for TACACS+ requests).

#### **Before You Begin**

Before beginning this procedure, you must be sure you have done the following:

- Logged in to the CLI in EXEC mode.
- Enabled TACACS+ for authentication.

• Configured the TACACS+ server

#### **SUMMARY STEPS**

- **1.** switch# **configure terminal**
- **2.** switch(config)# **tacacs-server host** {*ipv4-address* | *host-name*} **port** *tcp-port*
- **3.** switch(config)# **exit**
- **4.** (Optional) switch(config)# **show tacacs-server**
- **5.** (Optional) switch(config)# **copy running-config startup-config**

#### **DETAILED STEPS**

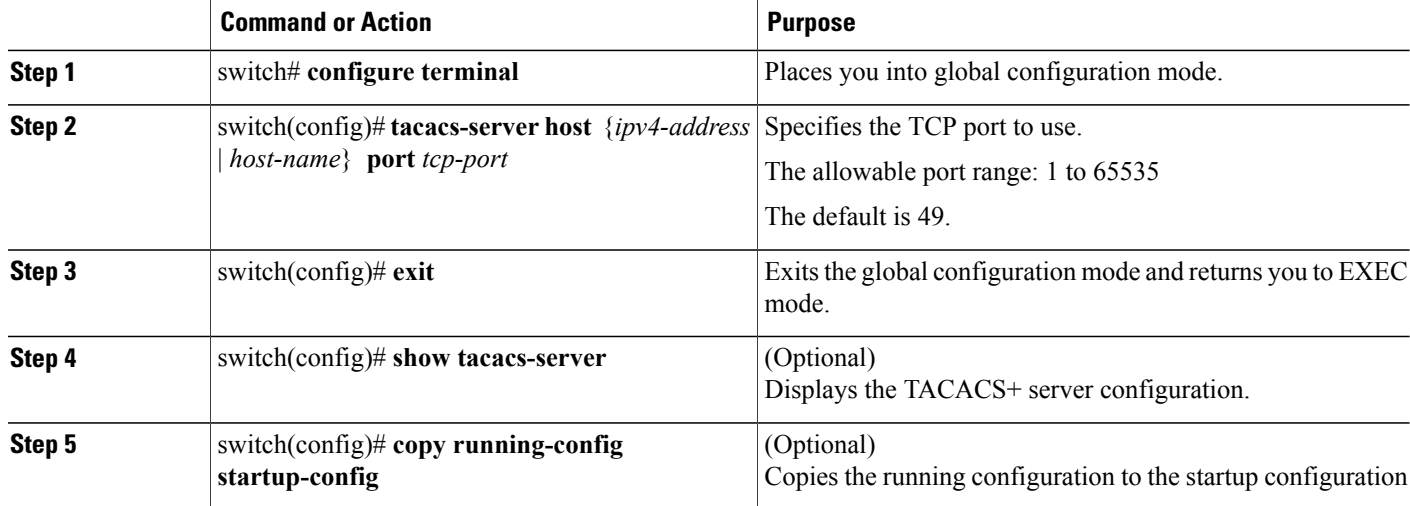

```
switch# configure terminal
switch(config)# tacacs-server host 10.10.2.2 port 2
switch(config)# exit
switch# show tacacs-server
Global TACACS+ shared secret:********
timeout value:10
deadtime value:0
total number of servers:1
following TACACS+ servers are configured:
        10.10.2.2:
                available on port:2
                timeout:10
switch# copy running-config startup-config
```
## **Configuring Monitoring for a TACACS+ Host**

You should know the following information:

• The idle timer specifies how long a TACACS+ server should remain idle (receiving no requests) before sending it a test packet.

• The default idle timer value is 0 minutes. When the idle time interval is 0 minutes, periodic TACACS+ server monitoring is not done.

### **Before You Begin**

Before beginning this procedure, you must be sure you have done the following:

- Logged in to the CLI in EXEC mode.
- Enabled TACACS+ for authentication.
- Configured the TACACS+ server.

#### **SUMMARY STEPS**

- **1.** switch# **configure terminal**
- **2.** switch(config)# **tacacs-server host** { *ipv4-address* | *host-name* } **test** { **idle-time** *minutes* | **password** *password* [ **idle-time** *minutes*] | **username** *name* [ **password** *password* [ **idle-time** *minutes*] ] }
- **3.** switch(config)# **tacacs-server dead-time** *minutes*
- **4.** switch(config)# **exit**
- **5.** (Optional) switch(config)# **show tacacs-server**
- **6.** (Optional) switch(config)# **copy running-config startup-config**

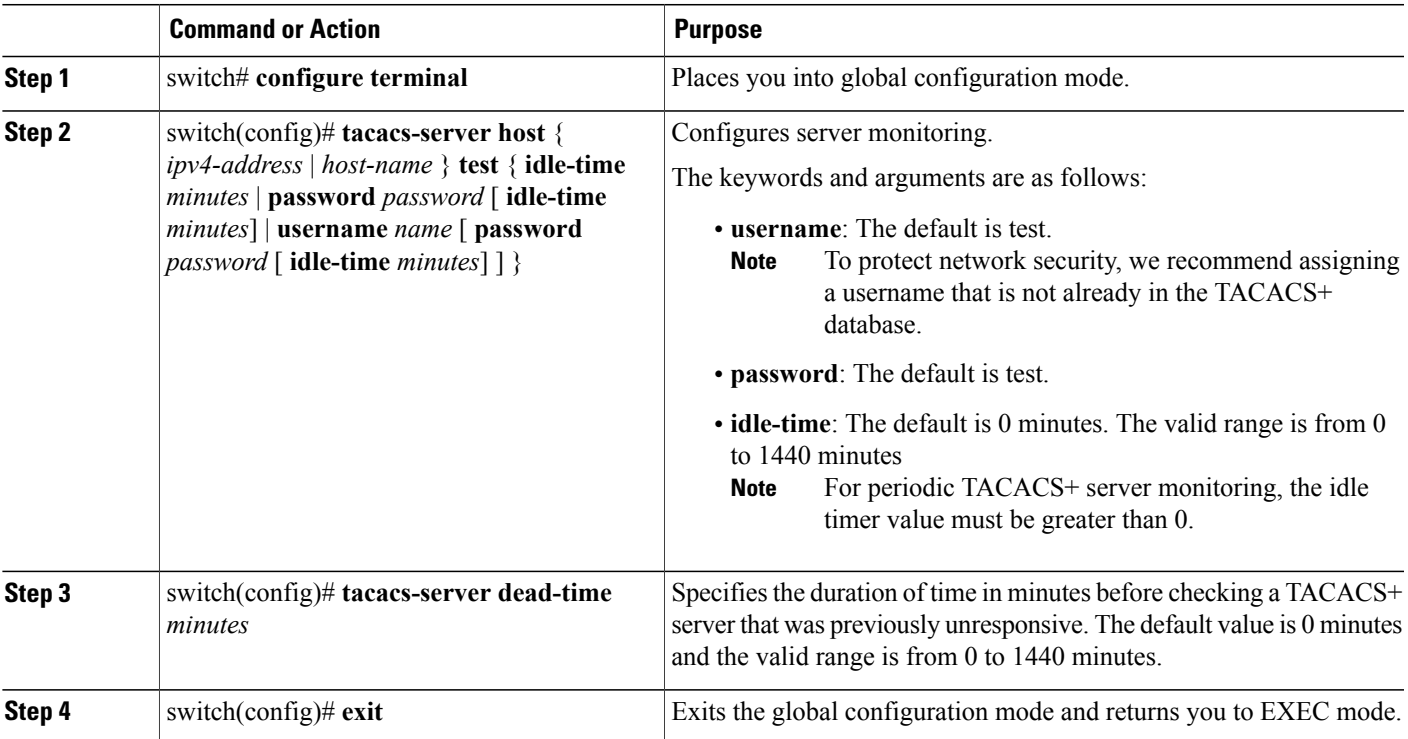

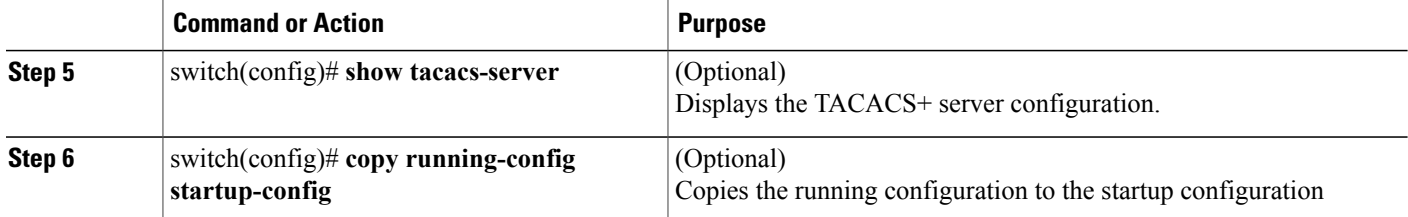

```
switch# configure terminal
switch(config)# tacacs-server host 10.10.2.2 test username pvk2 password a3z9yjqz7 idle-time
3
switch(config)# tacacs-server dead-time 5
switch(config)# exit
switch# show tacacs-server
Global TACACS+ shared secret:********
timeout value:10
deadtime value:5
total number of servers:1
following TACACS+ servers are configured:
        10.10.2.2:
                available on port:2
                timeout:10
switch# copy running-config startup-config
```
## **Configuring the TACACS+ Global Dead-Time Interval**

Use this procedure to configure the interval to wait before sending a test packet to a previously unresponsive server.

When the dead-timer interval is 0 minutes, TACACS+ servers are not marked as dead even if they are not responding. You can configure the dead time per group.

### **Before You Begin**

Before beginning this procedure, you must be sure you have done the following:

- Logged in to the CLI in EXEC mode.
- Enabled TACACS+ for authentication.
- Configured the TACACS+ server.

#### **SUMMARY STEPS**

- **1.** switch# **configure terminal**
- **2.** switch(config)# **tacacs-server deadtime** *minutes*
- **3.** switch(config)# **exit**
- **4.** (Optional) switch(config)# **show tacacs-server**
- **5.** (Optional) switch(config)# **copy running-config startup-config**

#### **DETAILED STEPS**

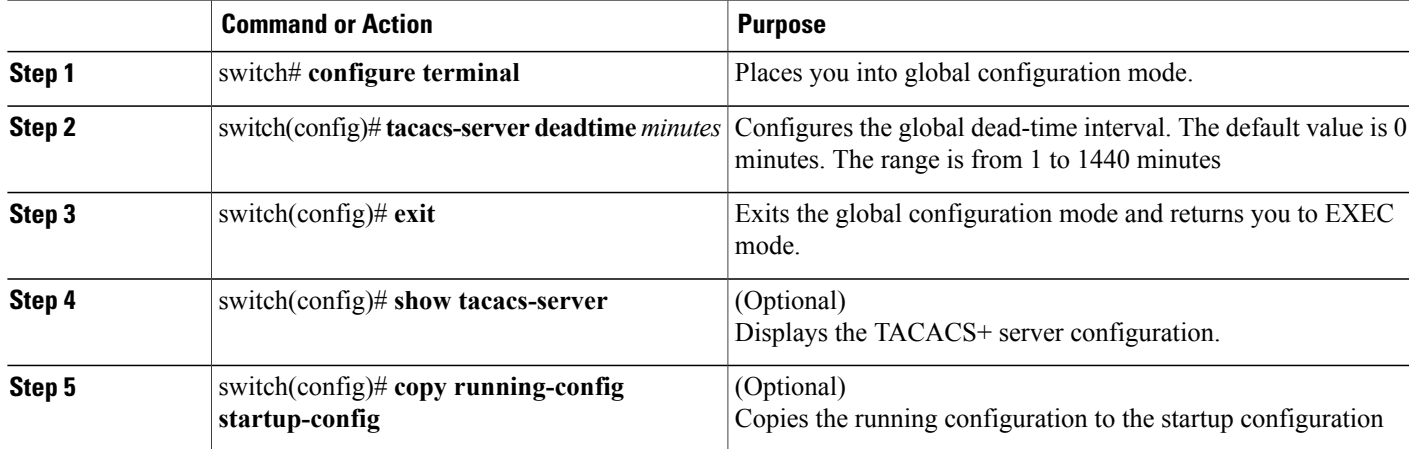

```
switch# configure terminal
switch(config)# tacacs-server deadtime 5
switch(config)# exit
switch# show tacacs-server
Global TACACS+ shared secret: *********
timeout value:10
deadtime value:5
total number of servers:1
following TACACS+ servers are configured:
        10.10.2.2:
                available on port:2
                timeout:10
switch# copy running-config startup-config
```
# **Displaying Statistics for a TACACS+ Host**

Use the following command to display statistics for a TACACS+ host.

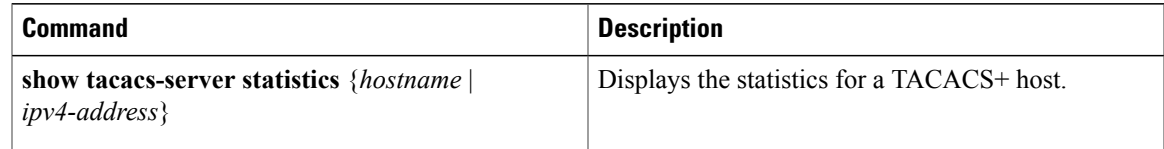

# **Configuration Example for TACACS+**

The following example shows a TACACS+ configuration:

```
switch# configure terminal
switch(config)# feature tacacs+
switch(config-tacacs+)# tacacs-server key 7 "ToIkLhPpG"
switch# (config-tacacs+)# tacacs-server host 10.10.2.2 key 7 "ShMoMhTl"
switch# (config-tacacs+)# aaa group server tacacs+ TacServer
   server 10.10.2.2
```
# **Feature History for TACACS+**

This table only includes updates for those releases that have resulted in additions to the feature.

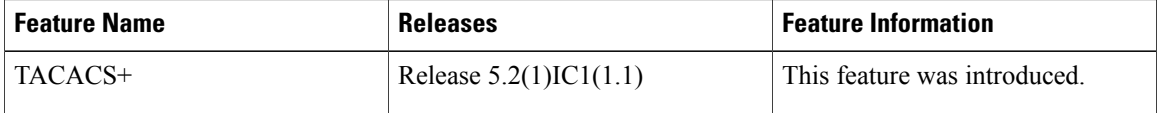

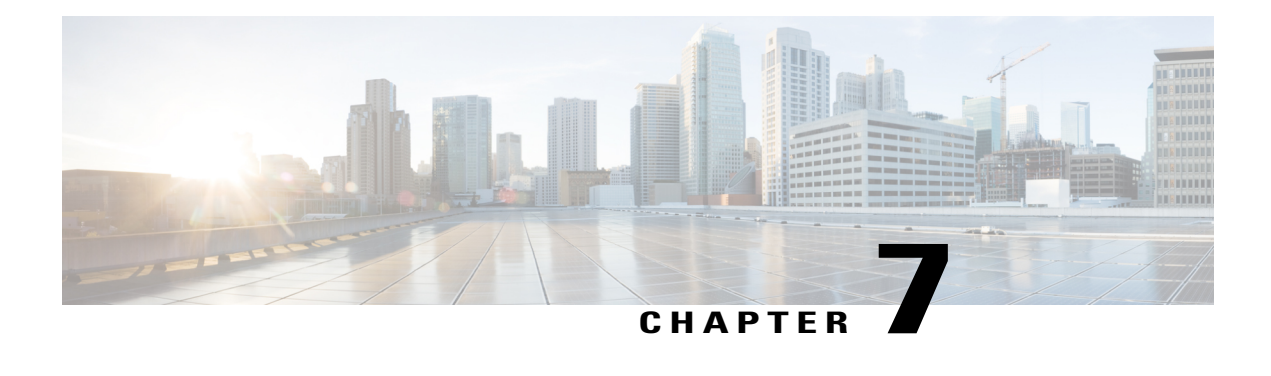

# **Configuring SSH**

This chapter contains the following sections:

- [Information](#page-82-0) about SSH, page 71
- [Prerequisites](#page-83-0) for SSH, page 72
- Guidelines and [Limitations](#page-83-1) for SSH, page 72
- Default [Settings,](#page-84-0) page 73
- [Configuring](#page-84-1) SSH, page 73
- Verifying the SSH [Configuration,](#page-93-0) page 82
- [Configuration](#page-93-1) Example for SSH, page 82
- Feature [History](#page-94-0) for SSH, page 83

# <span id="page-82-0"></span>**Information about SSH**

## **SSH Server**

You can use the Secure Shell (SSH) server to enable an SSH client to make a secure, encrypted connection. SSH uses strong encryption for authentication. The SSH server can operate with publicly and commercially available SSH clients.

TACACS+ user authentication and locally stored usernames and passwords are supported for SSH.

## **SSH Client**

The SSH client feature is an application that runs over the SSH protocol to provide device authentication and encryption. The SSH client enables a secure, encrypted connection to any device that runs the SSH server. This connection provides an encrypted outbound connection. With authentication and encryption, the SSH client produces secure communication over an insecure network.

The SSH client works with publicly and commercially available SSH servers.

### **SSH Server Keys**

SSH requires server keys for secure communication. You can use SSH server keys for the following SSH options:

- SSH version 2 using Rivest, Shamir, and Adelman (RSA) public-key cryptography
- SSH version 2 using the Digital System Algrorithm (DSA)

Be sure to have an SSH server key-pair with the correct version before enabling the SSH service. Generate the SSH server key-pair according to the SSH client version used. The SSH service accepts two types of key-pairs for use by SSH version 2:

- The dsa option generates the DSA key-pair for the SSH version 2 protocol.
- The rsa option generates the RSA key-pair for the SSH version 2 protocol.

By default, an RSA key that uses 1024 bits is generated.

SSH supports the following public key formats

- OpenSSH
- IETF Secure Shell (SECSH)
- Public Key Certificate in Privacy-Enhanced Mail (PEM)

**Caution** If you delete all of the SSH keys, you cannot start the SSH services.

# <span id="page-83-1"></span><span id="page-83-0"></span>**Prerequisites for SSH**

SSH has the following prerequisites:

- Configure IP on a Layer 3 interface, out-of-band on the mgmt 0 interface.
- Before enabling the SSH server, obtain the SSH key.

# **Guidelines and Limitations for SSH**

SSH has the following guidelines and limitations

- Only SSH version 2 (SSHv2) is supported.
- SSH is enabled by default.
- Cisco NX-OS commands might differ from the Cisco IOS commands.

# <span id="page-84-0"></span>**Default Settings**

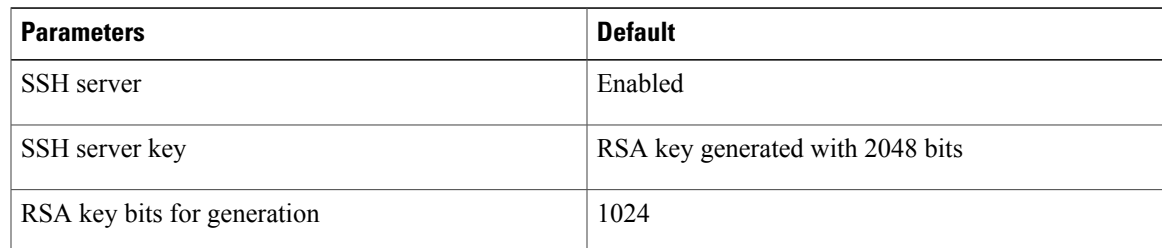

# <span id="page-84-1"></span>**Configuring SSH**

## **Generating SSH Server Keys**

Use this procedure to generate an SSH server key based on your security requirements.

The default SSH server key is an RSA key that is generated using 1024 bits

### **Before You Begin**

Before beginning this procedure, you must be logged in to the CLI in EXEC mode.

### **SUMMARY STEPS**

- **1.** switch# **configure terminal**
- **2.** switch(config)# **no feature ssh**
- **3.** switch(config)# **ssh key** {**dsa** [**force**] | **rsa** [*bits*[ **force**]]}
- **4.** switch(config)# **feature ssh**
- **5.** (Optional) switch# **show ssh key**
- **6.** (Optional) switch# **copy running-config startup-config**

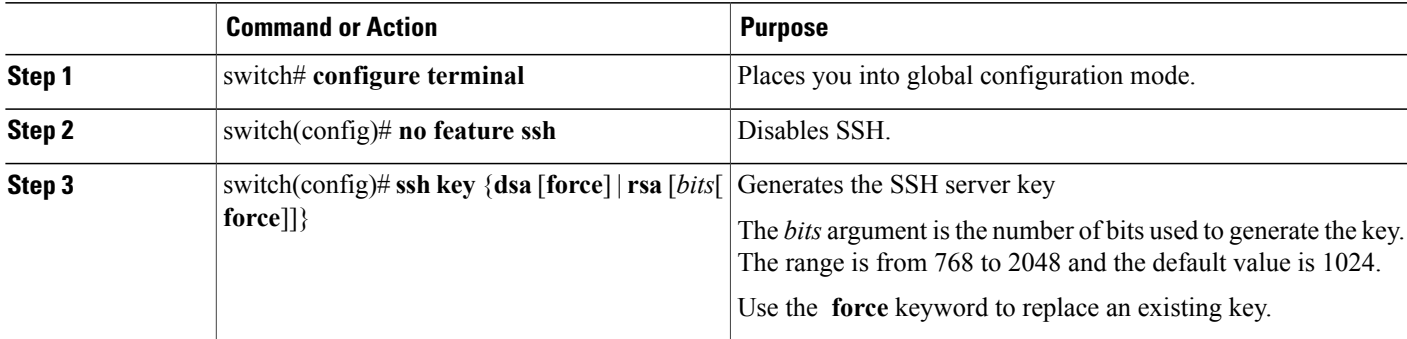

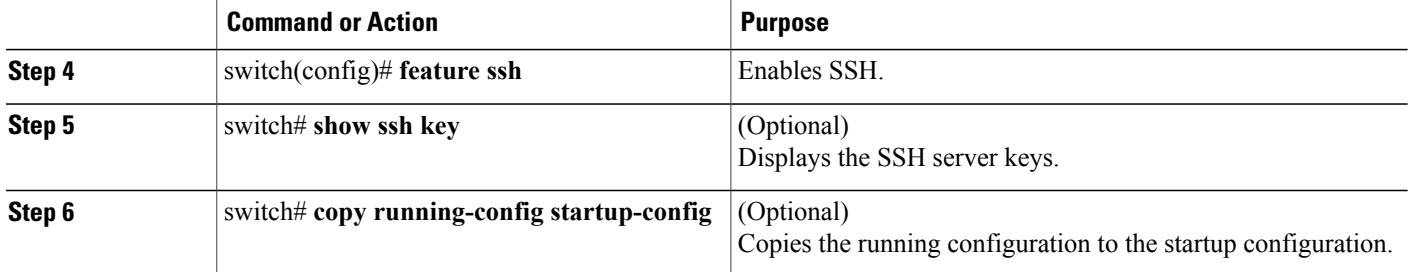

```
switch# configure terminal
switch(config)# no feature ssh
XML interface to system may become unavailable since ssh is disabled
switch(config)# ssh key dsa force
generating dsa key(1024 bits).....
.
generated dsa key
n1000v(config)# feature ssh
```
n1000v(config)# show ssh key \*\*\*\*\*\*\*\*\*\*\*\*\*\*\*\*\*\*\*\*\*\*\*\*\*\*\*\*\*\*\*\*\*\*\*\*\*\* rsa Keys generated:Sun Jul 27 15:18:46 2008

ssh-rsa AAAAB3NzaC1yc2EAAAABIwAAAQEAyKcb7Nv9Ki1OOId9/tdHHa/ngQujlvK5mXyL/n+DeOXK fVhHbX2a+V0cm7CCLUkBh+BvZRmpmOVTmU/5awfVhVxMKXMiPOPBc+A6/n3FVroyRwupMki6mWoM6Uwa GID5gsVPqFjFNSgMWtbhjo97XVKhgjFW+wOVt8QoAcrEtnwEfsnQk1EIr/0XIP1mqTsrqTsmjZ2vLk+f FzTGYAxMvYZI+BrN47aoH2ywS7CpnODjCDXJuDYSPbc3PA8t0ghU/60m9R+s6AZPuljVQbGfxPrahEu4 GVc6sMJNU1JxmqDJkodhMArObB4Umzj7E3Rdby/ZWx/clTYiXQR1X1VfhQ==

```
bitcount:2048
fingerprint:
fd:ca:48:73:b9:ee:e7:86:9e:1e:40:46:f1:50:1d:44
**************************************
dsa Keys generated:Sun Jul 27 15:20:12 2008
```
ssh-dss AAAAB3NzaC1kc3MAAACBALpdxLjXNS/jcCNY+F1QZV9HegxBEb0DMUmq9bSq2N+KAcvHllEh GnaiHhqarOlcEKqhLbIbuqtKTCvfa+Y1hBIAhWVjg1UR3/M22jqxnfhnxL5YRc1Q7fcesFax0myayAIU nXrkO5iwv9XHTu+EInRc4kJ0XrG9SxtLmDe/fi2ZAAAAFQDbRabAjZa6GfDpwjXw5smRhrElJwAAAIEA r50yi3hHawNnb5qgYLXhN+KA8XJF753eCWHtMw7NR8fz6fjQ1R2J97UjjGuQ8DvwpGeNQ5S+AuIo0rGq svdg7TTecBcbgBOnR7Fs2+W5HiSVEGbvj1xaeK8fkNE6kaJumBB343b8Rgj0G97MP/os1GfkEqmX9glB 0IOM2mgHHyoAAACAfRir27hHy+fw8CxPlsK0R6cFhxYyd/qYYogXFKYIOPxpLoYrjqODeOFThU7TJuBz aS97eXiruzbffHwzUGfXgmQT5o9IMZRTClWPA/5Ju4O9YABYHccUghf0W+QtgGOT6FOSvBh8uOV0kcHC GMJAP8omphauZJlc+wgFxhnkyh4=

```
bitcount:1024
fingerprint:
44:91:32:1f:7a:d1:83:3c:f3:5e:db:53:0a:2d:ce:69
**************************************
```
## **Configuring a User Account with a Public Key**

You configure an SSH public key to log in using the SSH client without being prompted for a password. You can specify the SSH public key in one of three different formats:

- OpenSSH format
- IETF SECSH format
- Public Key Certificate in PEM format

### **Configuring an OpenSSH Key**

Use this procedure to specify the SSH public keys in OpenSSH format for user accounts.

Use this procedure to configure an SSH public key to log in using the SSH client without being prompted for a password. You can specify the SSH public key in one of three different formats:

- OpenSSH format
- IETF SECSH format
- Public Key Certificate in PEM format

#### **Before You Begin**

Before beginning this procedure, be sure you have:

- Logged in to the CLI in EXEC mode
- Generated an SSH public key in OpenSSH format
- An existing user account

### **SUMMARY STEPS**

- **1.** switch# **configure terminal**
- **2.** switch(config)# **username** *username* **sshkey** *ssh-key*
- **3.** switch(config)# **exit**
- **4.** (Optional) switch# **show user-account**
- **5.** (Optional) switch# **copy running-config startup-config**

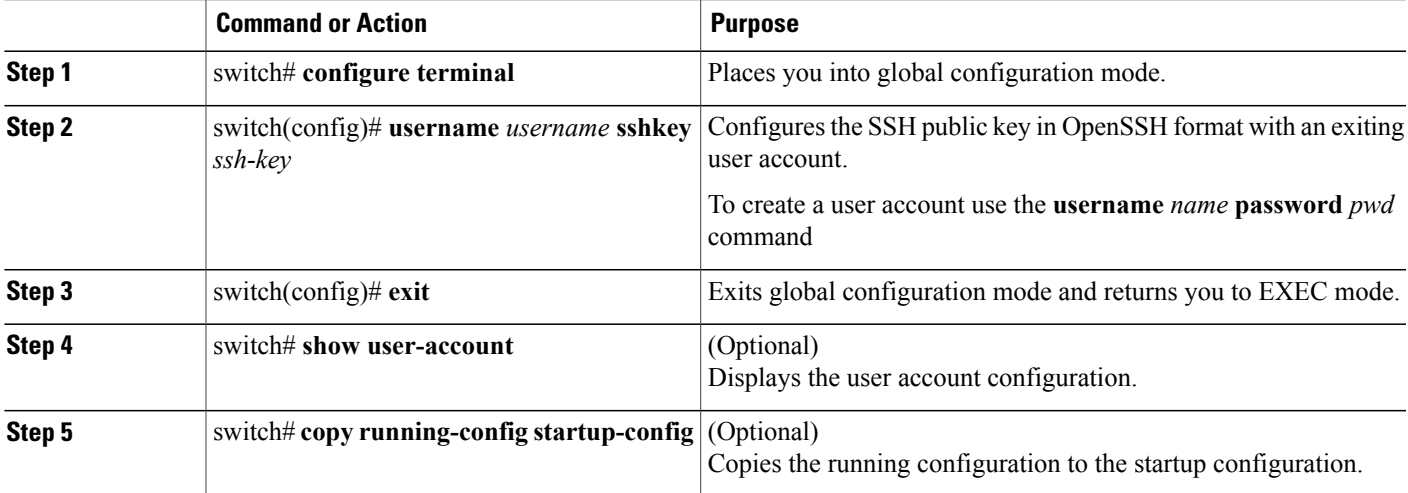

```
switch# configure terminal
switch(config)# username user1 sshkey ssh-rsa AAAAB3NzaC1yc2EAAAABIwAAAQEAyK
cb7Nv9Ki1OOId9/tdHHa/ngQujlvK5mXyL/n+DeOXKfVhHbX2a+V0cm7CCLUkBh+BvZRmpmOVTmU/5aw
fVhVxMKXMiPOPBc+A6/n3FVroyRwupMki6mWoM6UwaGID5gsVPqFjFNSgMWtbhjo97XVKhgjFW+wOVt8
QoAcrEtnwEfsnQk1EIr/0XIP1mqTsrqTsmjZ2vLk+fFzTGYAxMvYZI+BrN47aoH2ywS7CpnODjCDXJuD
YSPbc3PA8t0ghU/60m9R+s6AZPuljVQbGfxPrahEu4GVc6sMJNU1JxmqDJkodhMArObB4Umzj7E3Rdby
/ZWx/clTYiXQR1X1VfhQ==
switch(config)# exit
switch# show user-account
user:admin
        this user account has no expiry date
        roles:network-admin
user:user1
        this user account has no expiry date
        roles:network-operator
        ssh public key: ssh-rsa AAAAB3NzaC1yc2EAAAABIwAAAQEAyKcb7Nv9Ki1OOId9/tdH
Ha/ngQujlvK5mXyL/n+DeOXKfVhHbX2a+V0cm7CCLUkBh+BvZRmpmOVTmU/5awfVhVxMKXMiPOPBc+A6
/n3FVroyRwupMki6mWoM6UwaGID5gsVPqFjFNSgMWtbhjo97XVKhgjFW+wOVt8QoAcrEtnwEfsnQk1EI
r/0XIP1mqTsrqTsmjZ2vLk+fFzTGYAxMvYZI+BrN47aoH2ywS7CpnODjCDXJuDYSPbc3PA8t0ghU/60m
9R+s6AZPuljVQbGfxPrahEu4GVc6sMJNU1JxmqDJkodhMArObB4Umzj7E3Rdby/ZWx/clTYiXQR1X1Vf
h0 =switch# copy running-config startup-config
```
### **Configuring IETF or PEM Keys**

Use this procedure to specify the SSH public keys in IETF SECSH or PEM format for user accounts.

Use this procedure to configure an SSH public key to log in using the SSH client without being prompted for a password. You can specify the SSH public key in one of three different formats:

- OpenSSH format
- IETF SECSH format
- Public Key Certificate in PEM format

#### **Before You Begin**

Before beginning this procedure, you must have done the following:

- Logged in to the CLI in EXEC mode
- Generated an SSH public key in one of the following formats:
	- ◦IETF SECSH format
	- ◦Public Key Certificate in PEM format

#### **SUMMARY STEPS**

- **1.** switch# **copy** *server-file* **bootflash:** *filename*
- **2.** switch# **configure terminal**
- **3.** switch(config)# **username** *username* **sshkey file bootflash:***filename*
- **4.** switch(config)# **exit**
- **5.** (Optional) switch# **show user-account**
- **6.** (Optional) switch# **copy running-config startup-config**

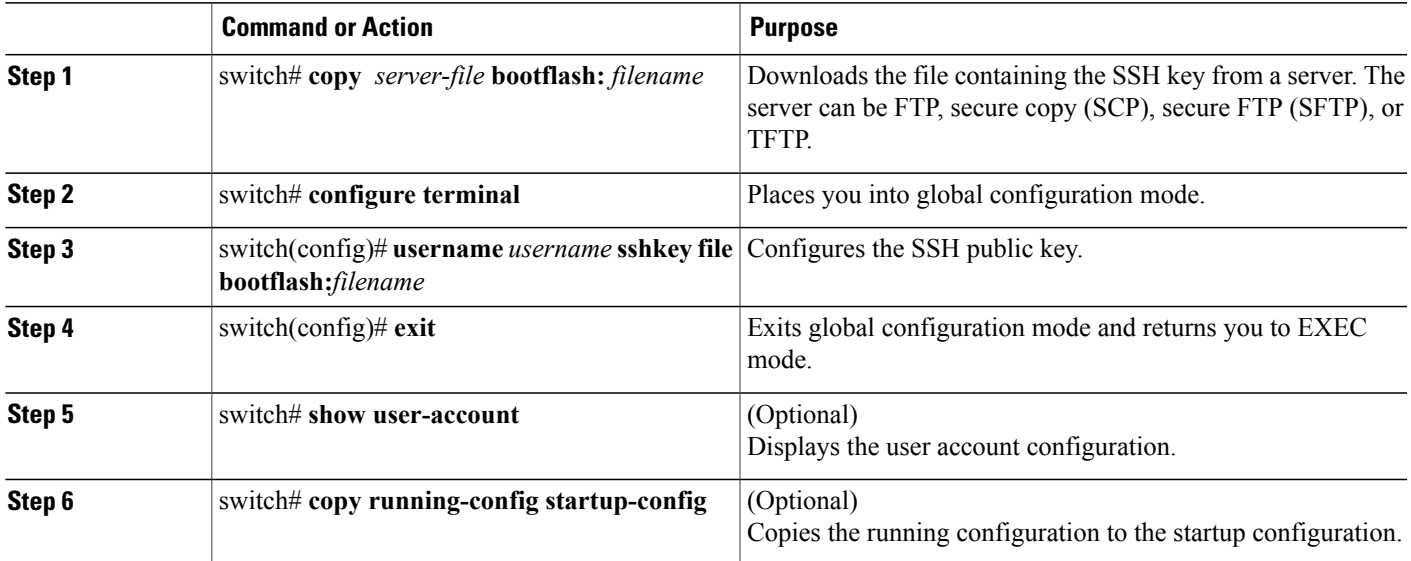

```
switch# copy tftp://10.78.1.10/secsh_file.pub bootflash:secsh_file.pub vrf management
Trying to connect to tftp server.....
Connection to server Established.
\vertTFTP get operation was successful
switch# configure terminal
switch(config)# username User1 sshkey file bootflash:secsh_file.pub
switch(config)# exit
switch# show user-account
user:admin
        this user account has no expiry date
        roles:network-admin
user:user2
        this user account has no expiry date
        roles:network-operator
        ssh public key: ssh-rsa AAAAB3NzaC1yc2EAAAABIwAAAQEAyKcb7Nv9Ki1OOId9/tdHHa/
ngQujlvK5mXyL/n+DeOXKfVhHbX2a+V0cm7CCLUkBh+BvZRmpmOVTmU/5awfVhVxMKXMiPOPBc+A6/n3FVroyRwupMki6
mWoM6UwaGID5gsVPqFjFNSgMWtbhjo97XVKhgjFW+wOVt8QoAcrEtnwEfsnQk1EIr/0XIP1mqTsrqTsmjZ2vLk+
fFzTGYAxMvYZI+BrN47aoH2ywS7CpnODjCDXJuDYSPbc3PA8t0ghU/60m9R+s6AZPuljVQbGfxPrahEu4GVc6sMJN
U1JxmqDJkodhMArObB4Umzj7E3Rdby/ZWx/clTYiXQR1X1VfhQ==
switch# copy running-config startup-config
```
## **Starting SSH Sessions**

Use this procedure to start SSH sessions using IP to connect to remote devices.

#### **Before You Begin**

Before beginning this procedure, be sure you have done the following:

- Logged in to the CLI in EXEC mode.
- Obtained the hostname and, if needed, the username, for the remote device.
- Enabled the SSH server on the remote device

### **SUMMARY STEPS**

**1.** switch# **ssh** [**root@**] {*ip address* | *hostname* } [**vrf** *vrf-name*]

#### **DETAILED STEPS**

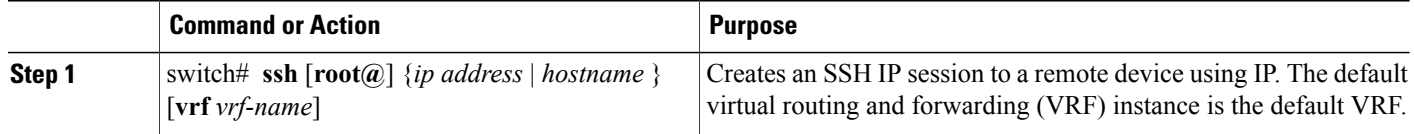

```
switch# ssh root@172.28.30.77
root@172.28.30.77's password:
Last login: Sat Jul 26 11:07:23 2008 from 171.70.209.64
```
## **Clearing SSH Hosts**

Use this procedure to clear from your account the list of trusted SSH servers that were added when you downloaded a file from a server using SCP or SFTP, or when you started an SSH session to a remote host.

#### **SUMMARY STEPS**

**1.** switch# **clear ssh hosts**

#### **DETAILED STEPS**

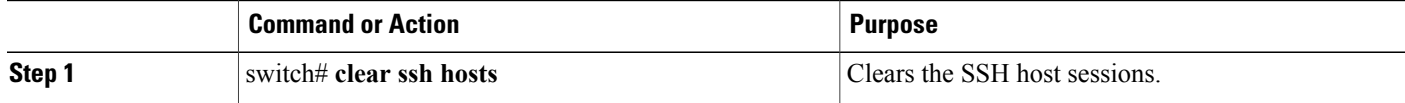

switch# **clear ssh hosts**

## **Disabling the SSH Server**

Use this procedure to disable the SSH server to prevent SSH access to the switch. By default, the SSH server is enabled.

If you disable SSH, to enable it again you must first generate an SSH server key

### **Before You Begin**

Before beginning this procedure, you must be logged in to the CLI in EXEC mode.

### **SUMMARY STEPS**

- **1.** switch# **configure terminal**
- **2.** switch(config)# **no feature ssh**
- **3.** (Optional) switch(config)# **show ssh server**
- **4.** (Optional) switch(config)# **copy running-config startup-config**

#### **DETAILED STEPS**

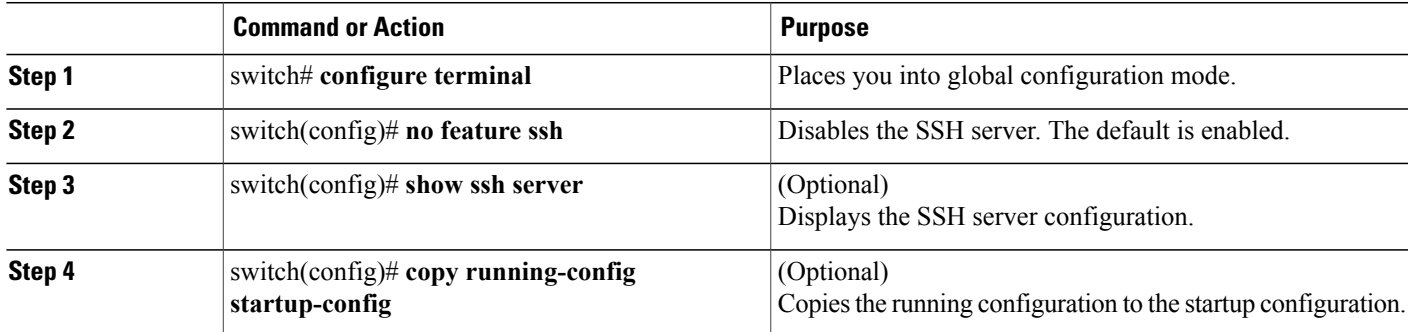

```
switch# configure terminal
switch(config)# no feature ssh
XML interface to system may become unavailable since ssh is disabled
switch(config)# show ssh server
ssh is not enabled
switch(config)# copy running-config startup-config
```
## **Deleting SSH Server Keys**

Use this procedure to delete SSH server keys after you disable the SSH server.

If you disable SSH, to enable it again you must first generate an SSH server key.

#### **Before You Begin**

Before beginning this procedure, you must be logged in to the CLI in EXEC mode.

#### **SUMMARY STEPS**

- **1.** switch# **configure terminal**
- **2.** switch(config)# **no feature ssh**
- **3.** switch(config)# **no ssh key** [**dsa** | **rsa**]
- **4.** (Optional) switch(config)# **show ssh key**
- **5.** (Optional) switch(config)# **copy running-config startup-config**

#### **DETAILED STEPS**

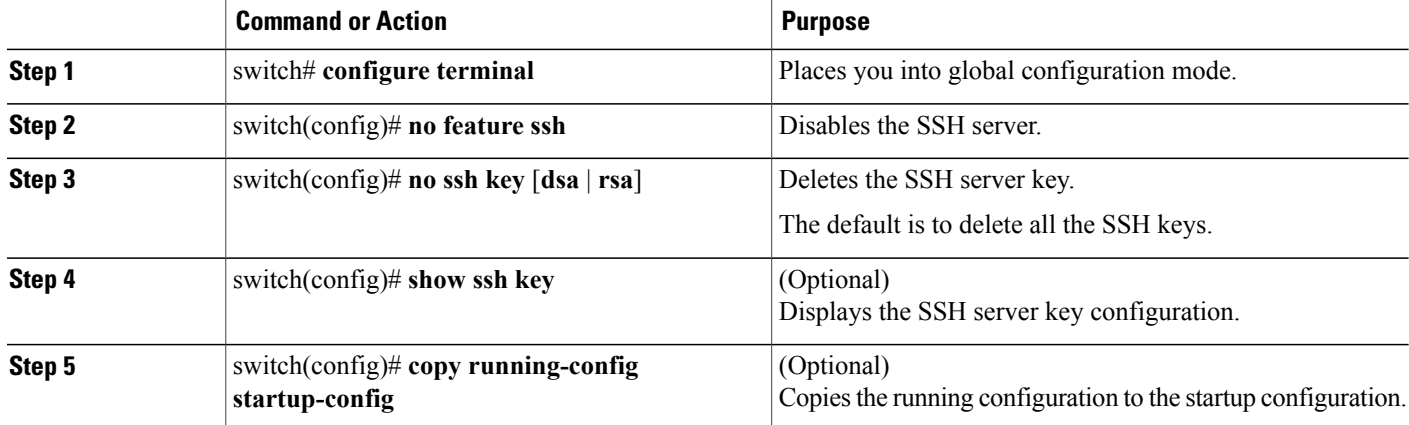

switch# **configure terminal** switch(config)# **no feature ssh** switch(config)# **no ssh key rsa** switch(config)# **show ssh key** \*\*\*\*\*\*\*\*\*\*\*\*\*\*\*\*\*\*\*\*\*\*\*\*\*\*\*\*\*\*\*\*\*\*\*\*\*\* rsa Keys generated:Sun Jul 27 15:18:46 2008

ssh-rsa AAAAB3NzaC1yc2EAAAABIwAAAQEAyKcb7Nv9Ki1OOId9/tdHHa/ngQujlvK5mXyL/n+DeOXK fVhHbX2a+V0cm7CCLUkBh+BvZRmpmOVTmU/5awfVhVxMKXMiPOPBc+A6/n3FVroyRwupMki6mWoM6Uwa GID5gsVPqFjFNSgMWtbhjo97XVKhgjFW+wOVt8QoAcrEtnwEfsnQk1EIr/0XIP1mqTsrqTsmjZ2vLk+f FzTGYAxMvYZI+BrN47aoH2ywS7CpnODjCDXJuDYSPbc3PA8t0ghU/60m9R+s6AZPuljVQbGfxPrahEu4 GVc6sMJNU1JxmqDJkodhMArObB4Umzj7E3Rdby/ZWx/clTYiXQR1X1VfhQ==

```
bitcount:2048
fingerprint:
fd:ca:48:73:b9:ee:e7:86:9e:1e:40:46:f1:50:1d:44
**************************************
dsa Keys generated:Sun Jul 27 15:20:12 2008
```
ssh-dss AAAAB3NzaC1kc3MAAACBALpdxLjXNS/jcCNY+F1QZV9HegxBEb0DMUmq9bSq2N+KAcvHllEh GnaiHhqarOlcEKqhLbIbuqtKTCvfa+Y1hBIAhWVjg1UR3/M22jqxnfhnxL5YRc1Q7fcesFax0myayAIU nXrkO5iwv9XHTu+EInRc4kJ0XrG9SxtLmDe/fi2ZAAAAFQDbRabAjZa6GfDpwjXw5smRhrElJwAAAIEA r50yi3hHawNnb5qgYLXhN+KA8XJF753eCWHtMw7NR8fz6fjQ1R2J97UjjGuQ8DvwpGeNQ5S+AuIo0rGq svdg7TTecBcbgBOnR7Fs2+W5HiSVEGbvj1xaeK8fkNE6kaJumBB343b8Rgj0G97MP/os1GfkEqmX9glB 0IOM2mgHHyoAAACAfRir27hHy+fw8CxPlsK0R6cFhxYyd/qYYogXFKYIOPxpLoYrjqODeOFThU7TJuBz aS97eXiruzbffHwzUGfXgmQT5o9IMZRTClWPA/5Ju4O9YABYHccUghf0W+QtgGOT6FOSvBh8uOV0kcHC GMJAP8omphauZJlc+wgFxhnkyh4=

```
bitcount:1024
fingerprint:
44:91:32:1f:7a:d1:83:3c:f3:5e:db:53:0a:2d:ce:69
**************************************
```

```
mcs-srvr43(config)# no ssh key rsa
mcs-srvr43(config)# show ssh key
  *************************************
could not retrieve rsa key information
*******************************
dsa Keys generated:Sun Jul 27 15:20:12 2008
```
ssh-dss AAAAB3NzaC1kc3MAAACBALpdxLjXNS/jcCNY+F1QZV9HegxBEb0DMUmq9bSq2N+KAcvHllEh GnaiHhqarOlcEKqhLbIbuqtKTCvfa+Y1hBIAhWVjg1UR3/M22jqxnfhnxL5YRc1Q7fcesFax0myayAIU nXrkO5iwv9XHTu+EInRc4kJ0XrG9SxtLmDe/fi2ZAAAAFQDbRabAjZa6GfDpwjXw5smRhrElJwAAAIEA r50yi3hHawNnb5qgYLXhN+KA8XJF753eCWHtMw7NR8fz6fjQ1R2J97UjjGuQ8DvwpGeNQ5S+AuIo0rGq svdg7TTecBcbgBOnR7Fs2+W5HiSVEGbvj1xaeK8fkNE6kaJumBB343b8Rgj0G97MP/os1GfkEqmX9glB 0IOM2mgHHyoAAACAfRir27hHy+fw8CxPlsK0R6cFhxYyd/qYYogXFKYIOPxpLoYrjqODeOFThU7TJuBz aS97eXiruzbffHwzUGfXgmQT5o9IMZRTClWPA/5Ju4O9YABYHccUghf0W+QtgGOT6FOSvBh8uOV0kcHC GMJAP8omphauZJlc+wgFxhnkyh4=

```
bitcount:1024
fingerprint:
44:91:32:1f:7a:d1:83:3c:f3:5e:db:53:0a:2d:ce:69
**************************************
mcs-srvr43(config)# no ssh key dsa
mcs-srvr43(config)# show ssh key
**************************************
could not retrieve rsa key information
**************************************
could not retrieve dsa key information
           **************************************
no ssh keys present. you will have to generate them
**************************************
```
## **Clearing SSH Sessions**

Use this procedure to clear SSH sessions from the device.

#### **Before You Begin**

Before beginning this procedure, you must be logged in to the CLI in EXEC mode.

#### **SUMMARY STEPS**

- **1.** switch# **show users**
- **2.** switch# **clear line** *vty-line*
- **3.** (Optional) switch# **show users**

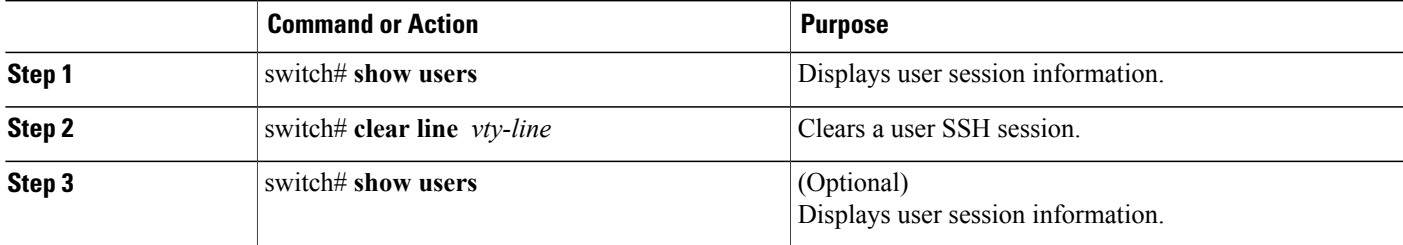

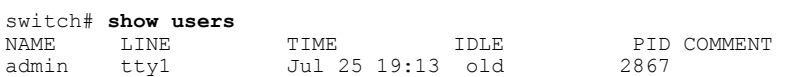

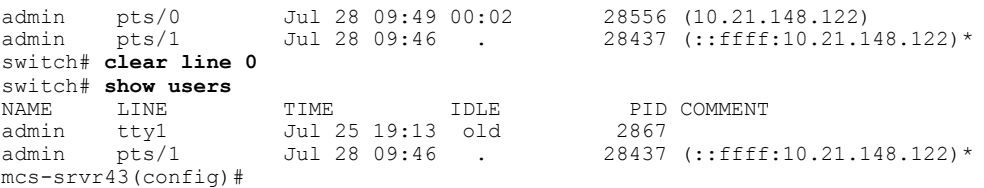

# <span id="page-93-0"></span>**Verifying the SSH Configuration**

Use one of the following commands to verify the configuration.

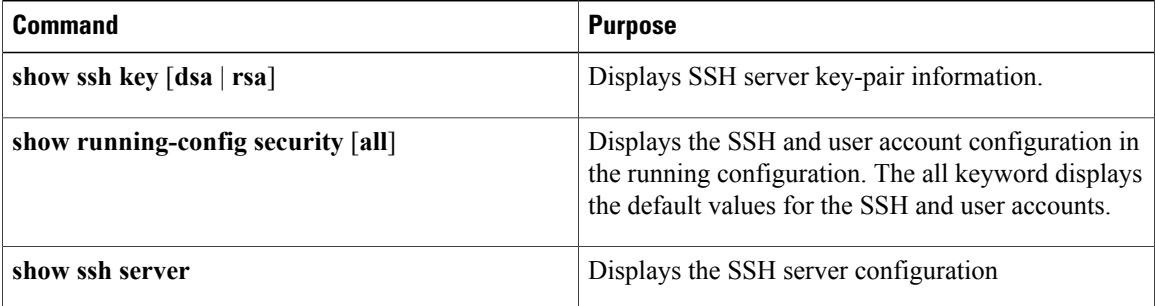

## <span id="page-93-1"></span>**Configuration Example for SSH**

This example shows the steps you use to configure SSH with an OpenSSH key.

**1** Disable the SSH server.

switch# **configure terminal** switch(config)# **no feature ssh**

**2** Generate an SSH server key.

switch(config)# **ssh key rsa** generating rsa key(1024 bits)..... .generated rsa key

**3** Enable the SSH server.

switch(config)# **feature ssh**

**4** Display the SSH server key.

switch(config)# **show ssh key** rsa Keys generated:Sat Sep 29 00:10:39 2007

ssh-rsa AAAAB3NzaC1yc2EAAAABIwAAAIEAvWhEBsF55oaPHNDBnpXOTw6+/OdHoLJZKr+MZm99n2U0 ChzZG4svRWmHuJY4PeDWl0e5yE3g3EO3pjDDmt923siNiv5aSga60K36lr39HmXL6VgpRVn1XQFiBwn4 na+H1d3Q0hDt+uWEA0tka2uOtXlDhliEmn4HVXOjGhFhoNE=

```
bitcount:1024
fingerprint:
51:6d:de:1c:c3:29:50:88:df:cc:95:f0:15:5d:9a:df
**************************************
could not retrieve dsa key information
**************************************
```
**5** Specify the SSH public key in OpenSSH format.

```
switch(config)# username User1 sshkey ssh-rsa
AAAAB3NzaC1yc2EAAAABIwAAAIEAy19oF6QaZl9G+3f1XswK3OiW4H7YyUyuA50rv7gsEPjhOBYmsi6PAVKui1nIf/
```
DQhum+lJNqJP/eLowb7ubO+lVKRXFY/G+lJNIQW3g9igG30c6k6+XVn+NjnI1B7ihvpVh7dLddMOXwOnXHYshXmSiH 3UD/vKyziEh5S4Tplx8=

**6** Save the configuration.

switch(config)# **copy running-config startup-config**

# <span id="page-94-0"></span>**Feature History for SSH**

This table only includes updates for those releases that have resulted in additions to the feature.

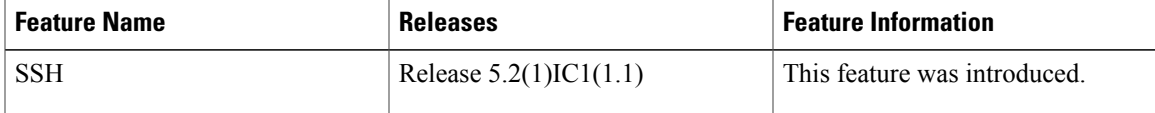

 $\overline{\phantom{a}}$ 

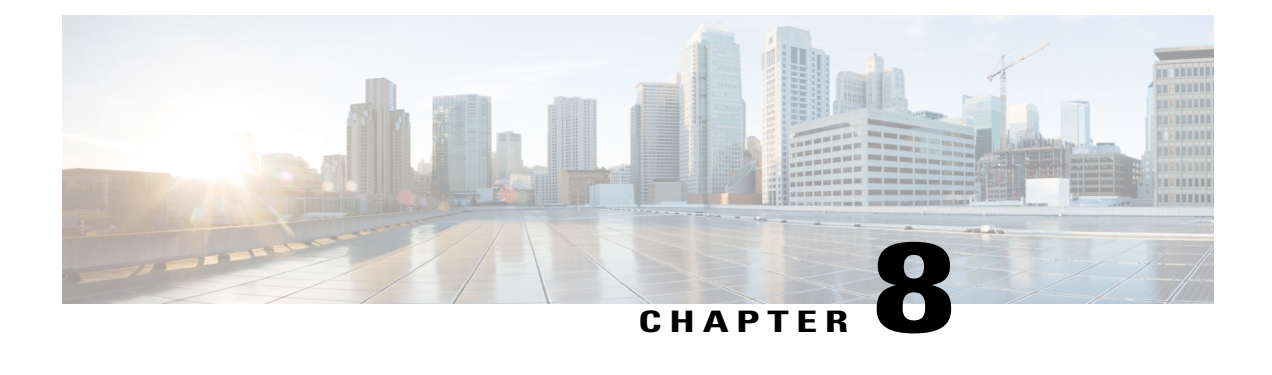

# **Configuring Telnet**

This chapter contains the following sections:

- [Information](#page-96-0) About the Telnet Server, page 85
- [Prerequisites](#page-96-1) for Telnet, page 85
- Guidelines and [Limitations](#page-96-2) for Telnet, page 85
- [Default](#page-97-0) Setting for Telnet, page 86
- [Configuring](#page-97-1) Telnet, page 86
- Verifying the Telnet [Configuration,](#page-99-0) page 88
- Feature [History](#page-100-0) for Telnet, page 89

# <span id="page-96-1"></span><span id="page-96-0"></span>**Information About the Telnet Server**

The Telnet protocol enables you to set up TCP/IP connections to a host. Telnet allows a user at one site to establish a TCP connection to a login server at another site and then pass the keystrokes from one device to the other. Telnet can accept either an IP address or a domain name as the remote device address.

# <span id="page-96-2"></span>**Prerequisites for Telnet**

You have configured IP on a Layer 3 interface, out of band on the mgmt 0 interface.

# **Guidelines and Limitations for Telnet**

- The Telnet server is disabled by default
- Cisco NX-OS commands may differ from Cisco IOS commands.

# <span id="page-97-0"></span>**Default Setting for Telnet**

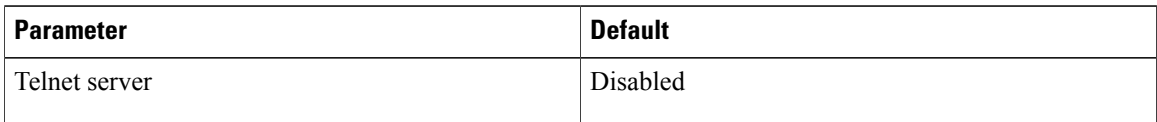

# <span id="page-97-1"></span>**Configuring Telnet**

## **Enabling the Telnet Server**

The Telnet server is enabled by default, but you can use this procedure to reenable it if necessary.

### **Before You Begin**

Before beginning this procedure, you must be logged in to the CLI in EXEC mode.

### **SUMMARY STEPS**

- **1.** switch# **configure terminal**
- **2.** switch(config)# **feature telnet**
- **3.** switch(config)# **show telnet server**
- **4.** (Optional) switch(config)# **show telnet server**
- **5.** (Optional) switch(config)# **copy running-config startup-config**

#### **DETAILED STEPS**

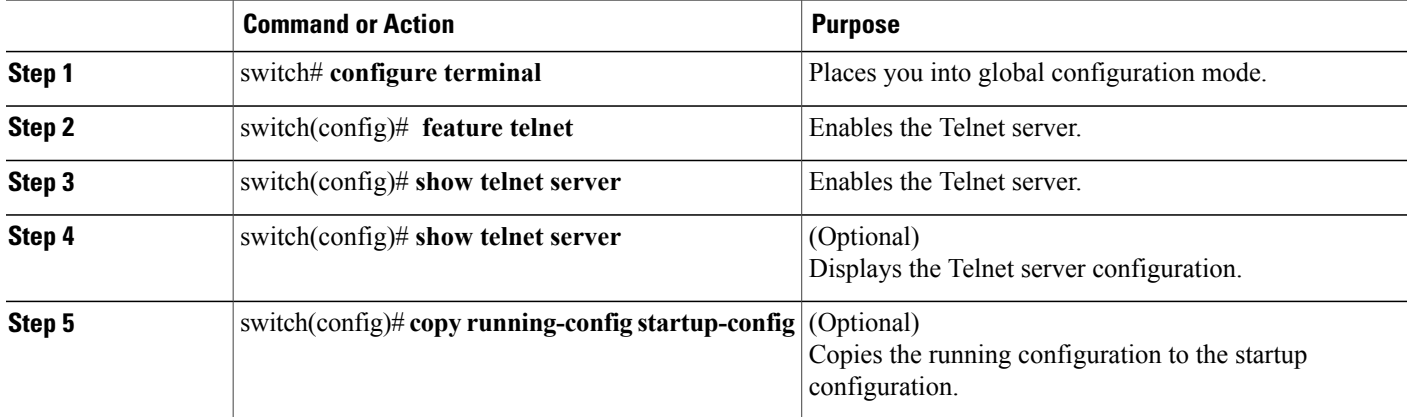

switch# **configure terminal** switch(config)# **feature telnet** switch(config)# **show telnet server** telnet service enabled switch(config)# **copy running-config startup-config**

## **Starting an IP Telnet Session to a Remote Device**

### **Before You Begin**

Before beginning this procedure, you must have done the following:

- Logged in to the CLI in EXEC mode
- Verified that the Telnet server is enabled and it is also enabled on the remote device
- Obtained the hostname for the remote device and, if needed, the username on the remote device

### **SUMMARY STEPS**

**1.** switch# **telnet** {*ip address* | *host-name*} [*port-number*] [**vrf** *vrf-name*]

#### **DETAILED STEPS**

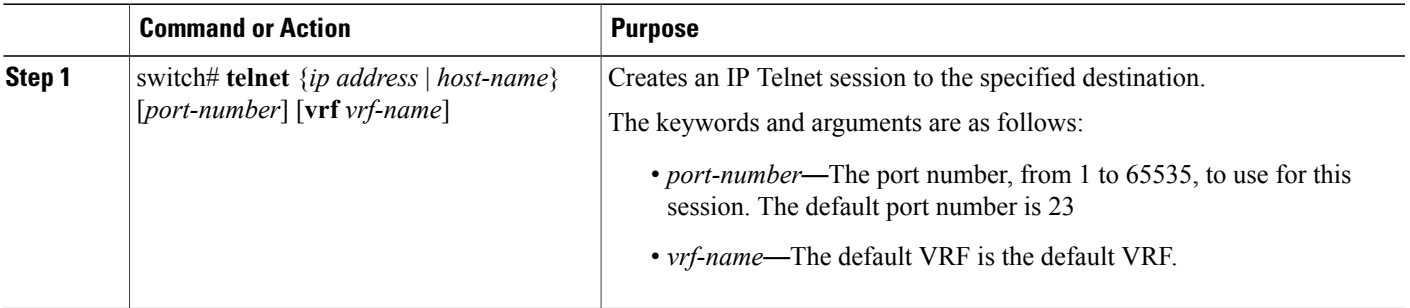

switch# **telnet 10.10.1.1**

## **Clearing Telnet Sessions**

### **Before You Begin**

Before beginning this procedure, you must be logged in to the CLI in EXEC mode.

#### **SUMMARY STEPS**

- **1.** switch# **show users**
- **2.** switch# **clear line** *vty-line*
- **3.** (Optional) switch# **show users**

#### **DETAILED STEPS**

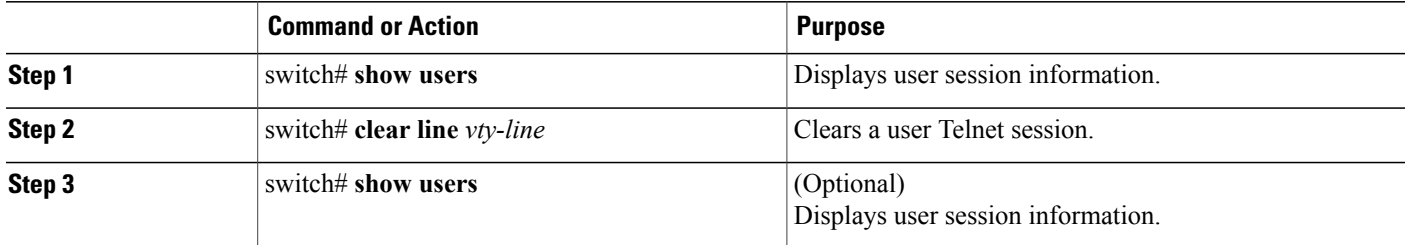

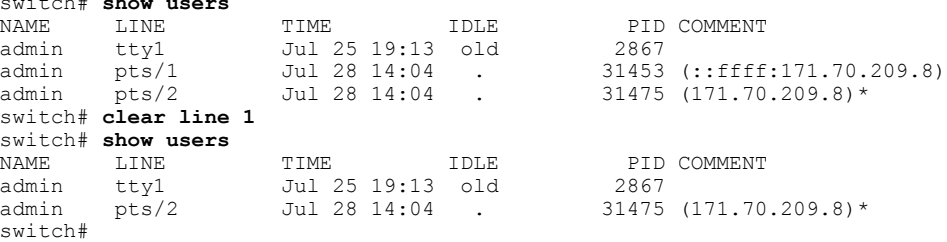

# <span id="page-99-0"></span>**Verifying the Telnet Configuration**

switch# **show users**

Use one of the following commands to verify the configuration.

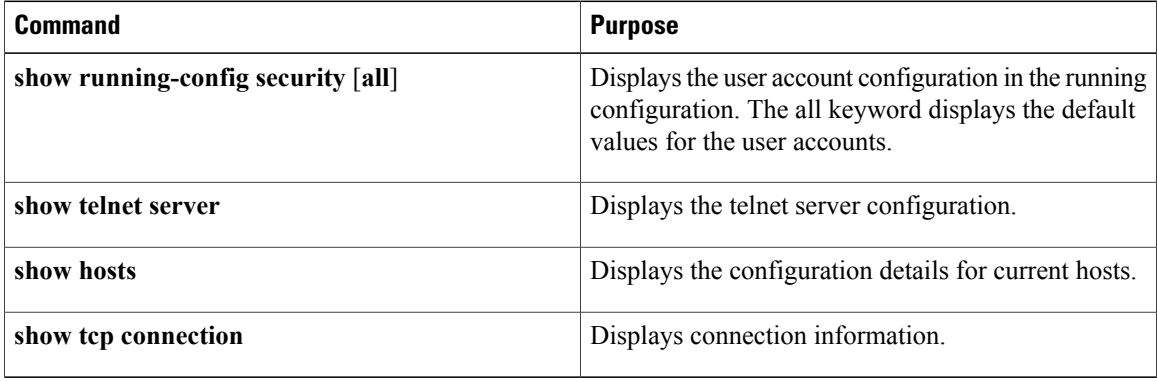

```
switch# show running-config security all
version 4.0(1)
username admin password 5 $1$xMw2Q/1S$ZEWRvyAxAJAFV0weuSPvg1 role network-admin
username user2 password 5 $1$byNNnnSP$xfXVKjE5UEScvriwX3Kyj0 role network-operator
username user2 sshkey ssh-rsa
AAAAB3NzaC1yc2EAAAABIwAAAQEAyKcb7Nv9Ki1OOId9/tdHHa/ngQujlvK5mXyL/n+DeOXKfVhHbX2a+V0cm7CCLUkBh+BvZRmpmOVTmU/5awfVhVxMKXMiPOPBc+A6/n3FVroyRwupMki6mW
0KWaTbjRPjRSWUrjOMRqjPMOKQRoHnWSQAEn/NPhqSrqBrjZdkHZISAWZI+BrNa8PAODJOXDSPrcPROJU/01As9RtujQoSAzRu3Qc8ndT
JxmqDJkodhMArObB4Umzj7E3Rdby/ZWx/clTYiXQR1X1VfhQ==
telnet server enable
banner motd # User Access Verification #
ssh key rsa 1024 force
no ssh key dsa force
```
ssh server enable

# <span id="page-100-0"></span>**Feature History for Telnet**

This table only includes updates for those releases that have resulted in additions to the feature.

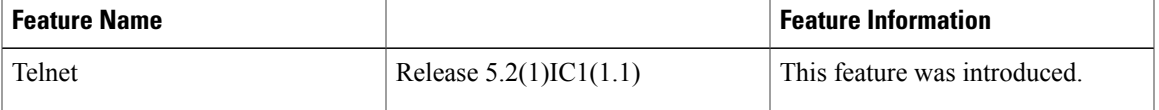

 $\overline{\phantom{a}}$ 

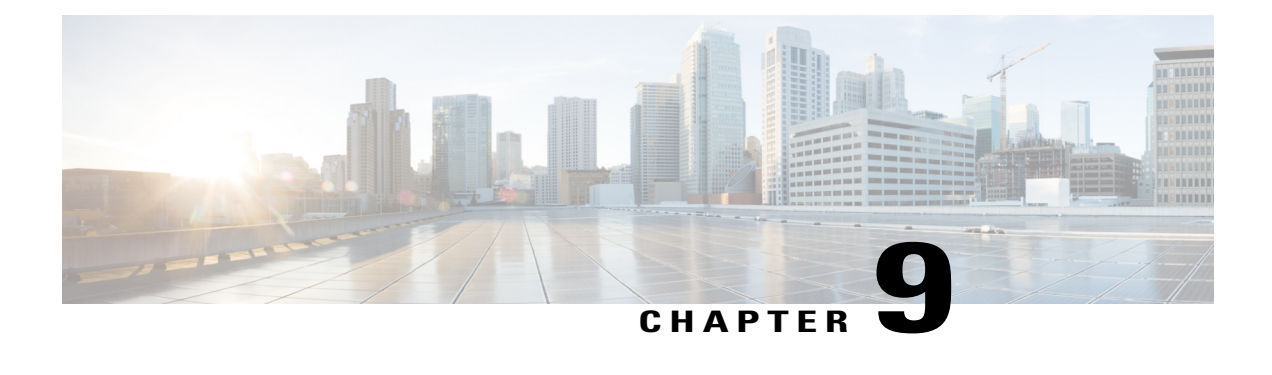

# **Configuring IP ACLs**

This chapter describes how to configure IP access control lists (ACLs) on Cisco NX-OS devices. Unless otherwise specified, the term IP ACL refers to IPv4 and IPv6 ACLs.

- [Information](#page-102-0) About ACLs , page 91
- [Prerequisites](#page-105-0) for IP ACLs, page 94
- Guidelines and [Limitations](#page-105-1) for IP ACLs, page 94
- Default [Settings](#page-105-2) for IP ACLs, page 94
- [Configuring](#page-106-0) IP ACLs, page 95
- Verifying the IP ACL [Configuration,](#page-111-0) page 100
- [Monitoring](#page-112-0) IP ACLs, page 101
- Feature [History](#page-112-1) for IP ACLs, page 101

# <span id="page-102-0"></span>**Information About ACLs**

An ACL is an ordered set of rules that you can use to filter traffic. Each rule specifies a set of conditions that a packet must satisfy to match the rule. When the device determines that an ACL applies to a packet, it tests the packet against the conditions of all rules. The rule determines whether the packet is to be permitted or denied. If there is no match to any of the specified rules, the device applies the applicable implicit rule. The device continues processing packets that are permitted and drops packets that are denied.

You can use ACLs to protect networks and specific hosts from unnecessary or unwanted traffic. For example, you can use ACLs to disallow HTTP traffic from a high-security network to the Internet. You can also use ACLs to allow HTTP traffic to a specific site using the IP address of the site to identify it in an IP ACL.

## **ACL Types and Applications**

In Cisco Nexus 1000V InterCloud, ACL can be only applied on port profiles.In Cisco Nexus 1000V InterCloud application of ACL on vEthernet Interfaces is not supported.

In Cisco Nexus 1000V InterCloud, IP ACL is supported for traffic filtering. In IP ACL, the device applies IPv4 ACLs only to IP traffic.

**Note** In this release, MAC ACL is not supported on Cisco Nexus 1000V InterCloud.

### **Order of ACL Application**

When the device processes a packet, it determines the forwarding path of the packet. The device applies the ACLs in the following order:

- **1** Ingress port ACL
- **2** Egress port ACL

## **Rules**

Rules are what you create, modify, and remove when you configure how an ACL filters network traffic. Rules appear in the running configuration. When you apply an ACL to an interface or change a rule within an ACL that is already applied to an interface, the supervisor module creates ACL entries from the rules in the running configuration and sends those ACL entries to the applicable InterCloud Switch.

You can create rules in ACLs in access-list configuration mode by using the **permit** or **deny** command. The device allows traffic that matches the criteria in a permit rule and blocks traffic that matches the criteria in a deny rule. You have many options for configuring the criteria that traffic must meet in order to match the rule.

### **Source and Destination**

In each rule, you specify the source and the destination of the traffic that matches the rule. You can specify both the source and destination as a specific host, a network or group of hosts, or any host.

For information about specifying the source and destination, see the applicable permit and deny commands in the *Cisco Nexus 1000V Command Reference*.

### **Protocols**

ACLs allow you to identify traffic by protocol. You can specify some protocols by name. For example, in an IP ACL, you can specify ICMP by name.

In IP ACLs, you can specify protocols by the integer that represents the Internet protocol number. For example, you can use 115 to specify Layer 2 Tunneling Protocol (L2TP) traffic.

### **Implicit Rules**

ACLs have implicit rules, which means that although these rules do not appear in the running configuration, the device applies them to traffic when no other rules in an ACL match. When you configure the device to maintain per-rule statistics for an ACL, the device does not maintain statistics for implicit rules.

All IP ACLs include the following implicit rule that denies unmatched IP traffic:

deny ip any any

This implicit rule ensures that unmatched traffic is denied, regardless of the protocol specified in the Layer 2 header of the traffic.

### **Additional Filtering Options**

You can identify traffic by using additional options. These options differ by ACL type. The following list includes most but not all additional filtering options:

- IP ACLs support the following additional filtering options:
	- ◦Layer 4 protocol
	- ◦TCP and UDP ports
	- ◦ICMP types and codes
	- ◦IGMP typesVersion1 only
	- ◦Precedence level
	- ◦Differentiated Services Code Point (DSCP) value
	- ◦TCP packets with the ACK, FIN, PSH, RST, SYN, or URG bit set

### **Sequence Numbers**

The device supports sequence numbers for rules. Every rule that you enter receives a sequence number, either assigned by you or assigned automatically by the device. Sequence numbers simplify the following ACL tasks:

- Adding new rules between existing rules—By specifying the sequence number, you specify where in the ACL a new rule should be positioned. For example, if you need to insert a rule between rules numbered 100 and 110, you could assign a sequence number of 105 to the new rule.
- Removing a rule—Without using a sequence number, removing a rule requires that you enter the whole rule, as follows:

switch(config-acl)# **no permit tcp 10.0.0.0/8 any**

However, if the same rule had a sequence number of 101, removing the rule requires only the following command:

switch(config-acl)# **no 101**

• Moving a rule—With sequence numbers, if you need to move a rule to a different position within an ACL, you can add a second instance of the rule by using the sequence number that positions it correctly, and then you can remove the original instance of the rule. This action allows you to move the rule without disrupting traffic.

If you enter a rule without a sequence number, the device adds the rule to the end of the ACL and assigns a sequence number that is 10 greater than the sequence number of the preceding rule to the rule. For example, if the last rule in an ACL has a sequence number of 225 and you add a rule without a sequence number, the device assigns the sequence number 235 to the new rule.

In addition, you can reassign sequence numbers to rules in an ACL. Resequencing is useful when an ACL has rules numbered contiguously, such as 100 and 101, and you need to insert one or more rules between those rules.

## **Statistics**

The device can maintain global statistics for each rule that you configure in IPv4 ACLs. If an ACL is applied to multiple interfaces, the maintained rule statistics are the sum of packet matches (hits) on all the interfaces on which that ACL is applied.

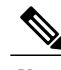

**Note** The device does not support interface-level ACL statistics.

For each ACL that you configure, you can specify whether the device maintains statistics for that ACL, which allows you to turn ACL statistics on or off as needed to monitor traffic filtered by an ACL or to help troubleshoot the configuration of an ACL.

The device does not maintain statistics for implicit rules in an ACL. For example, the device does not maintain a count of packets that match the implicit deny ip any any rule at the end of all IPv4 ACLs. If you want to maintain statistics for implicit rules, you must explicitly configure the ACL with rules that are identical to the implicit rules.

# <span id="page-105-1"></span><span id="page-105-0"></span>**Prerequisites for IP ACLs**

- You must be familiar with IP addressing and protocols to configure IP ACLs.
- You must be familiar with the port profile interface types that you want to configure with ACLs.

# **Guidelines and Limitations for IP ACLs**

- In most cases, ACL processing for IP packets are processed on the I/O modules. Management interface traffic is always processed on the supervisor module, which is slower.
- IP ACLs can be applied only on port profiles and not on the Interfaces.
- IP ACLs should not be applied on port profiles allowing system vlans.
- If a non-existing ACL is applied on a port profile, a new ACL with the specified name is created and all traffic in the applied port profile is blocked due to the implicit deny.

## <span id="page-105-2"></span>**Default Settings for IP ACLs**

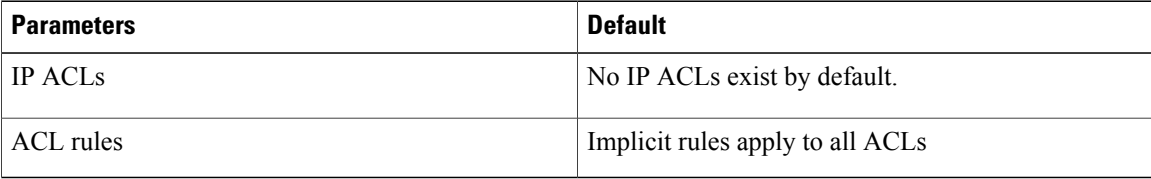

# <span id="page-106-0"></span>**Configuring IP ACLs**

## **Creating an IP ACL**

You can create an IPv4 ACL on the device and add rules to it.

### **Before You Begin**

Before beginning this procedure, you must be logged in to the CLI in EXEC mode.

### **SUMMARY STEPS**

- **1.** switch# **configure terminal**
- **2.** switch(config)# [**no**] **ip access-list** {*name* | **match-local-traffic**}
- **3.** switch(config-acl)# [*sequence-number*] { **permit** | **deny**} *protocol source destination*
- **4.** (Optional) switch# **statistics per-entry**
- **5.** (Optional) switch(config-acl)# **show ip access-lists** *name*
- **6.** (Optional) switch(config-acl)# **copy running-config startup-config**

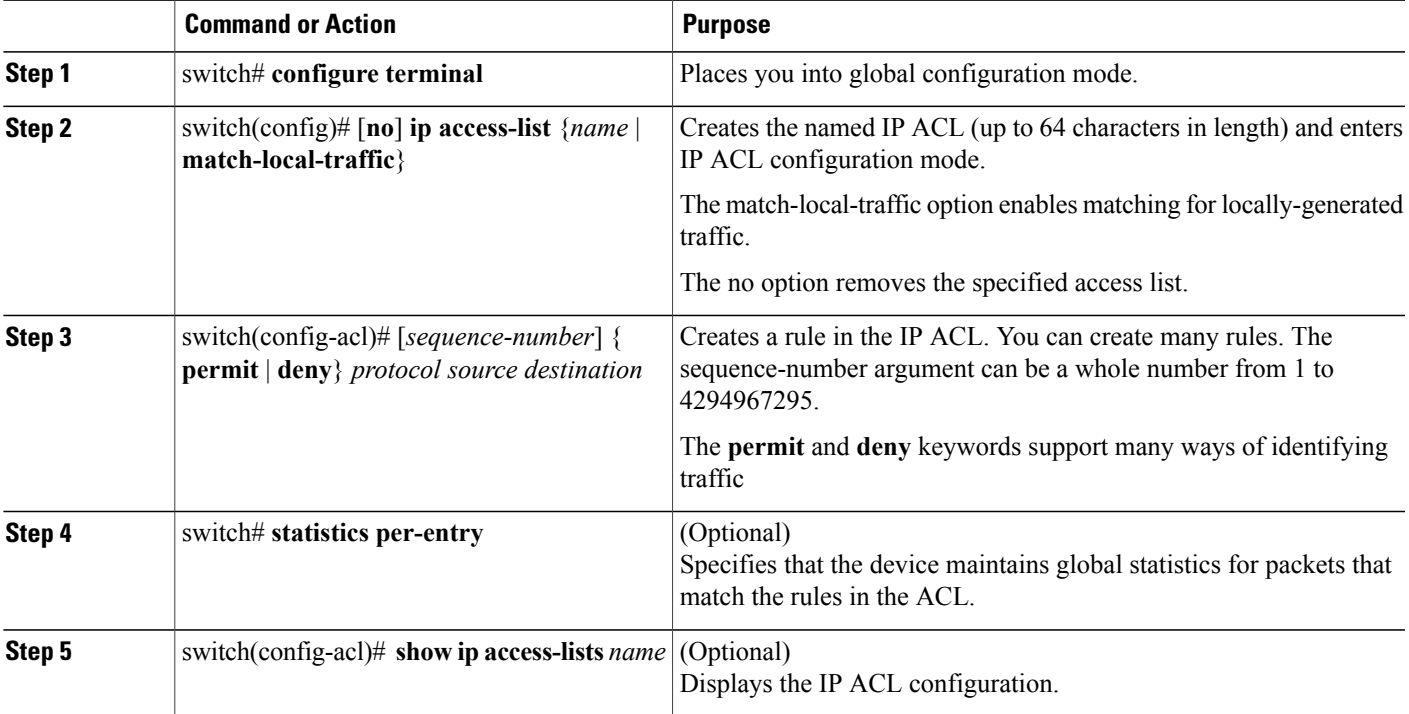

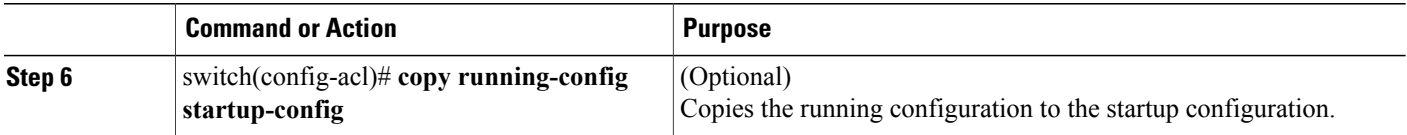

```
switch# configure terminal
switch(config)# ip access-list acl-01
switch(config-acl)# permit ip 192.168.2.0/24 any
switch(config-acl)# statistics per-entry
switch(config-acl)# show ip access-lists acl-01
IPV4 ACL acl-01
        statistics per-entry
        10 permit ip 192.18.2.0/24 any
switch(config-acl)# copy running-config startup-config
```
## **Changing an IP ACL**

You can add and remove rules in an existing IPv4 ACL. You cannot change existing rules. Instead, to change a rule, you can remove it and create it again with the desired changes.

If you need to add more rules between existing rules than the current sequence numbering allows, you can use the **resequence** command to reassign sequence numbers.

#### **Before You Begin**

Before beginning this procedure, you must be logged in to the CLI in EXEC mode.

#### **SUMMARY STEPS**

- **1.** switch# **configure terminal**
- **2.** switch(config)# **ip access-list** *name*
- **3.** (Optional) switch(config-acl)# [*sequence-number*] { **permit** | **deny**} *protocol source destination*
- **4.** (Optional) switch(config-acl)# **no** {*sequence-number* | {**permit** | **deny**} *protocol source destination}*
- **5.** switch(config-acl)# **[no] statistics per-entry**
- **6.** (Optional) switch(config-acl)# **show ip access-lists** *name*
- **7.** (Optional) switch(config-acl)# **copy running-config startup-config**

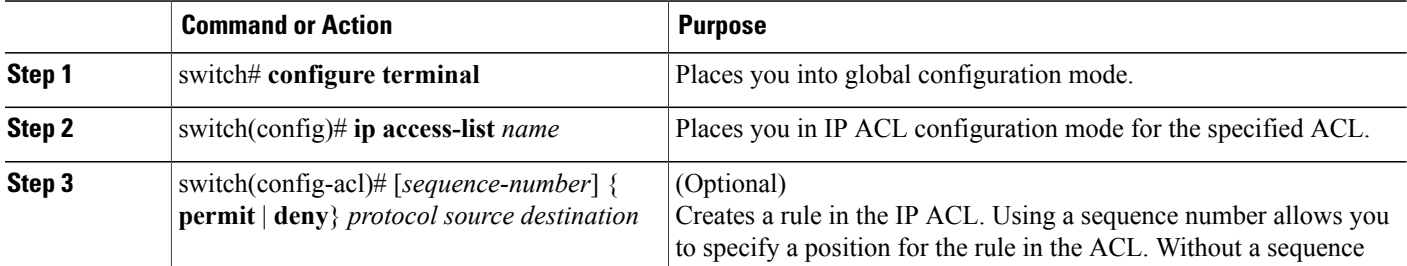
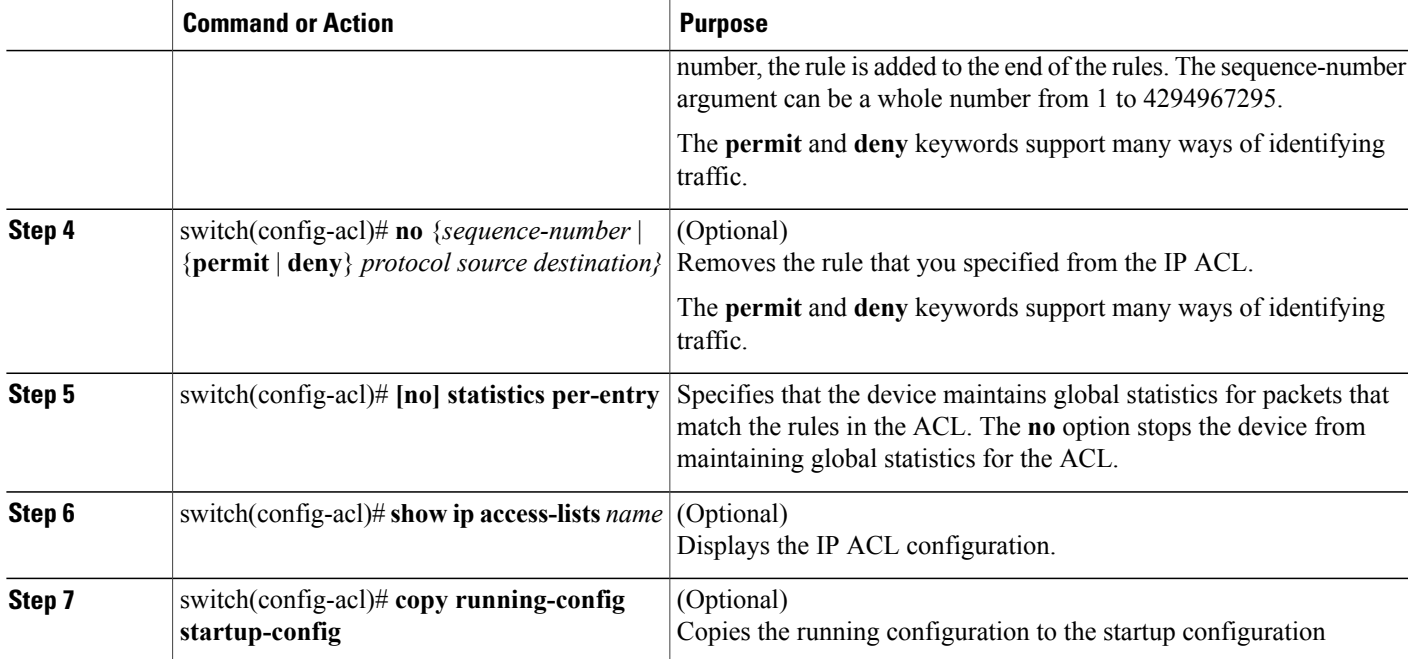

```
switch# configure terminal
switch(config)# ip access-list acl-01
switch(config-acl)# permit ip 192.168.2.0/24 any
switch(config-acl)# statistics per-entry
switch(config-acl)# show ip access-lists acl-01
IPV4 ACL acl-01
        statistics per-entry
        10 permit ip 192.168.2.0/24 any
switch(config-acl)# ip access-list acl-01
switch(config-acl)# no 10
switch(config-acl)# no statistics per-entry
switch(config-acl)# show ip access-lists acl-01
IPV4 ACL acl-01
switch(config-acl)# copy running-config startup-config
```
### **Removing an IP ACL**

Removing an ACL does not affect the configuration of the interfaces where applied. Instead, the device considers the removed ACL to be empty and denies all traffic due to the implicit deny rule.

### **Before You Begin**

Before beginning this procedure, be sure that you have done the following:

- Logged in to the CLI in EXEC mode
- Know whether the ACL is applied to an interface.

#### **SUMMARY STEPS**

- **1.** switch# **configure terminal**
- **2.** switch(config)# **no ip access-list** *name*
- **3.** (Optional) switch(config)# **show ip access-list** *name* **summary**
- **4.** switch(config)# **copy running-config startup-config**

### **DETAILED STEPS**

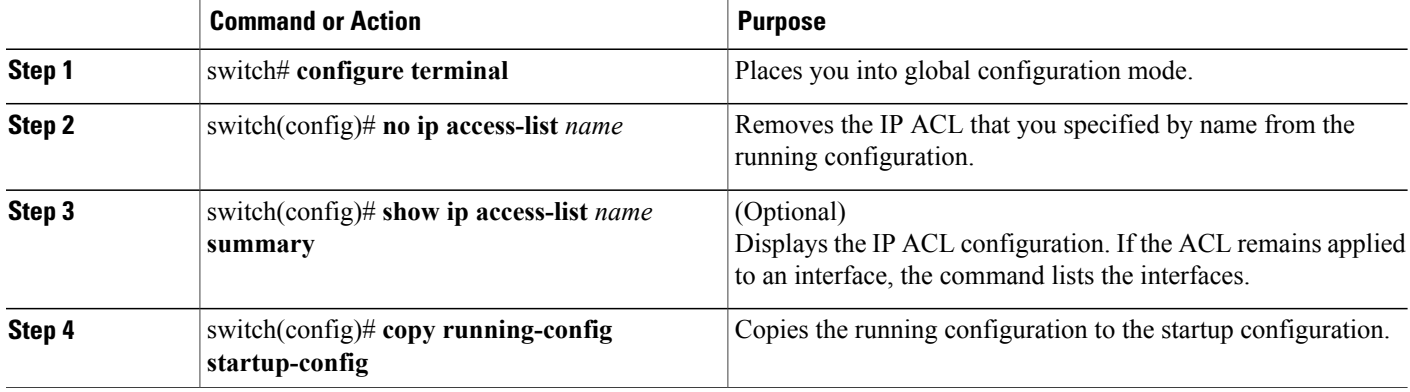

```
switch# configure terminal
switch(config)# no ip access-list acl-01
switch(config)# show ip access-lists acl-01 summary
switch(config)# copy running-config startup-config
```
### **Changing Sequence Numbers in an IP ACL**

You can change all the sequence numbers assigned to the rules in an IP ACL.

### **Before You Begin**

Before beginning this procedure, you must be logged in to the CLI in EXEC mode.

### **SUMMARY STEPS**

- **1.** switch# **configure terminal**
- **2.** switch(config)# **resequence ip access-list** *name starting-sequence-number increment*
- **3.** switch(config)# **show ip access-lists** *name*
- **4.** (Optional) switch(config)# **copy running-config startup-config**

### **DETAILED STEPS**

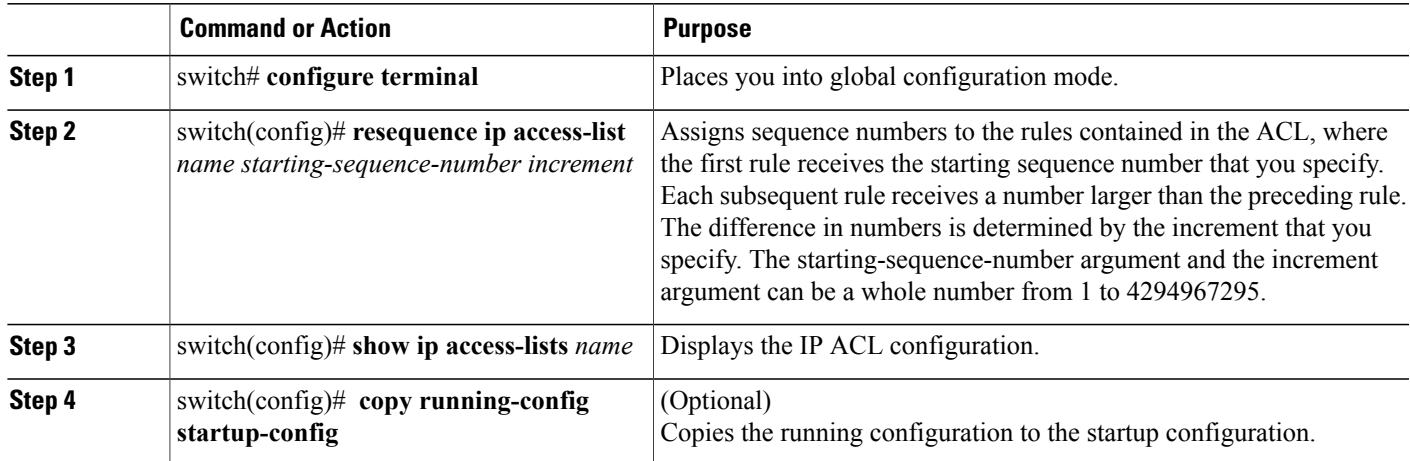

```
switch# configure terminal
switch(config)# resequence access-list ip acl-01 100 10
switch(config)# show ip access-lists acl-01
switch(config)# copy running-config startup-config
```
### **Adding an IP ACL to a Port Profile**

You can use this procedure to add an IP ACL to a port profile.

You must know the following information:

- If you want to create a new port profile, you must know the name you want to give the profile.
- The name of the IP access control list that you want to configure for this port profile.
- The direction of the packet flow for the access list.

#### **Before You Begin**

Before beginning this procedure, be sure you have done the following:

- Logged in to the CLI in EXEC mode.
- Created the IP ACL to add to this port profile and you know its name.
- If you are using an existing port profile, you have created it and you know its name.

#### **SUMMARY STEPS**

- **1.** switch# **configure terminal**
- **2.** switch(config)# **port-profile** [**type vethernet**] *name*
- **3.** switch(config-port-prof)# **ip port access-group** *name* { **in** | **out** }
- **4.** (Optional) switch(config-port-prof)# **show port-profile** [**brief** | **expand-interface** | **usage**] [**name** *profile-name*]
- **5.** (Optional) switch(config-port-prof)# **copy running-config startup-config**

### **DETAILED STEPS**

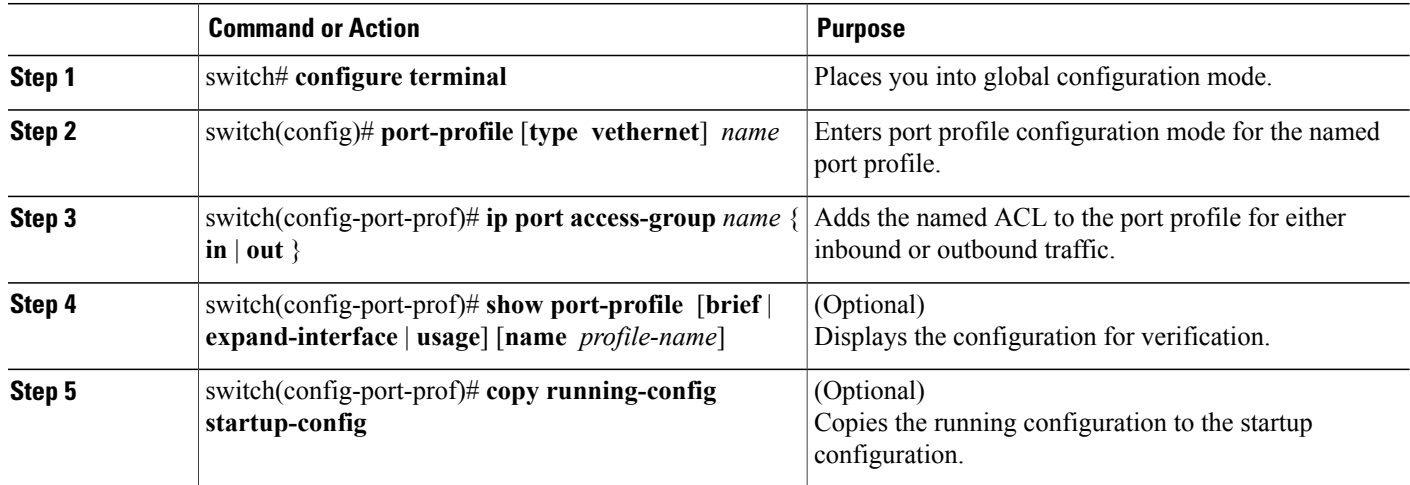

```
switch# configure terminal
switch(config)# port-profile AccessProf
switch(config-port-prof)# ip port access-group allaccess4 out
switch(config-port-prof)# show port-profile name AccessProf
switch(config-port-prof)# copy running-config startup-config
```
## **Verifying the IP ACL Configuration**

Use one of the following commands to verify the configuration:

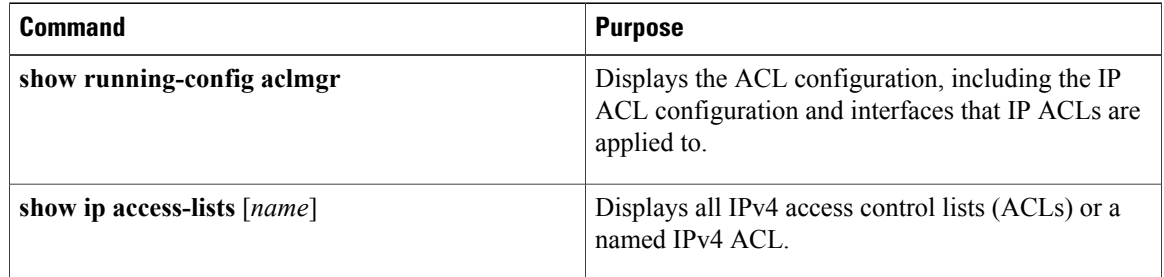

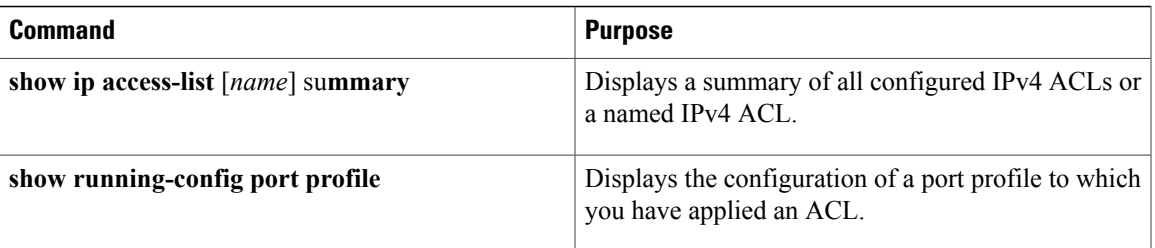

## **Monitoring IP ACLs**

Use one of the following commands for IP ACL monitoring:

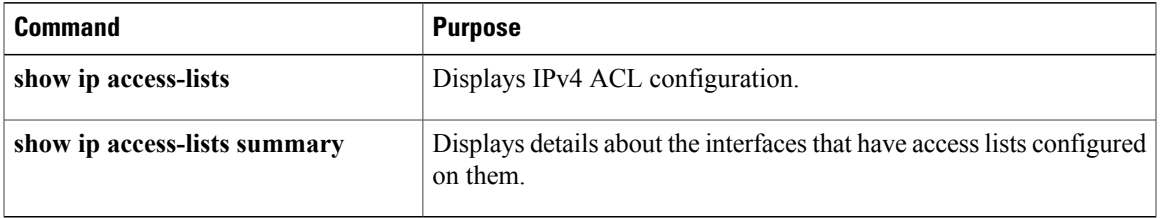

# **Feature History for IP ACLs**

This table only includes updates for those releases that have resulted in additions to the feature

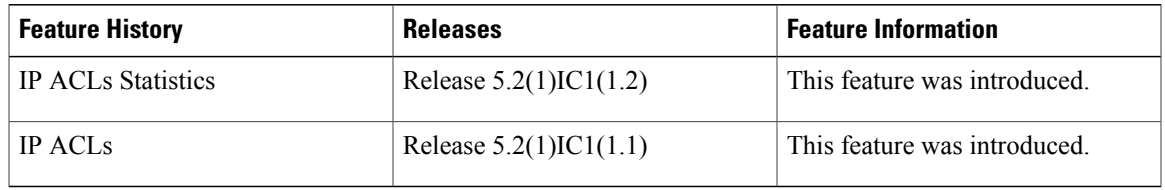

 $\mathbf l$